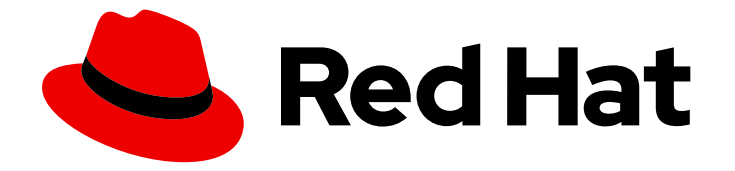

# Red Hat OpenStack Platform 17.1

## Overcloud parameters

Parameters for customizing the core template collection for a Red Hat OpenStack Platform overcloud

Last Updated: 2024-01-18

Parameters for customizing the core template collection for a Red Hat OpenStack Platform overcloud

OpenStack Team rhos-docs@redhat.com

#### Legal Notice

Copyright © 2024 Red Hat, Inc.

The text of and illustrations in this document are licensed by Red Hat under a Creative Commons Attribution–Share Alike 3.0 Unported license ("CC-BY-SA"). An explanation of CC-BY-SA is available at

http://creativecommons.org/licenses/by-sa/3.0/

. In accordance with CC-BY-SA, if you distribute this document or an adaptation of it, you must provide the URL for the original version.

Red Hat, as the licensor of this document, waives the right to enforce, and agrees not to assert, Section 4d of CC-BY-SA to the fullest extent permitted by applicable law.

Red Hat, Red Hat Enterprise Linux, the Shadowman logo, the Red Hat logo, JBoss, OpenShift, Fedora, the Infinity logo, and RHCE are trademarks of Red Hat, Inc., registered in the United States and other countries.

Linux ® is the registered trademark of Linus Torvalds in the United States and other countries.

Java ® is a registered trademark of Oracle and/or its affiliates.

XFS ® is a trademark of Silicon Graphics International Corp. or its subsidiaries in the United States and/or other countries.

MySQL<sup>®</sup> is a registered trademark of MySQL AB in the United States, the European Union and other countries.

Node.js ® is an official trademark of Joyent. Red Hat is not formally related to or endorsed by the official Joyent Node.js open source or commercial project.

The OpenStack ® Word Mark and OpenStack logo are either registered trademarks/service marks or trademarks/service marks of the OpenStack Foundation, in the United States and other countries and are used with the OpenStack Foundation's permission. We are not affiliated with, endorsed or sponsored by the OpenStack Foundation, or the OpenStack community.

All other trademarks are the property of their respective owners.

#### Abstract

This guide lists parameters that might be used in the deployment of OpenStack using the Orchestration service (heat). The parameters and definitions are extracted from the upstream source code, and not all parameters that are listed can be used in a supported configuration.

#### **Table of Contents**

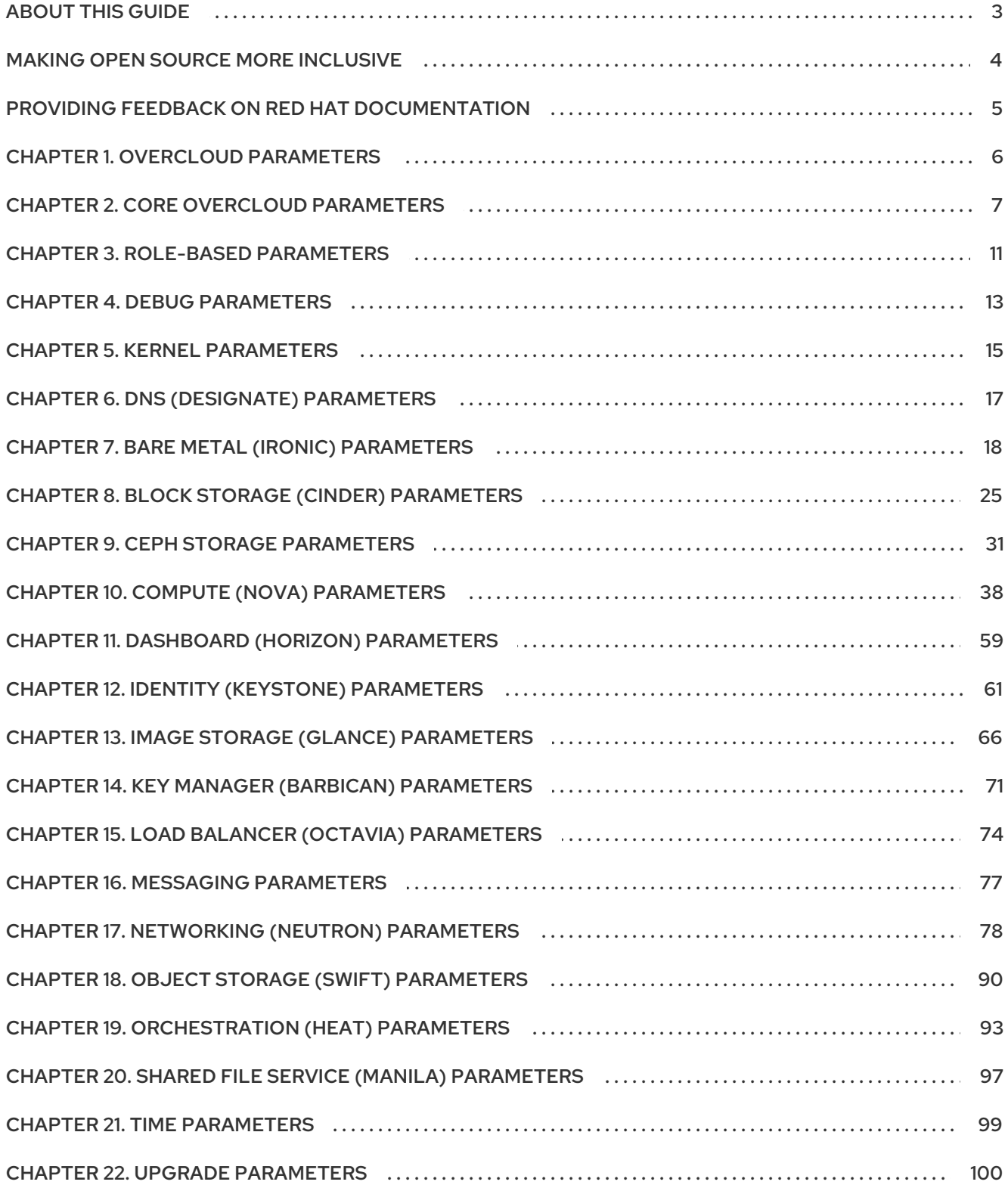

#### ABOUT THIS GUIDE

<span id="page-6-0"></span>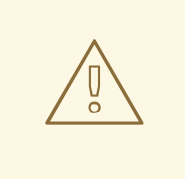

#### WARNING

This guide is automatically generated from comments embedded in the upstream OpenStack source code. Therefore, not all of the parameters listed in this guide are supported in a production environment. To locate information about actual supported parameters, see the relevant guide that describes your supported use-case.

### MAKING OPEN SOURCE MORE INCLUSIVE

<span id="page-7-0"></span>Red Hat is committed to replacing problematic language in our code, documentation, and web properties. We are beginning with these four terms: master, slave, blacklist, and whitelist. Because of the enormity of this endeavor, these changes will be implemented gradually over several upcoming releases. For more details, see our CTO Chris Wright's [message](https://www.redhat.com/en/blog/making-open-source-more-inclusive-eradicating-problematic-language) .

#### <span id="page-8-0"></span>PROVIDING FEEDBACK ON RED HAT DOCUMENTATION

We appreciate your input on our documentation. Tell us how we can make it better.

#### Providing documentation feedback in Jira

Use the [Create](https://issues.redhat.com/secure/CreateIssueDetails!init.jspa?pid=12336920&summary=Documentation feedback: %3CAdd summary here%3E&issuetype=1&description=<Include+the+documentation+URL,+the chapter+or+section+number,+and+a+detailed+description+of+the+issue.>&components=12391143&priority=10300) Issue form to provide feedback on the documentation. The Jira issue will be created in the Red Hat OpenStack Platform Jira project, where you can track the progress of your feedback.

- 1. Ensure that you are logged in to Jira. If you do not have a Jira account, create an account to submit feedback.
- 2. Click the following link to open a the [Create](https://issues.redhat.com/secure/CreateIssueDetails!init.jspa?pid=12336920&summary=Documentation feedback: %3CAdd summary here%3E&issuetype=1&description=<Include+the+documentation+URL,+the chapter+or+section+number,+and+a+detailed+description+of+the+issue.>&components=12391143&priority=10300) Issue page: Create Issue
- 3. Complete the Summary and Description fields. In the Description field, include the documentation URL, chapter or section number, and a detailed description of the issue. Do not modify any other fields in the form.
- 4. Click Create.

### CHAPTER 1. OVERCLOUD PARAMETERS

<span id="page-9-0"></span>You can modify overcloud features with overcloud parameters. To set a parameter, include the chosen parameter and its value in an environment file under the **parameter\_defaults** section and include the environment file with your **openstack overcloud deploy** command.

### CHAPTER 2. CORE OVERCLOUD PARAMETERS

<span id="page-10-0"></span>You can modify general overcloud configuration with the core overcloud parameters.

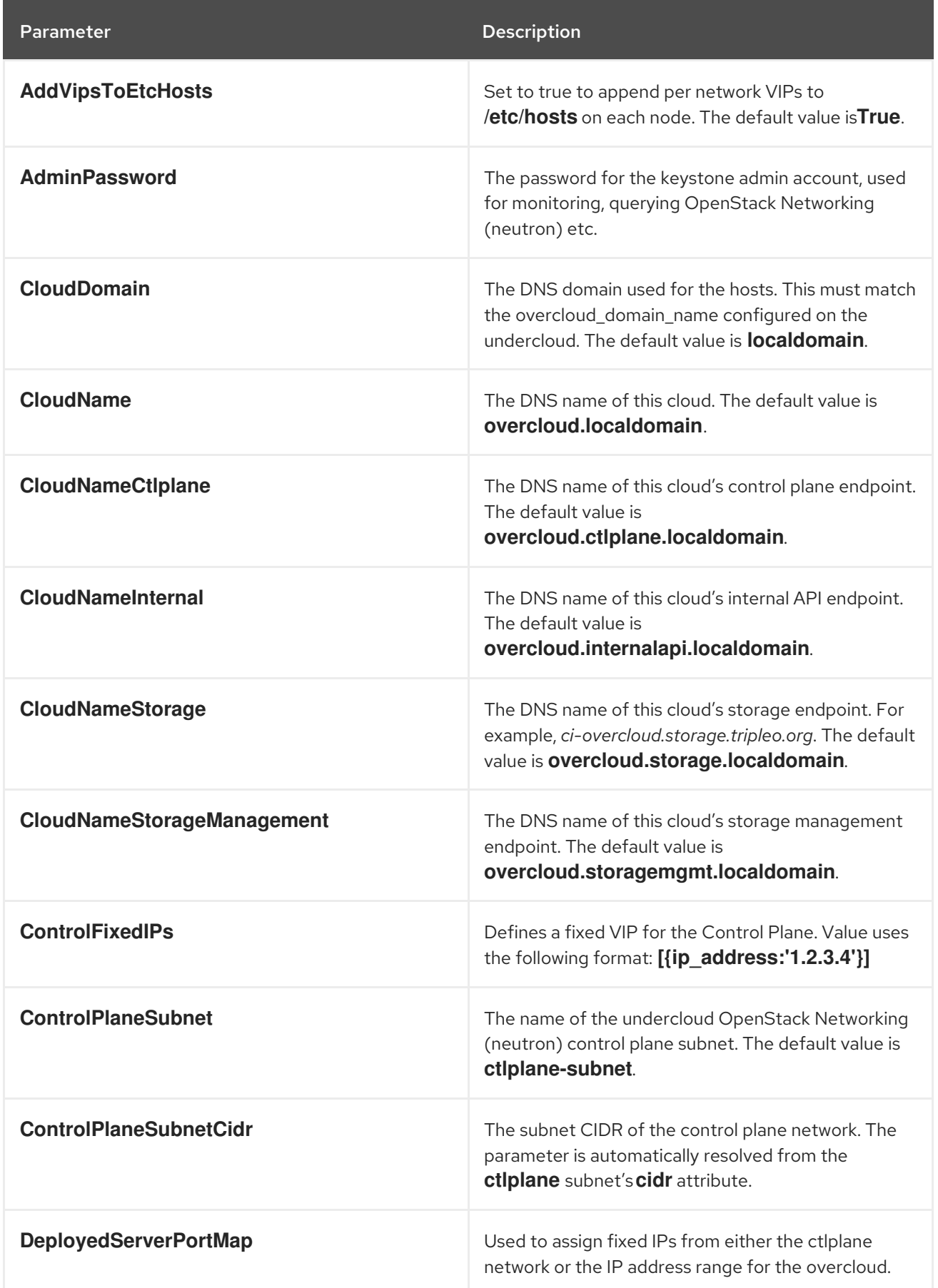

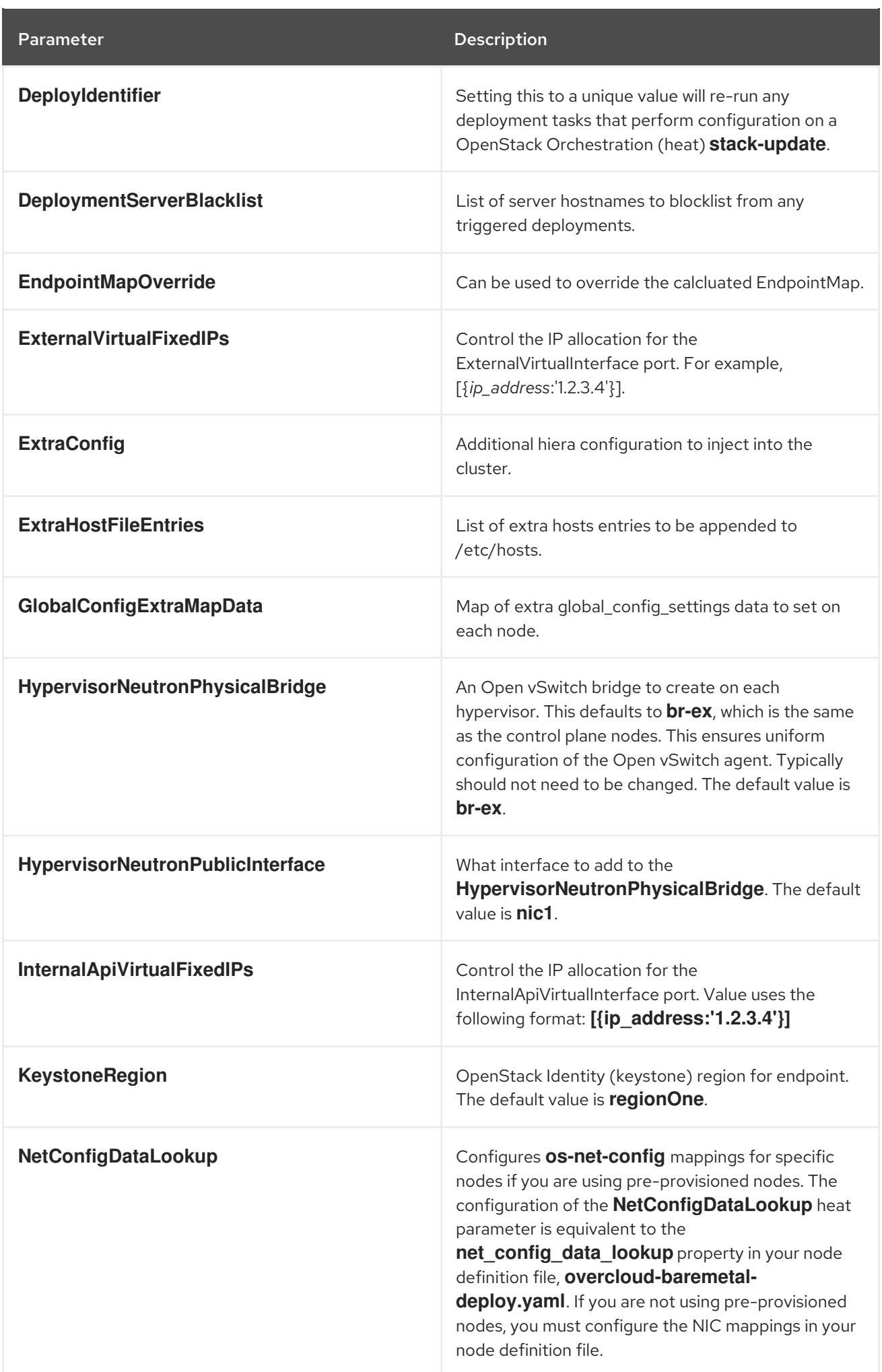

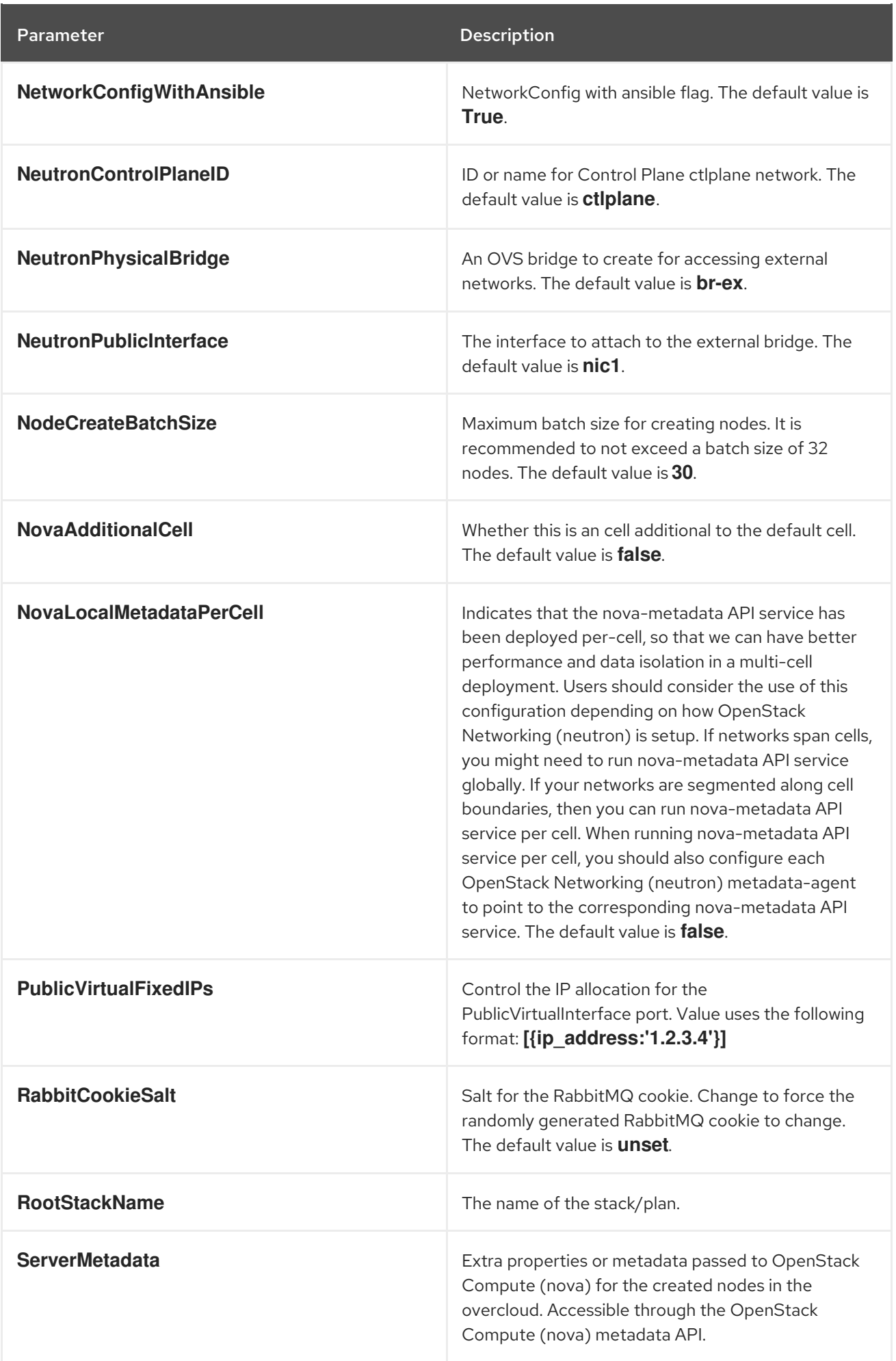

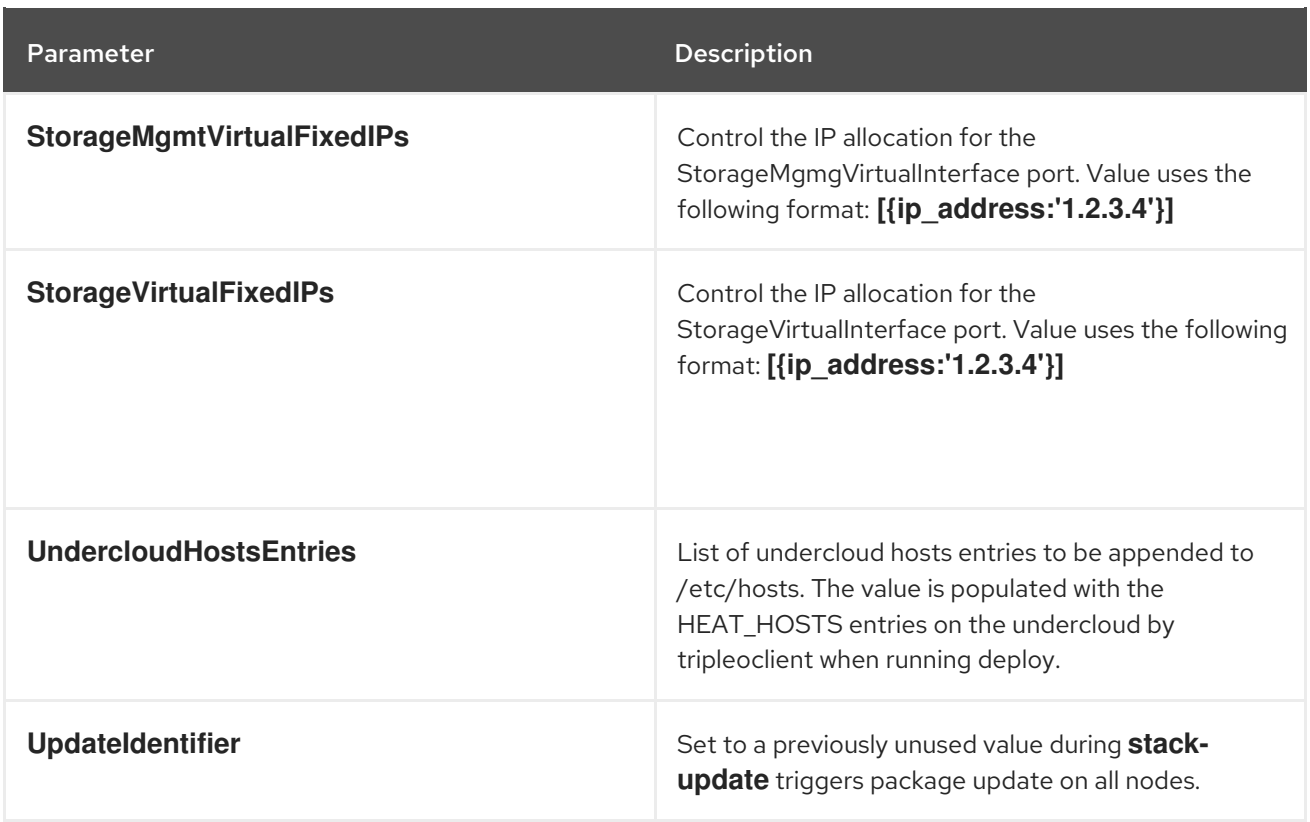

#### CHAPTER 3. ROLE-BASED PARAMETERS

<span id="page-14-0"></span>You can modify the bevavior of specific overcloud composable roles with overcloud role-based parameters. Substitute \_ROLE\_ with the name of the role. For example, for **\_ROLE\_Count** use **ControllerCount**.

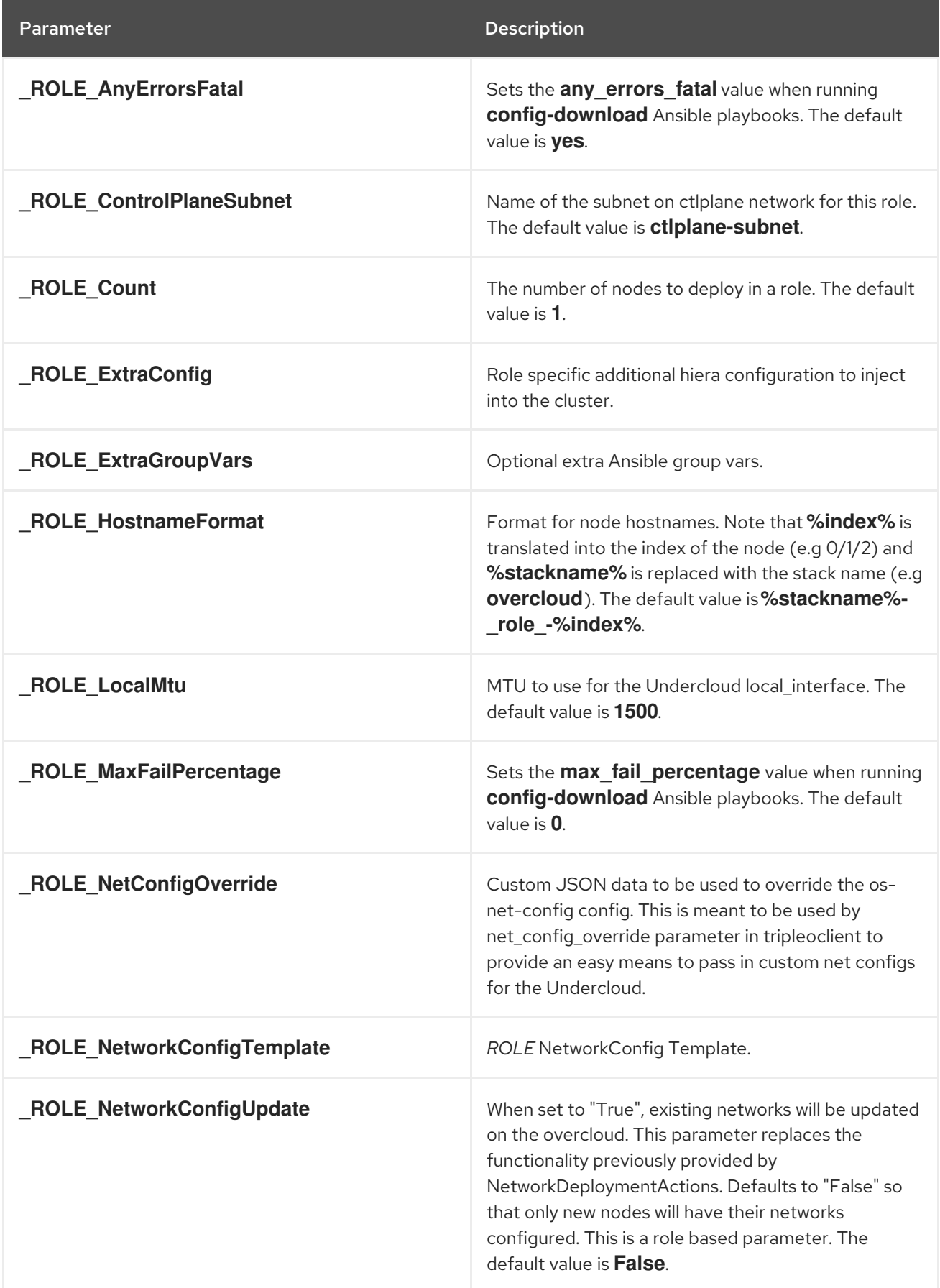

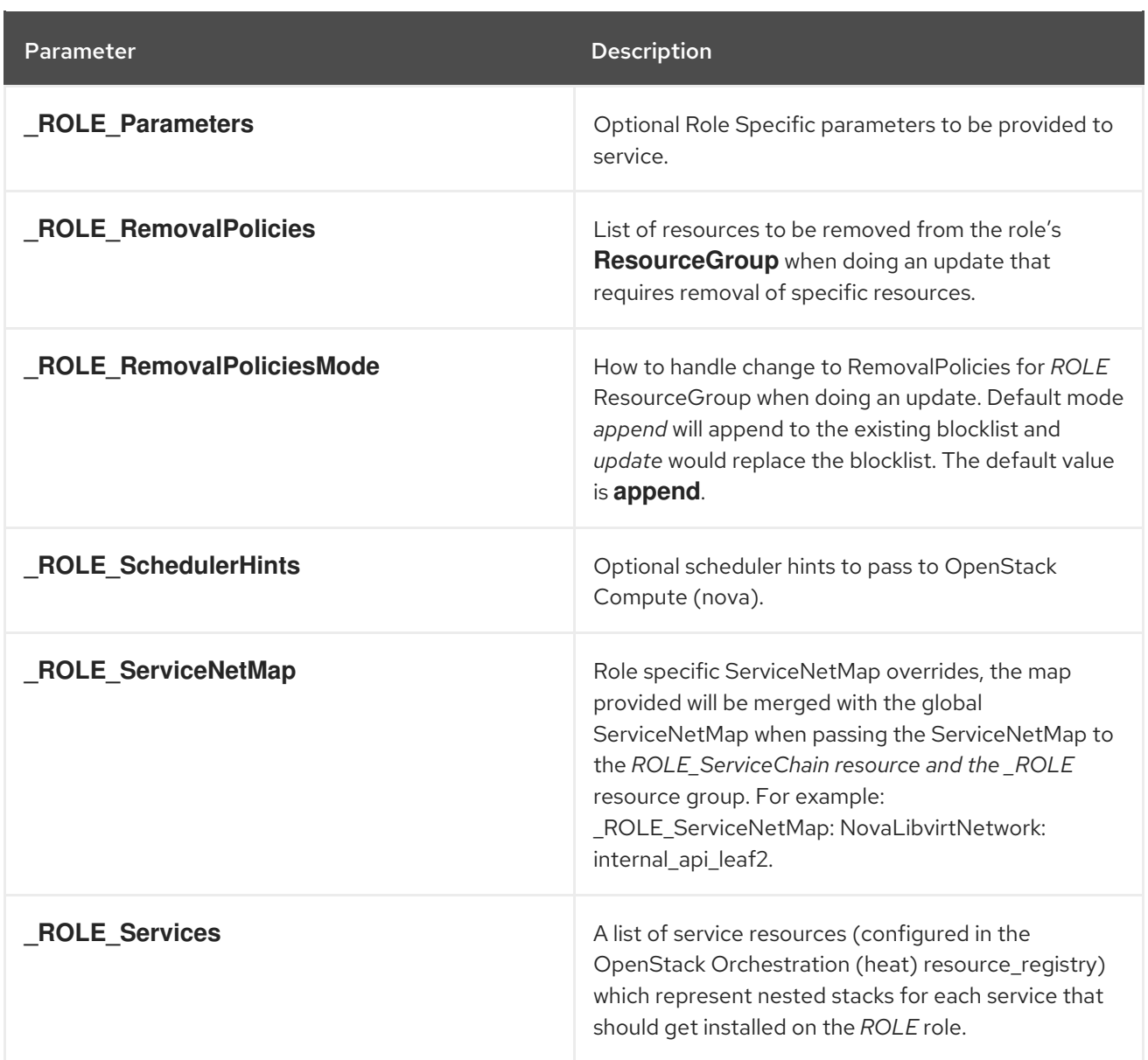

#### CHAPTER 4. DEBUG PARAMETERS

<span id="page-16-0"></span>These parameters allow you to set debug mode on a per-service basis. The **Debug** parameter acts as a global parameter for all services and the per-service parameters can override the effects of global parameter on individual services.

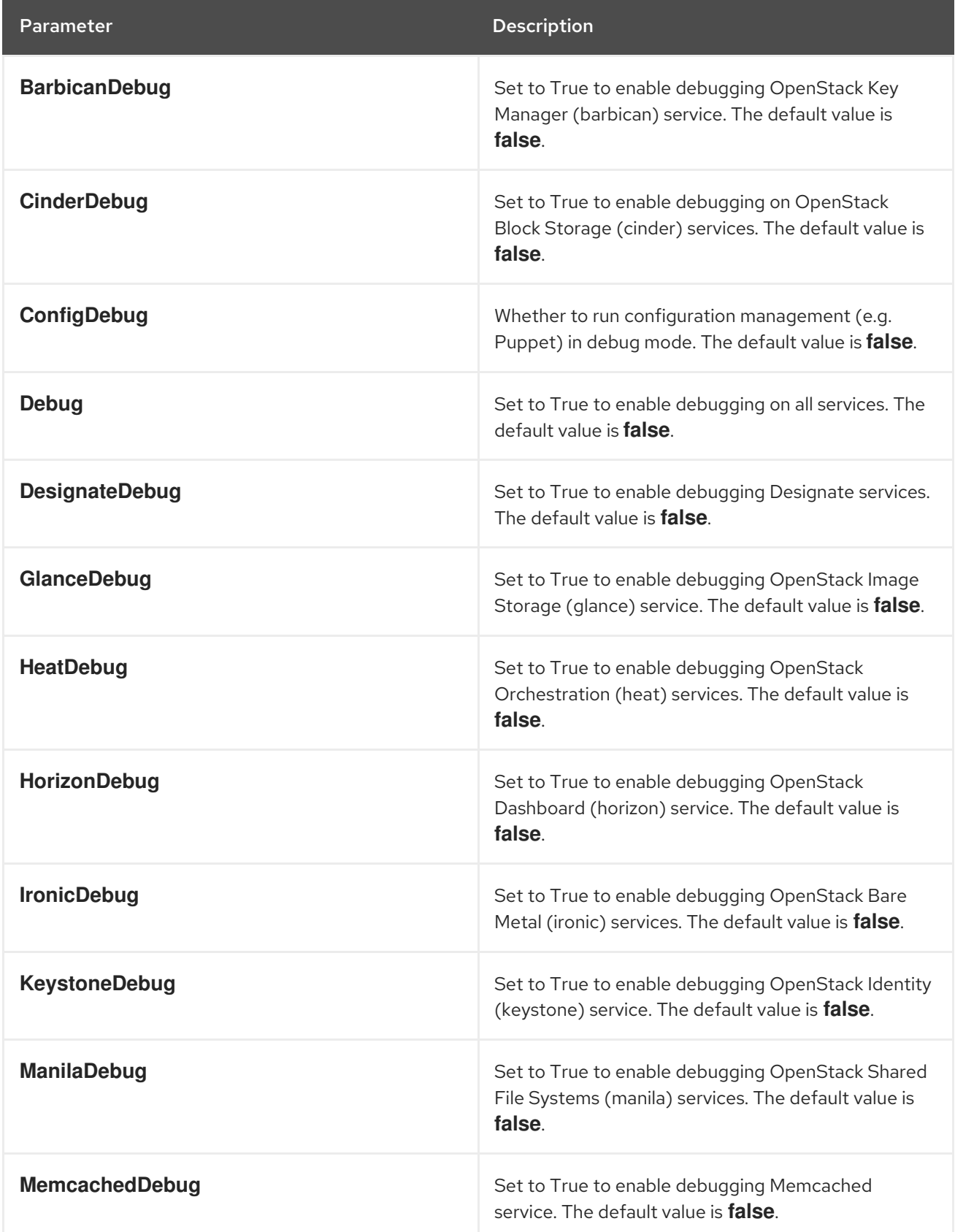

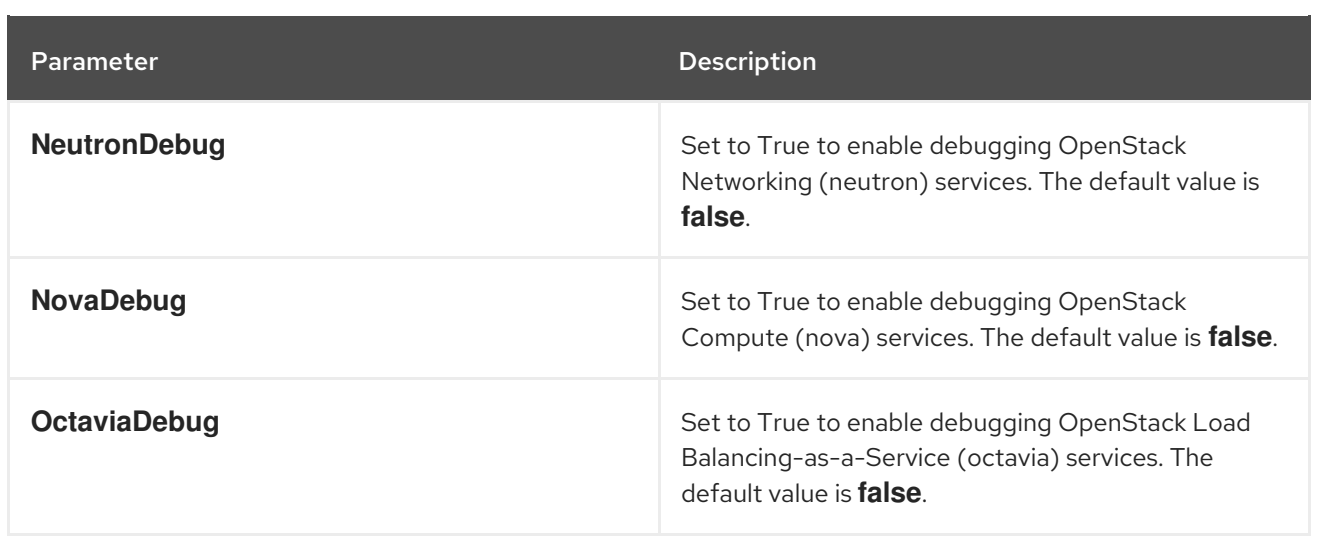

#### CHAPTER 5. KERNEL PARAMETERS

<span id="page-18-0"></span>You can modify the kernel behaviour with kernel parameters.

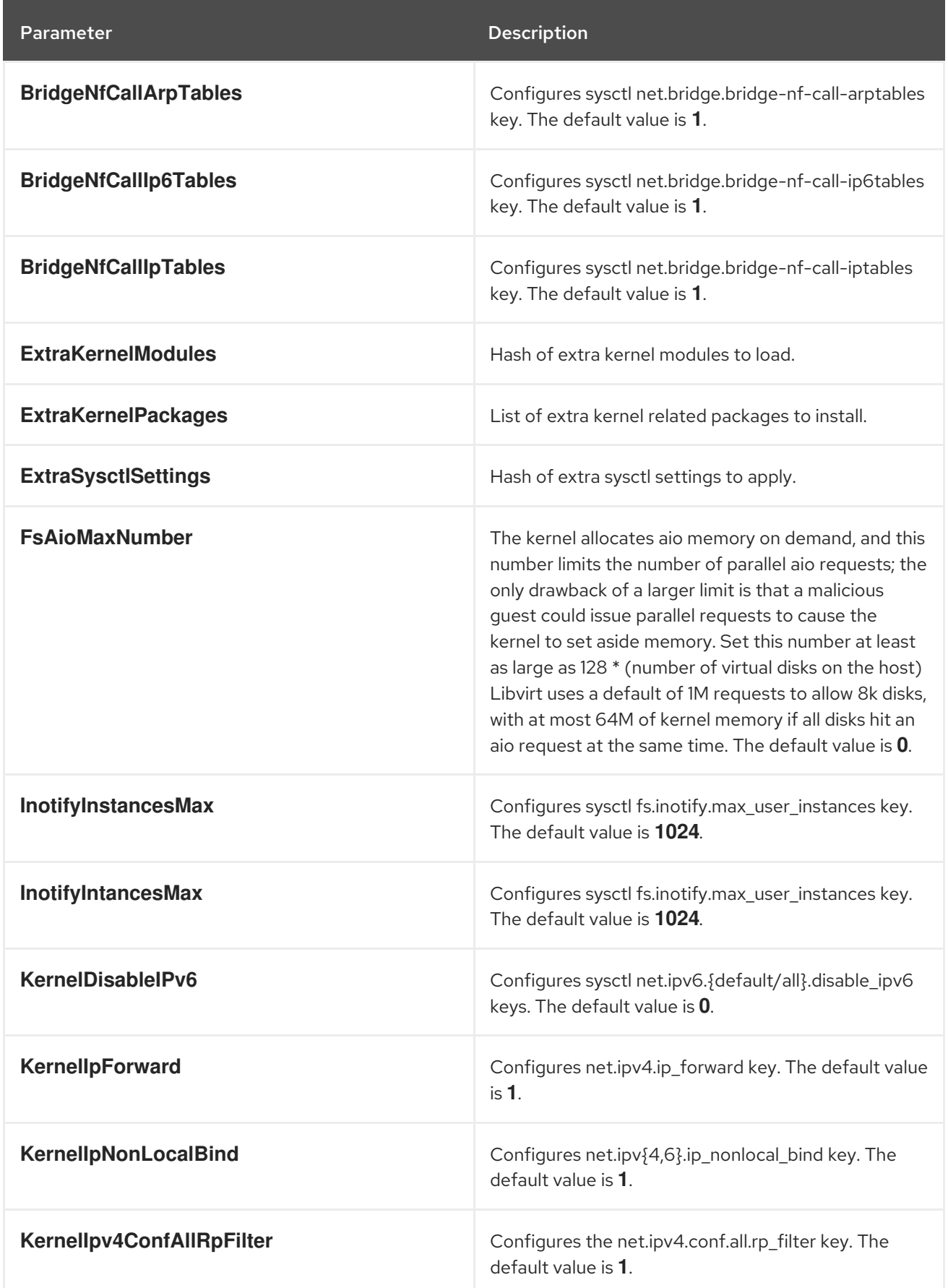

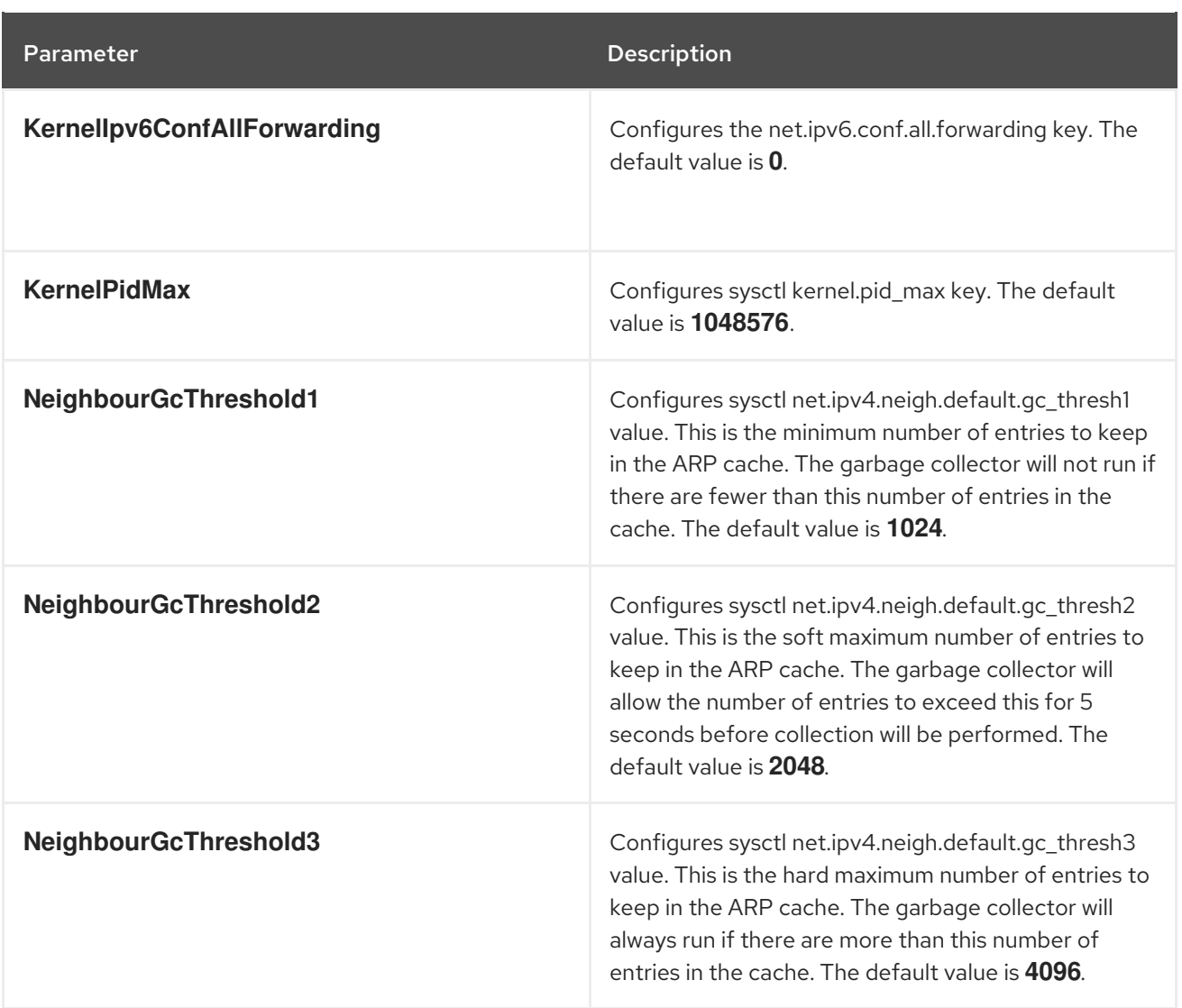

#### CHAPTER 6. DNS (DESIGNATE) PARAMETERS

<span id="page-20-0"></span>You can modify the designate service with DNS parameters.

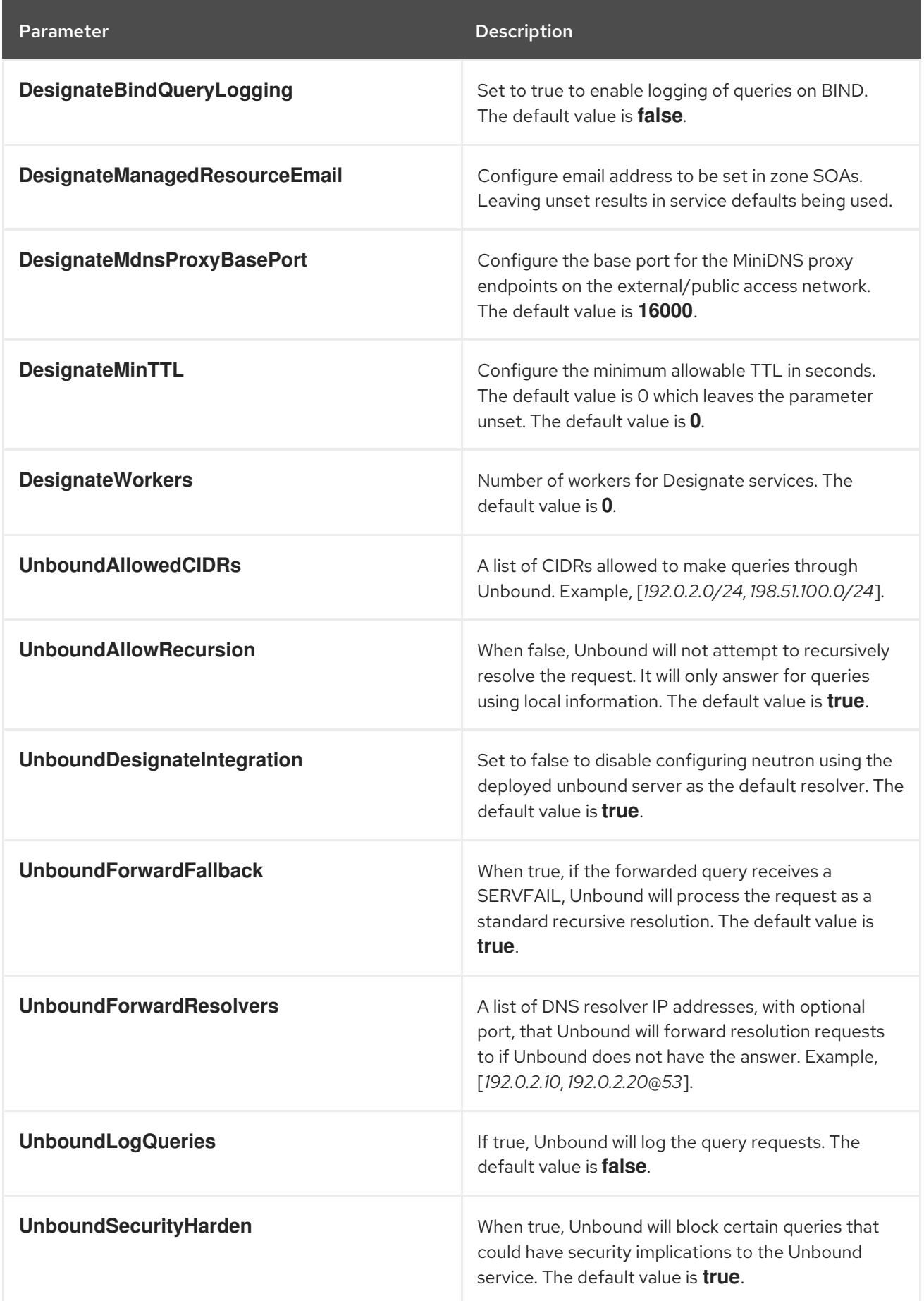

### CHAPTER 7. BARE METAL (IRONIC) PARAMETERS

<span id="page-21-0"></span>You can modify the ironic service with bare metal parameters.

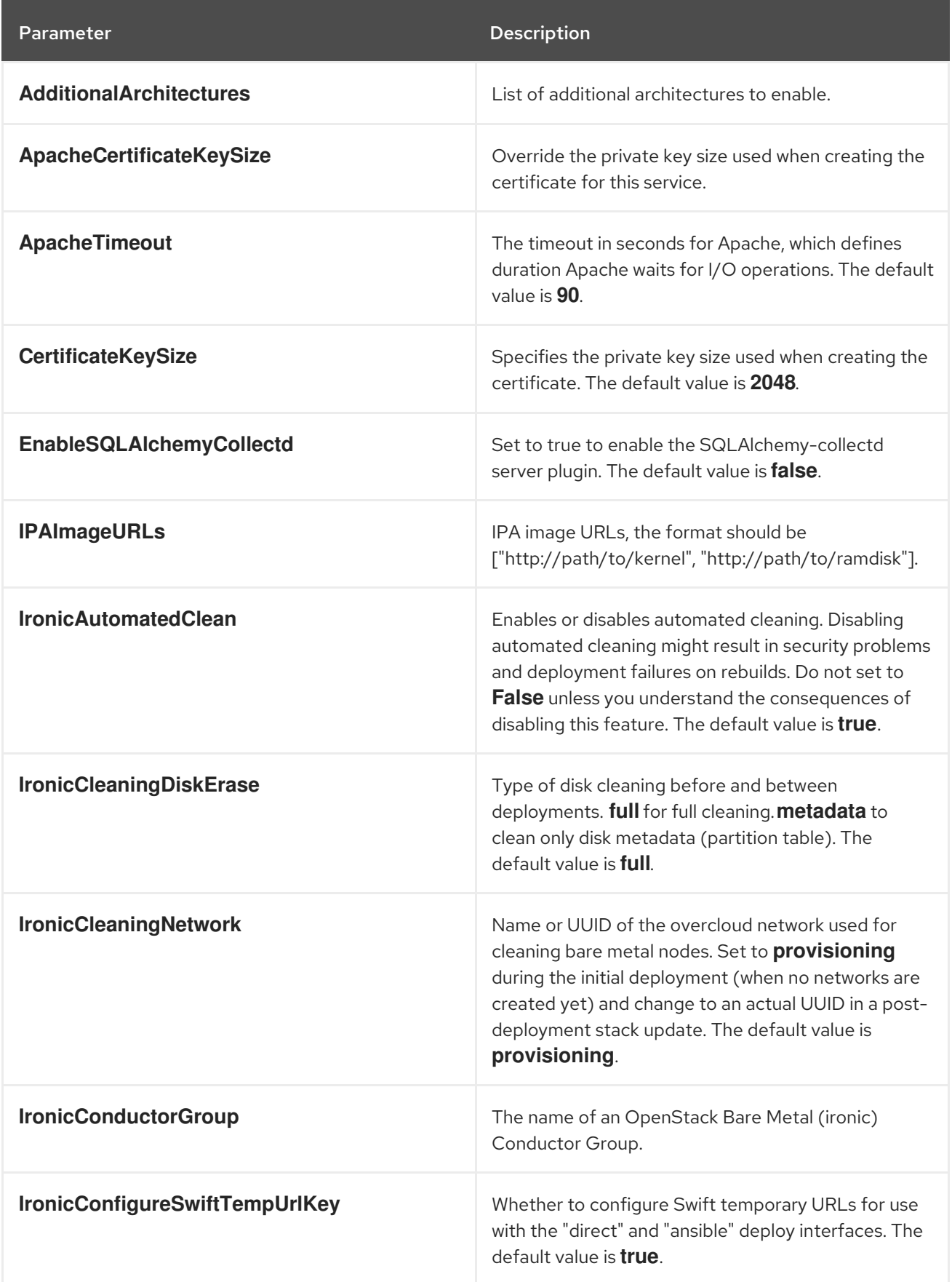

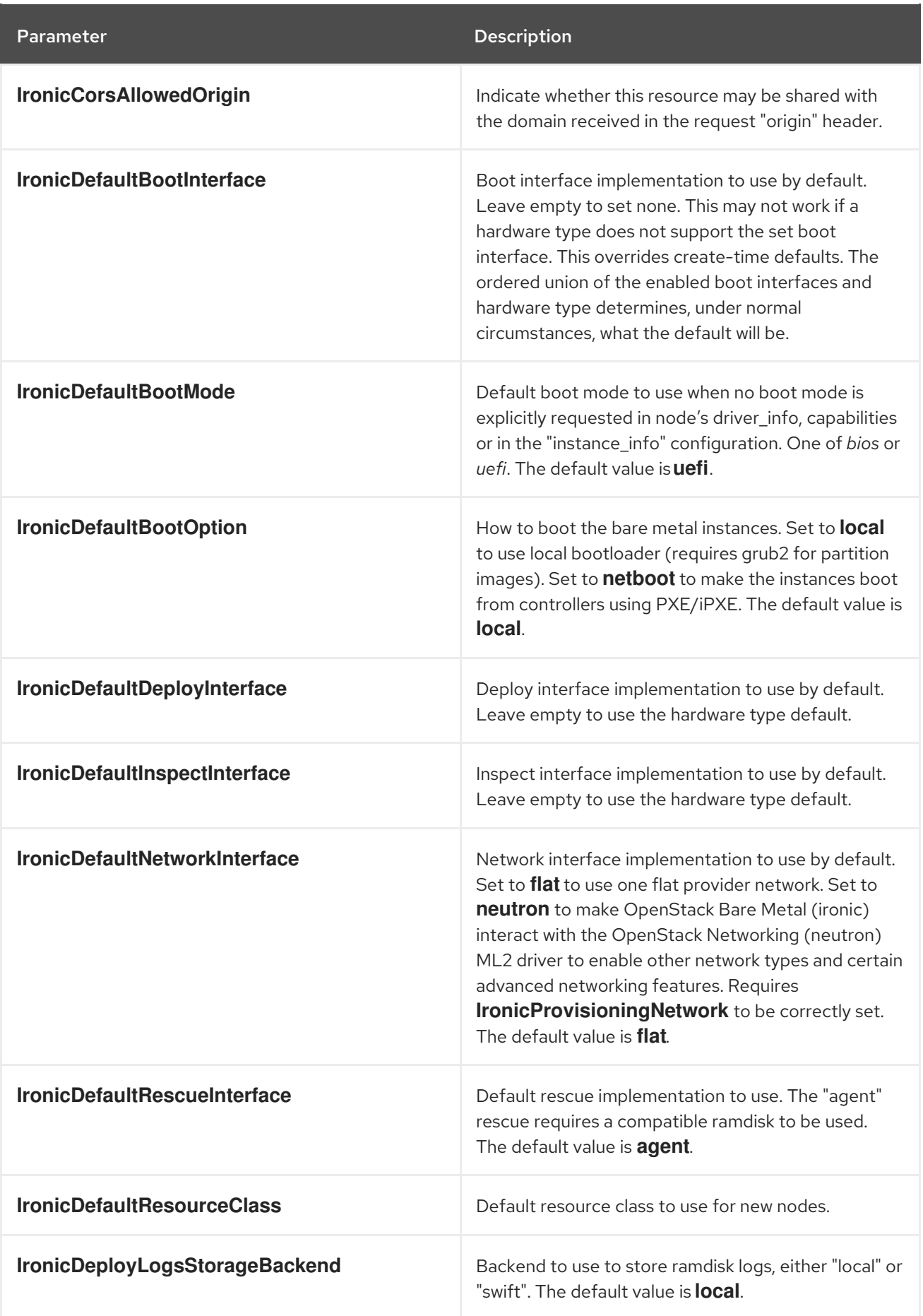

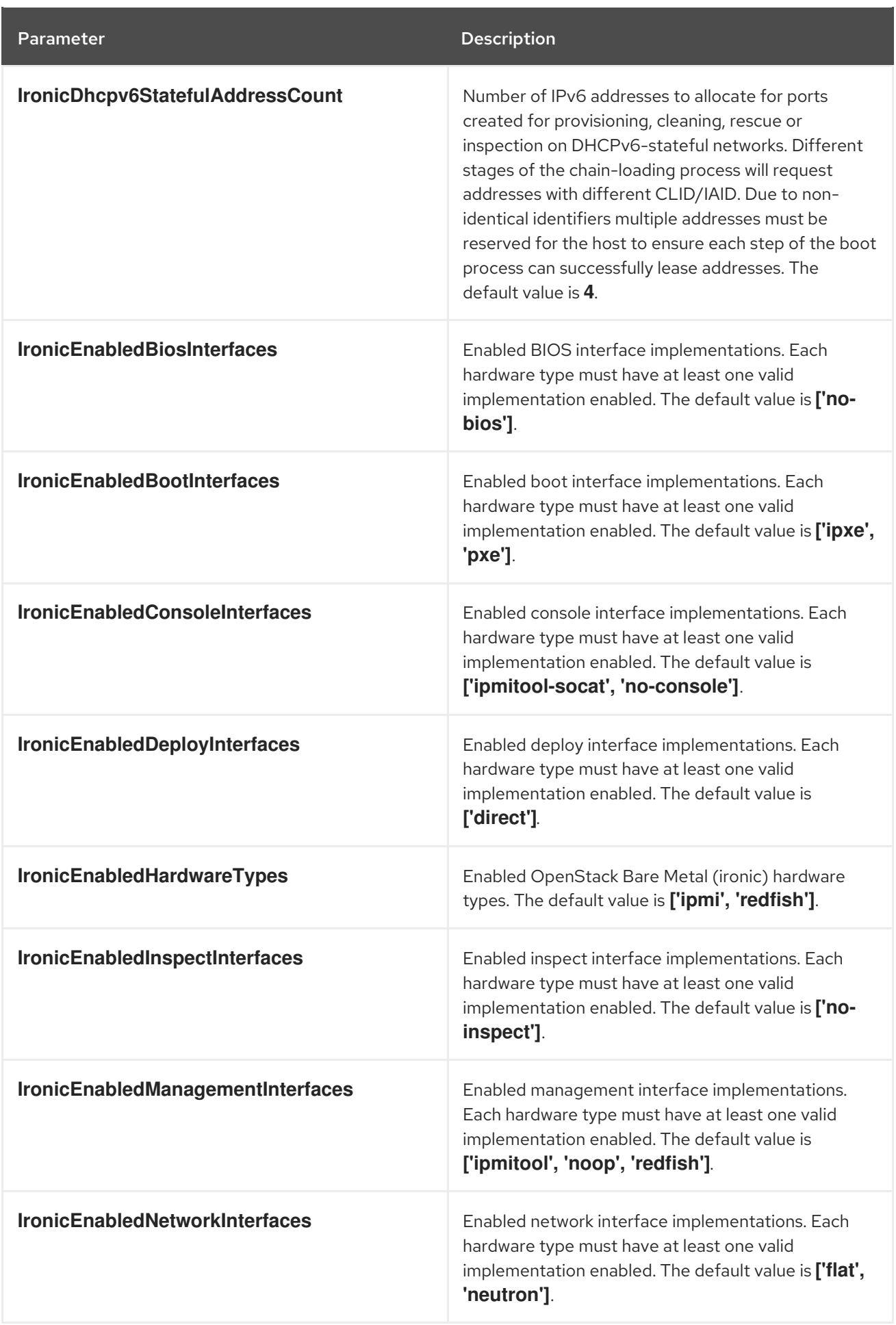

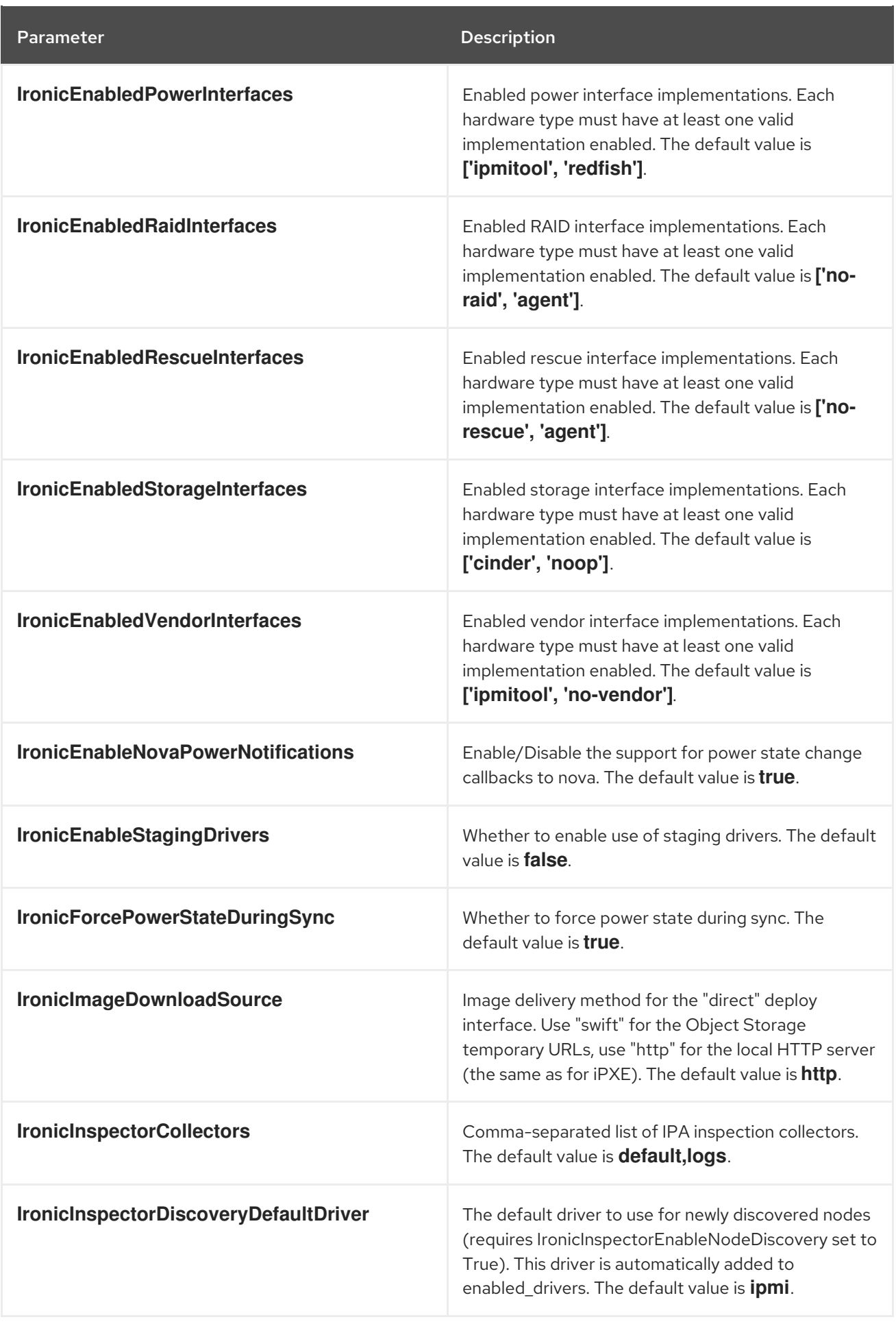

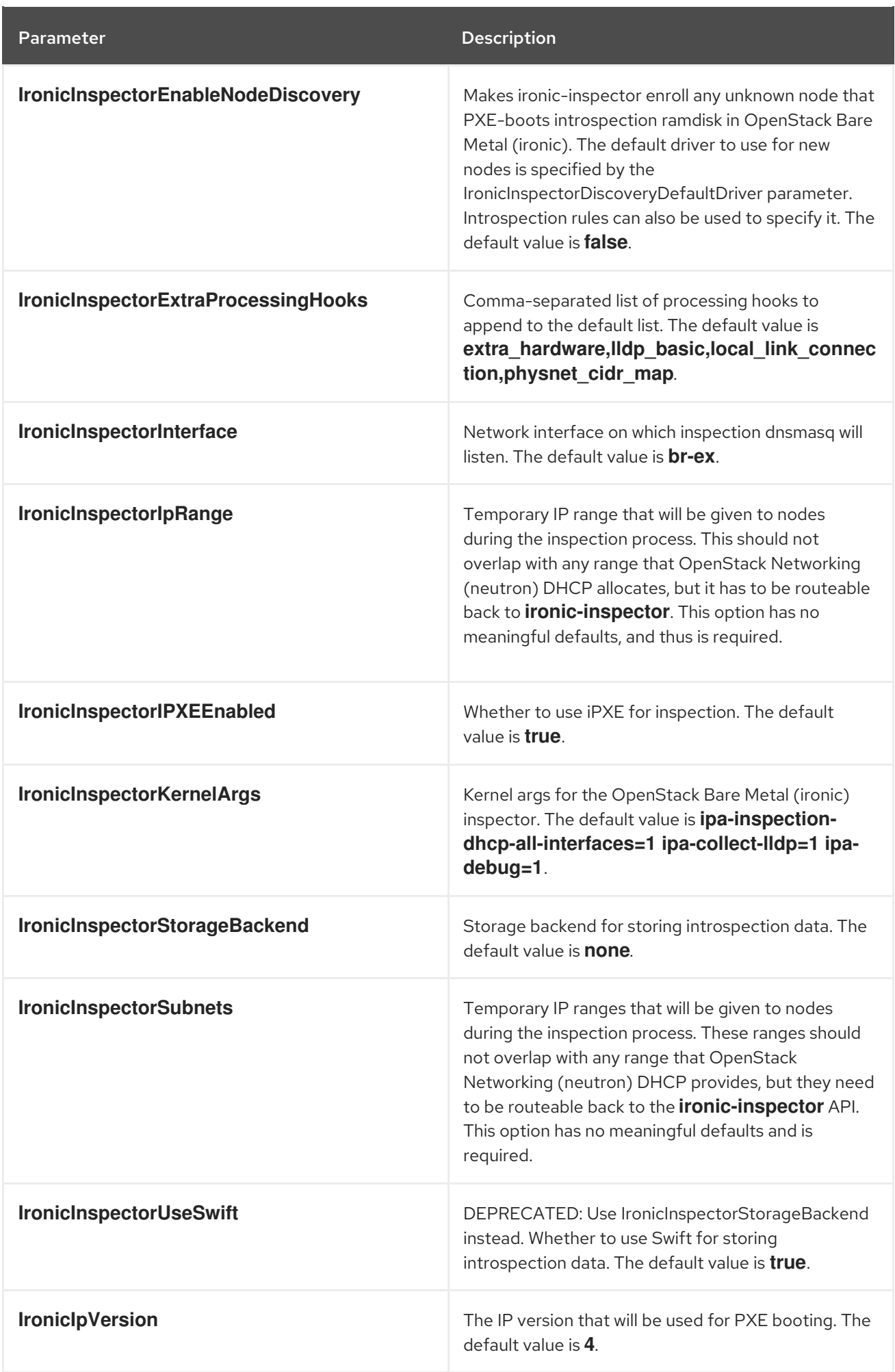

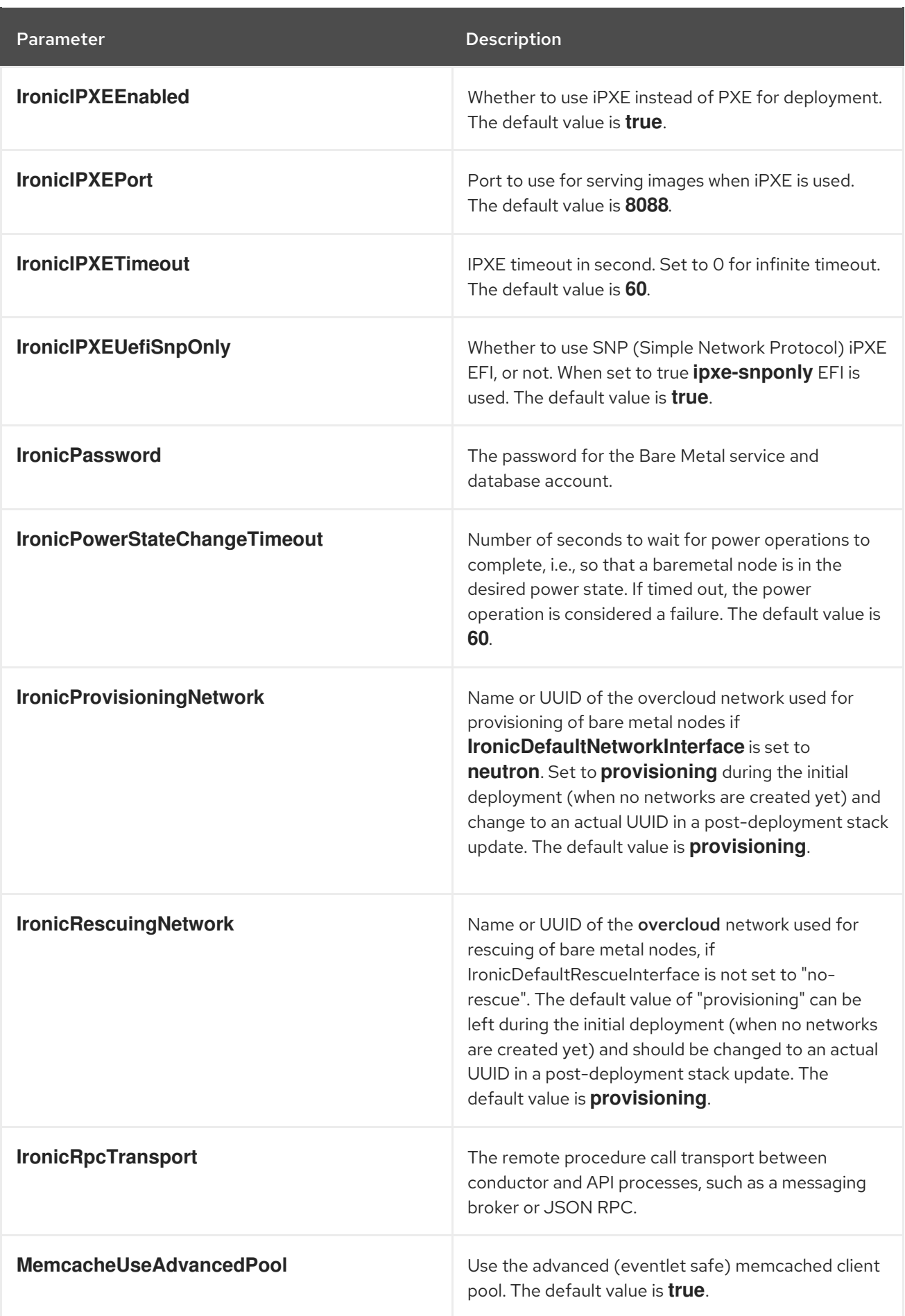

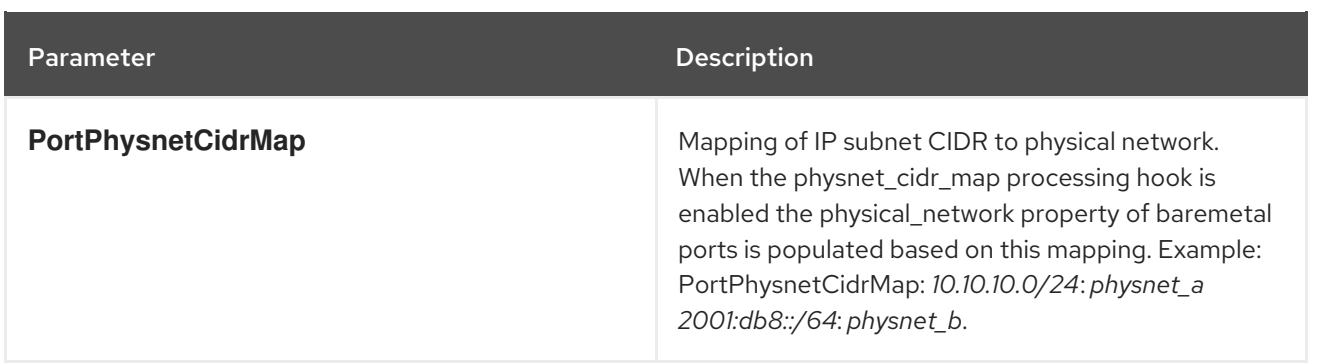

### <span id="page-28-0"></span>CHAPTER 8. BLOCK STORAGE (CINDER) PARAMETERS

You can modify the cinder service with block storage parameters.

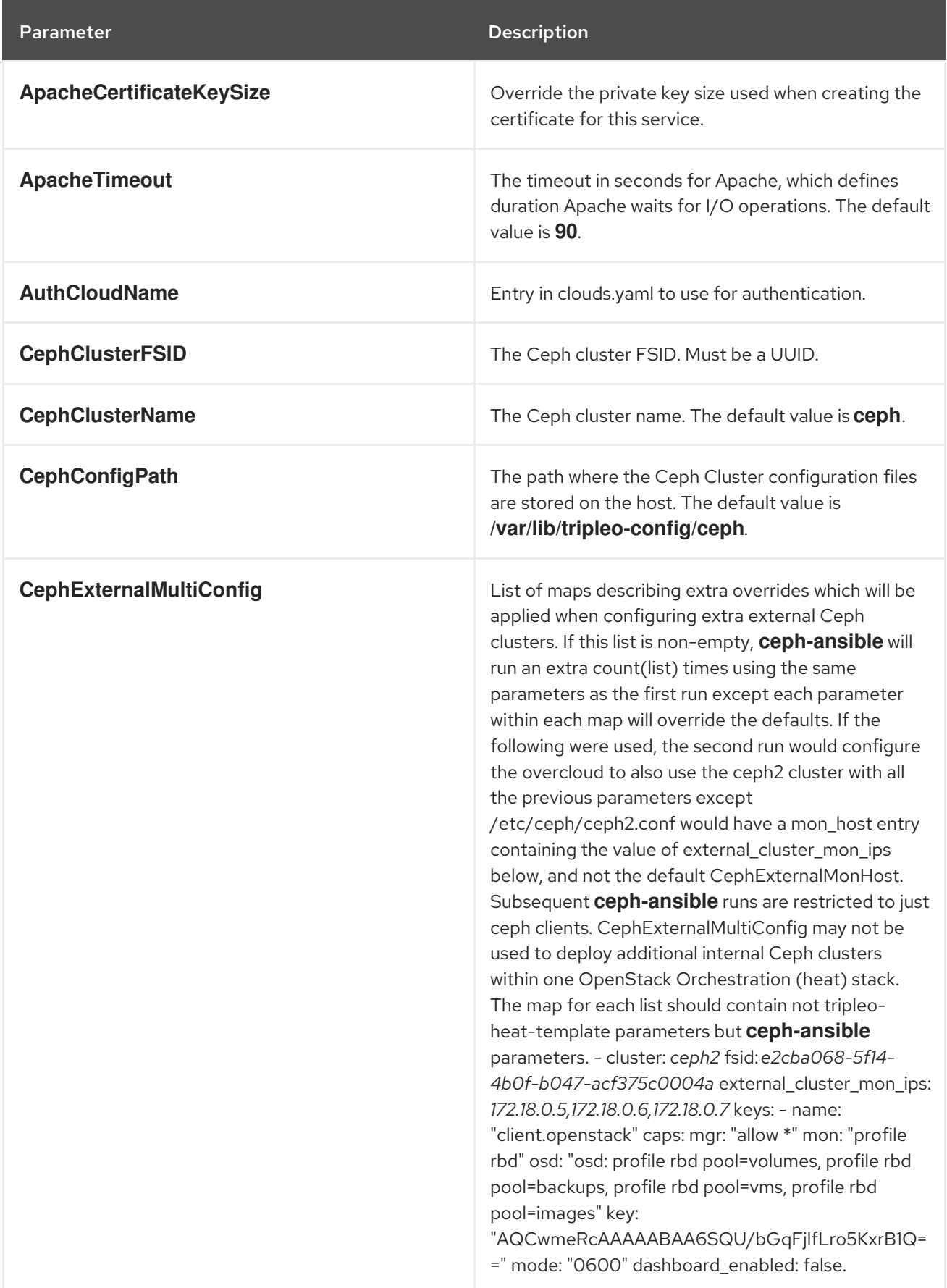

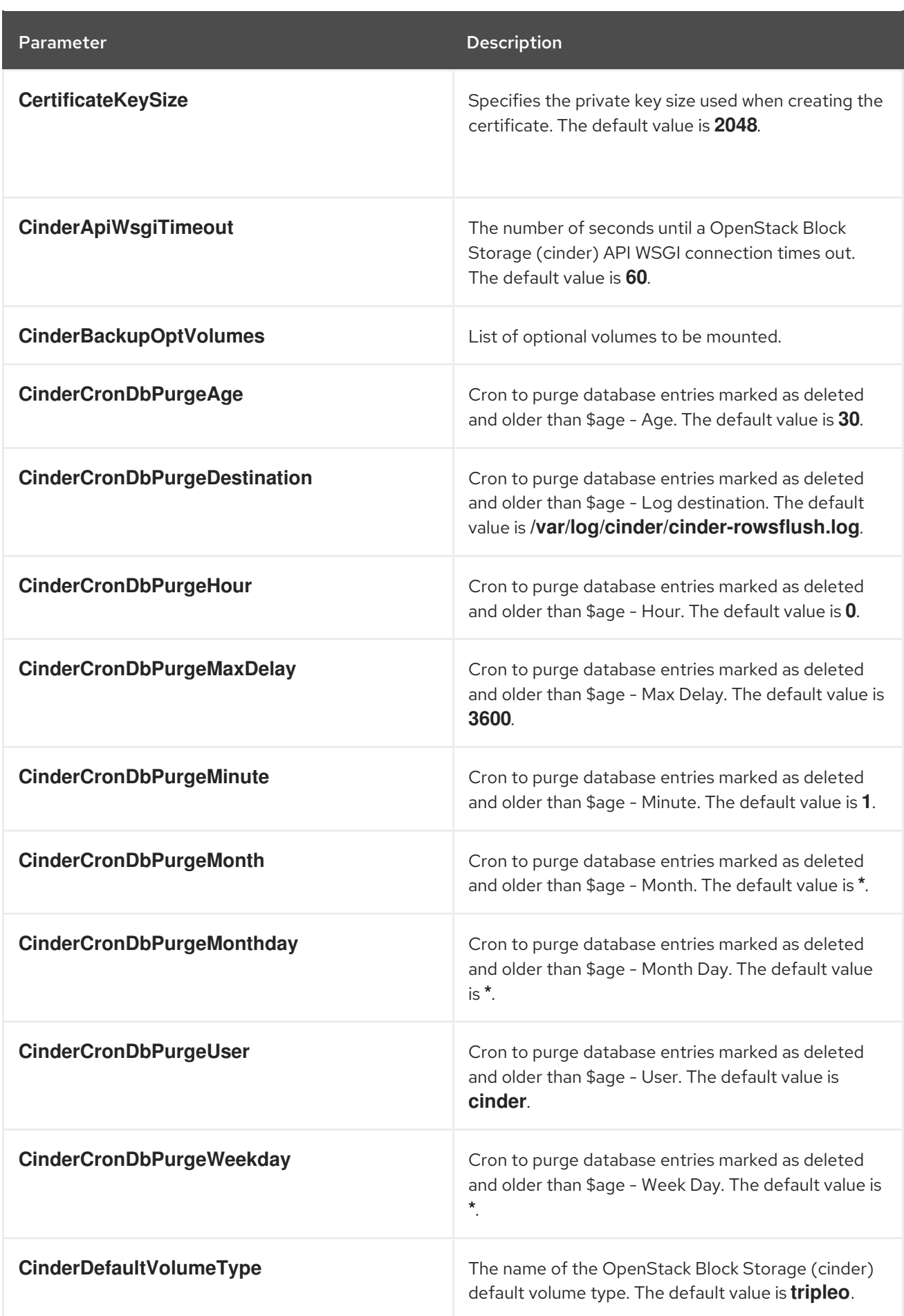

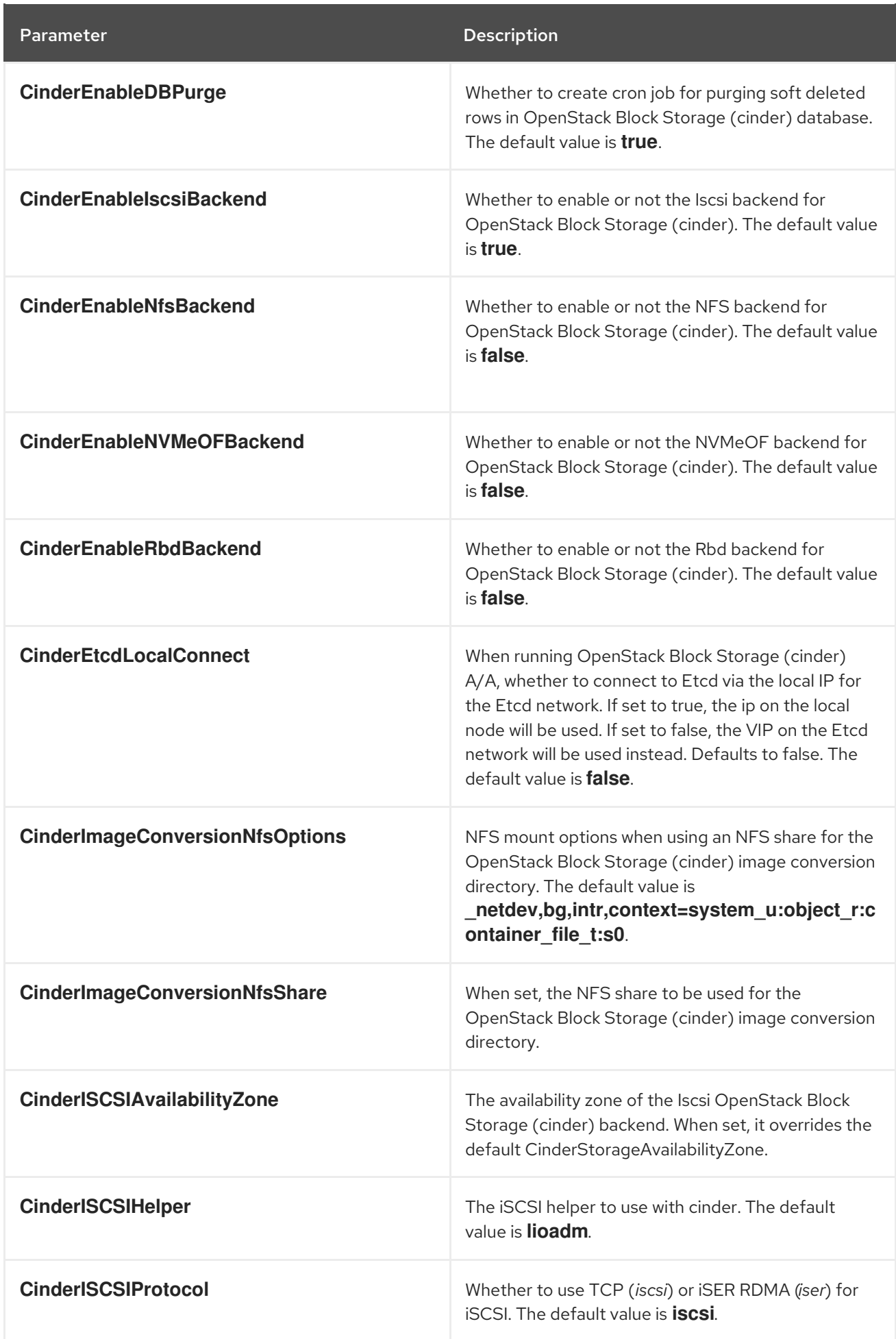

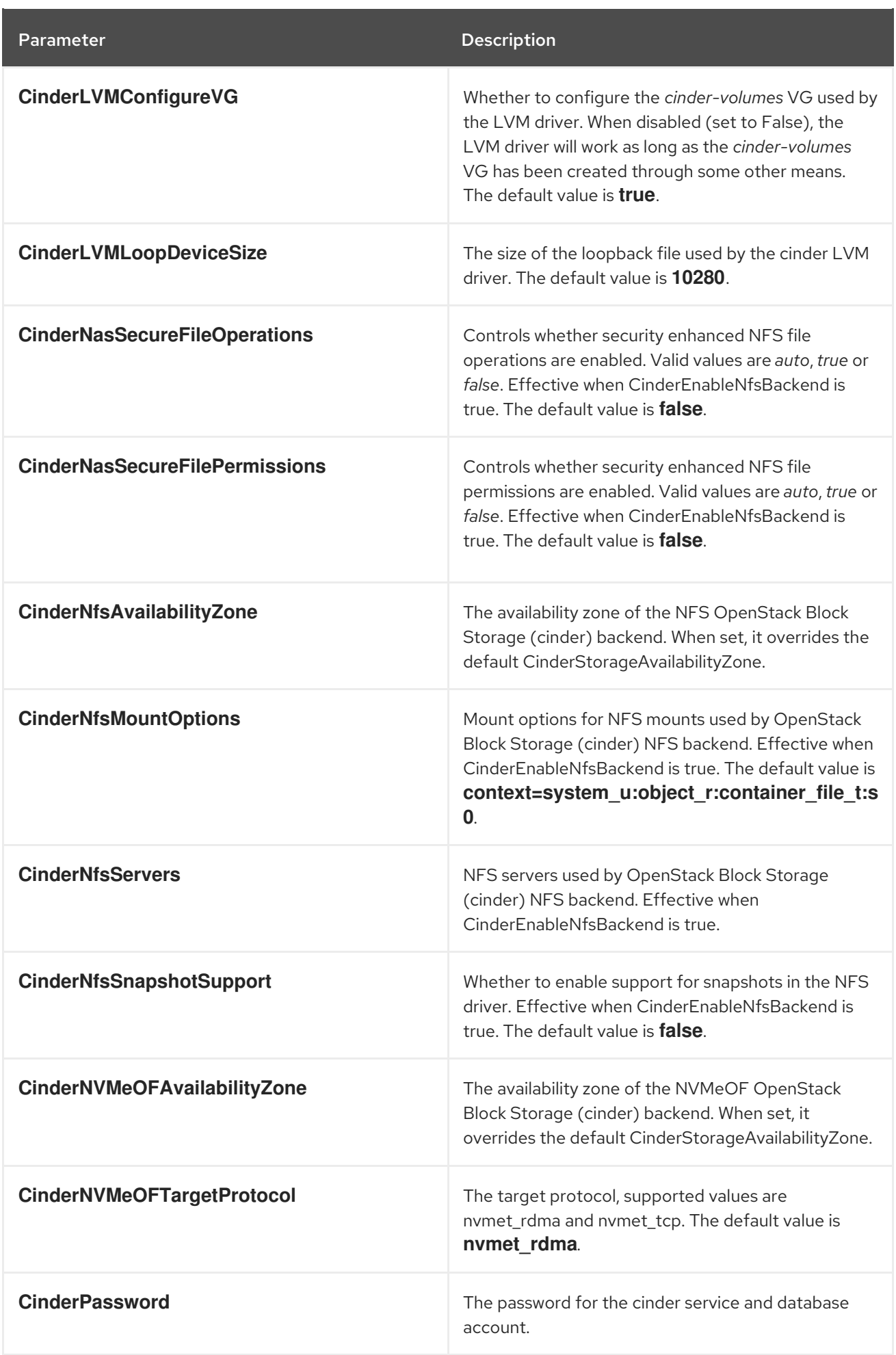

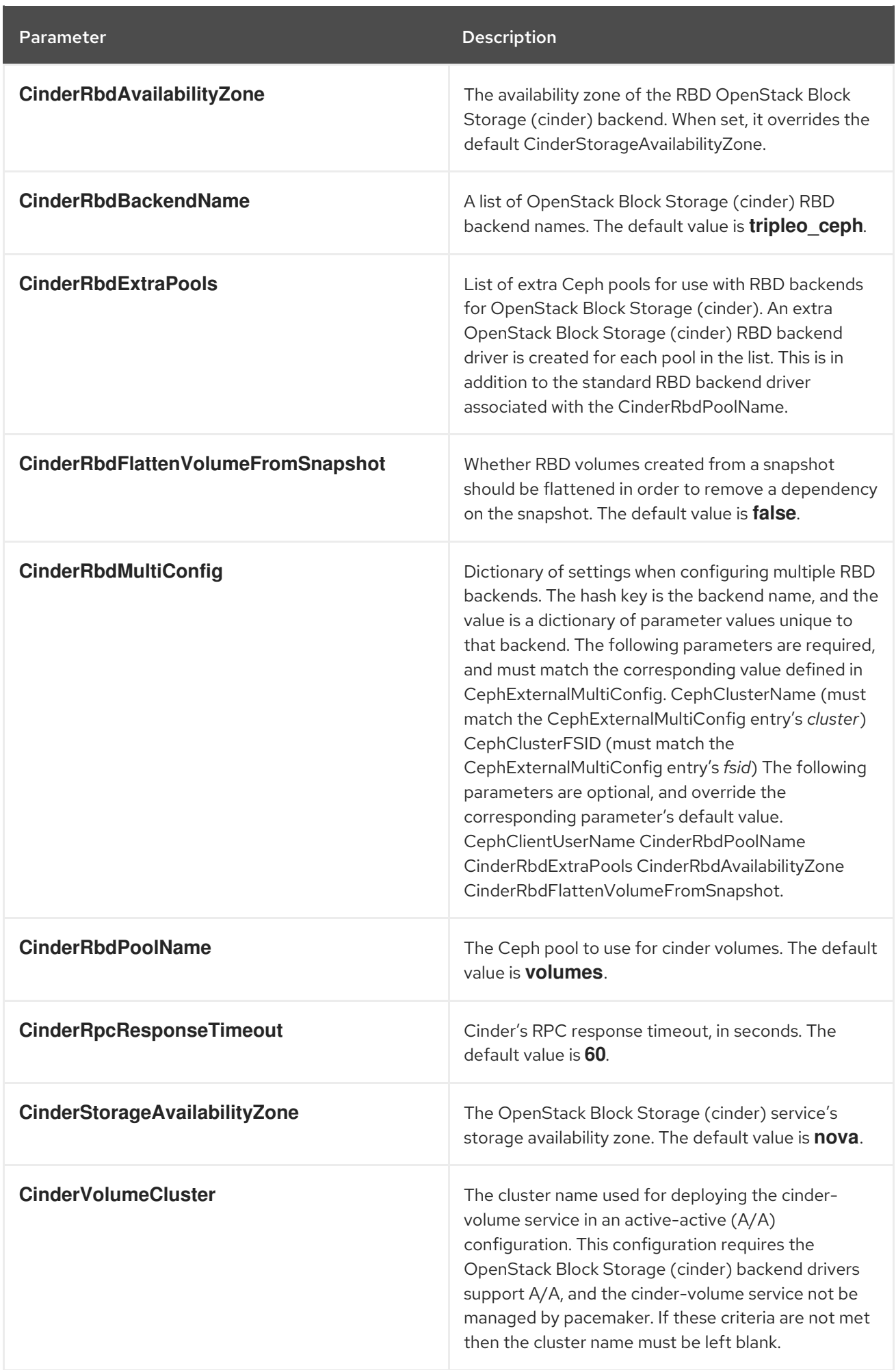

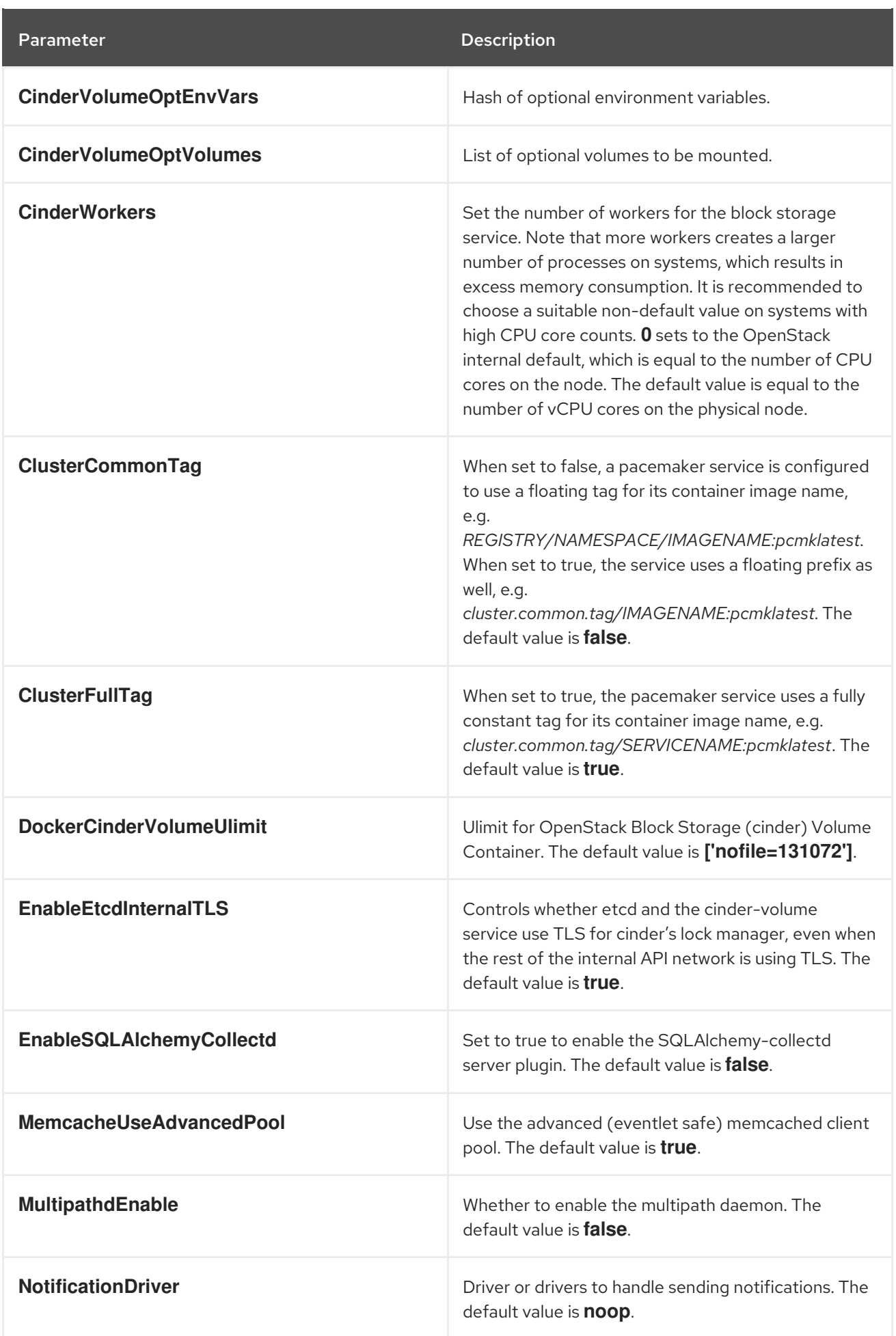

#### CHAPTER 9. CEPH STORAGE PARAMETERS

<span id="page-34-0"></span>You can modify your Ceph Storage cluster with Ceph Storage parameters.

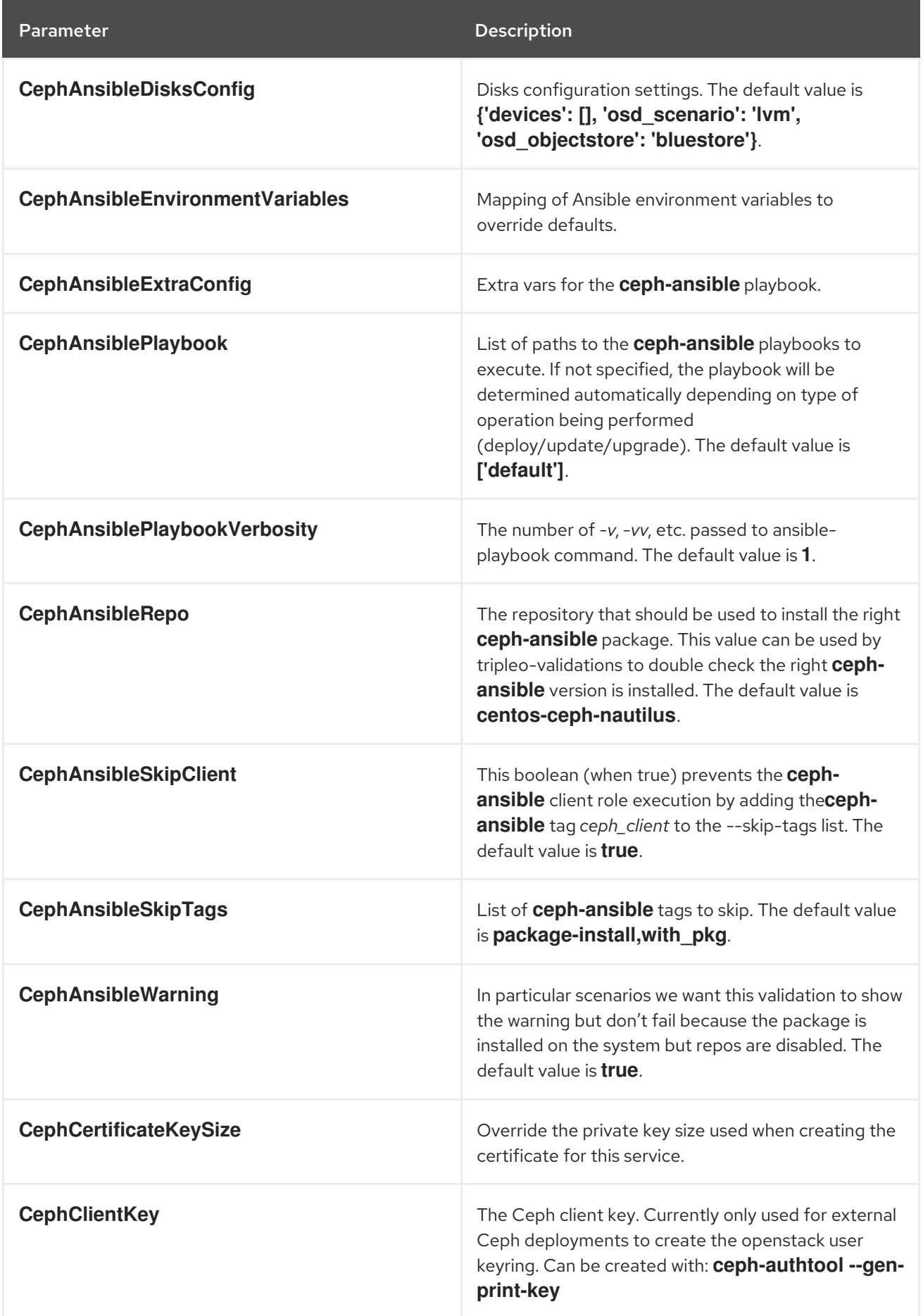

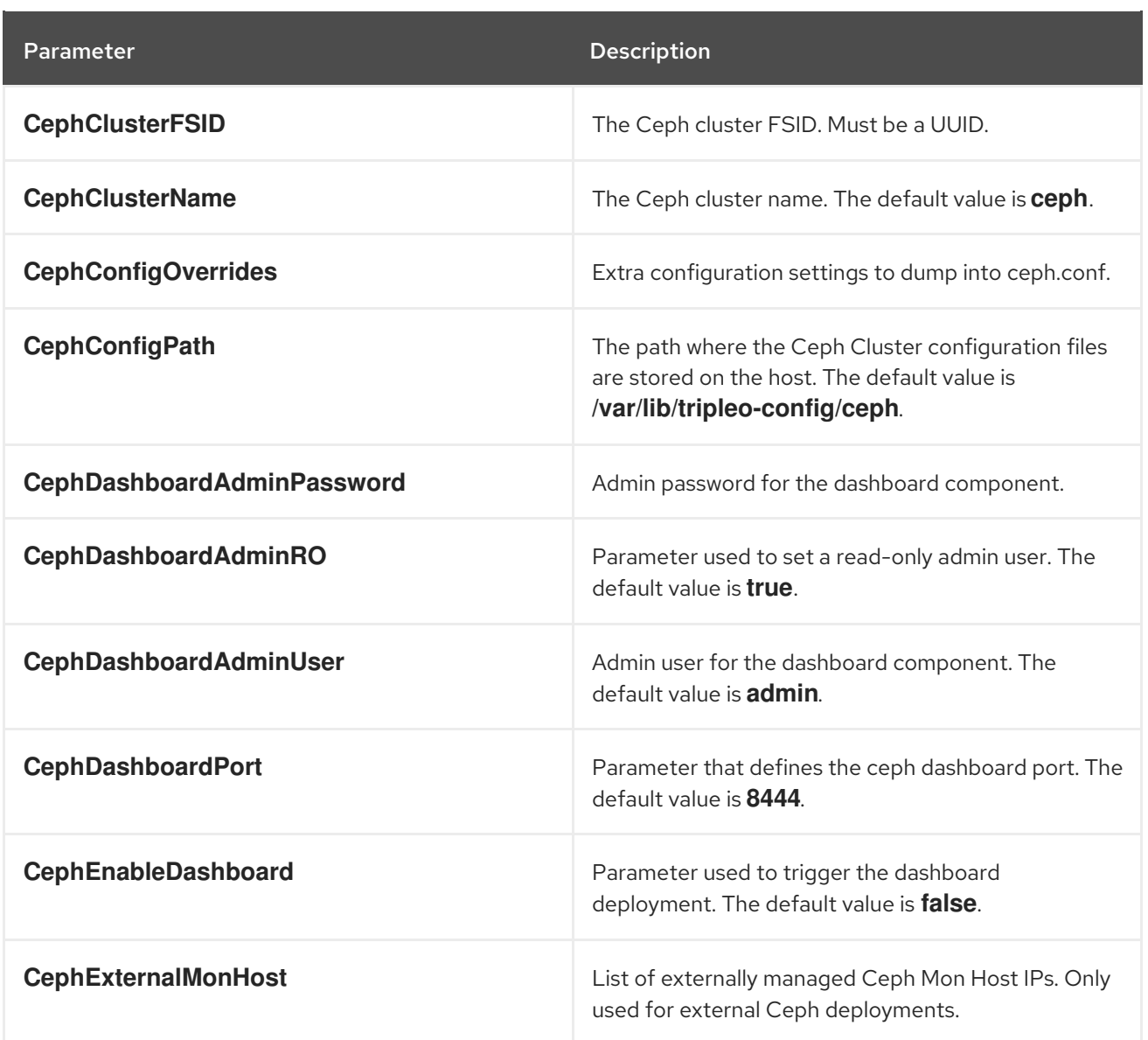
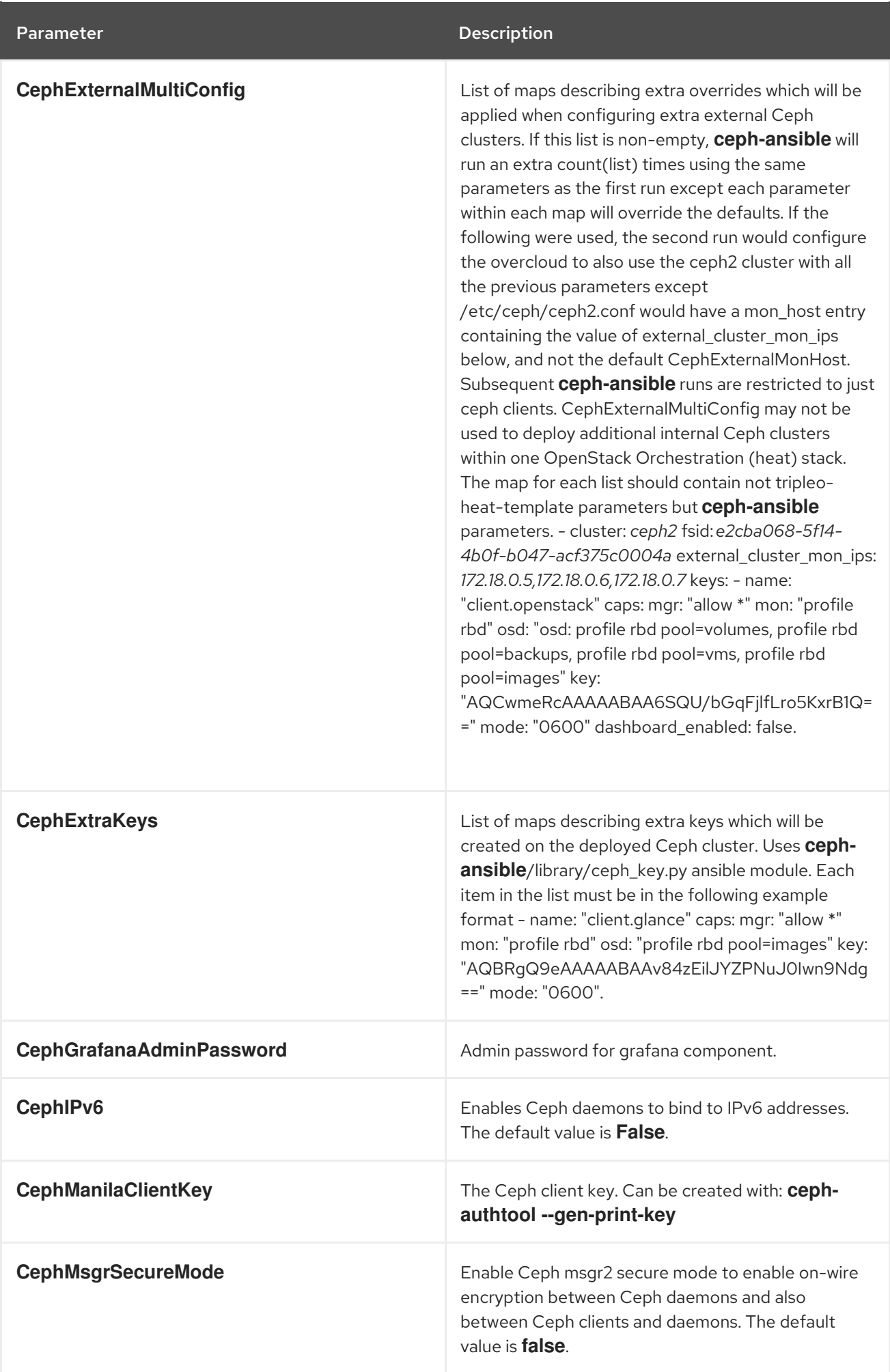

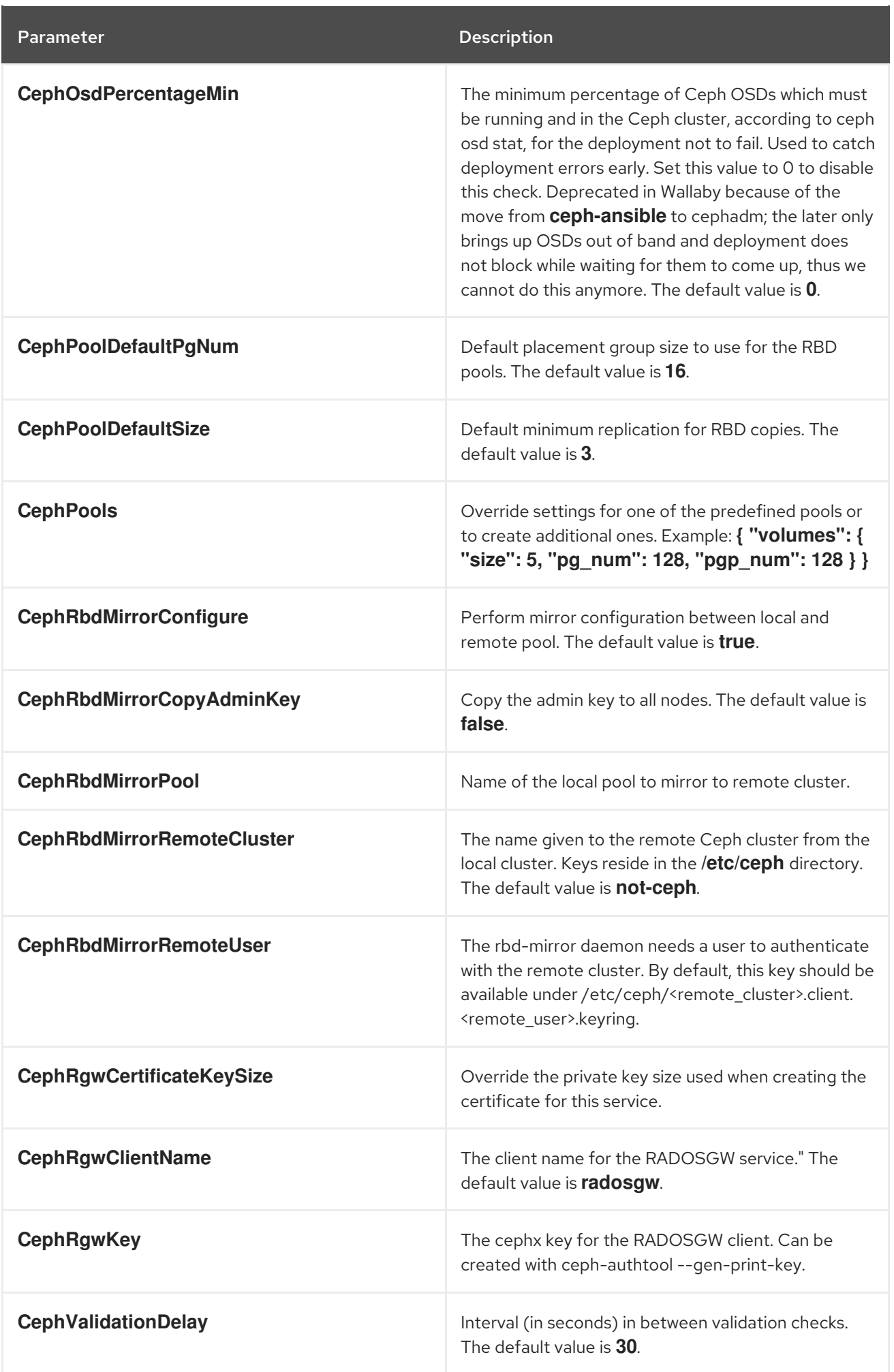

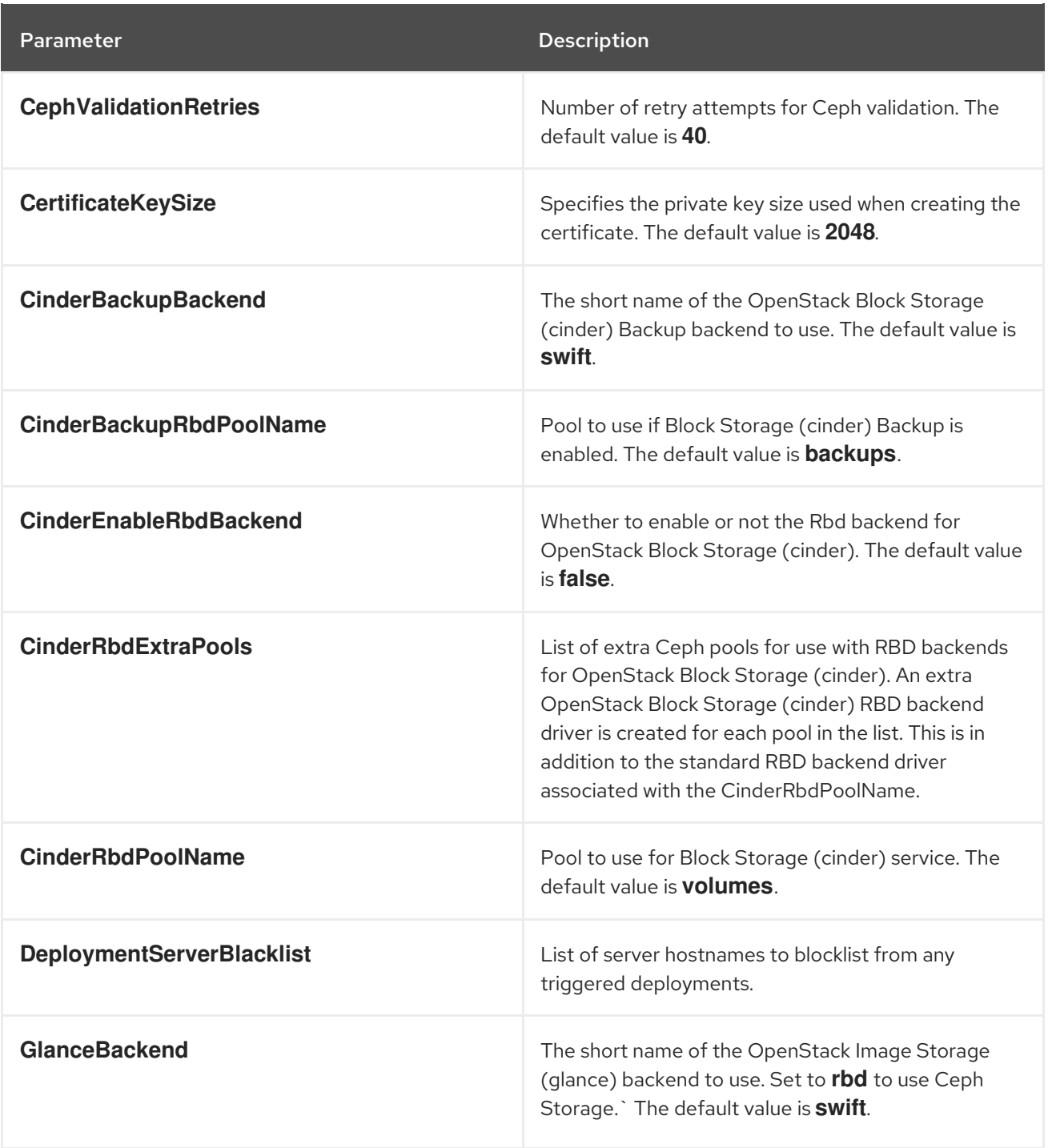

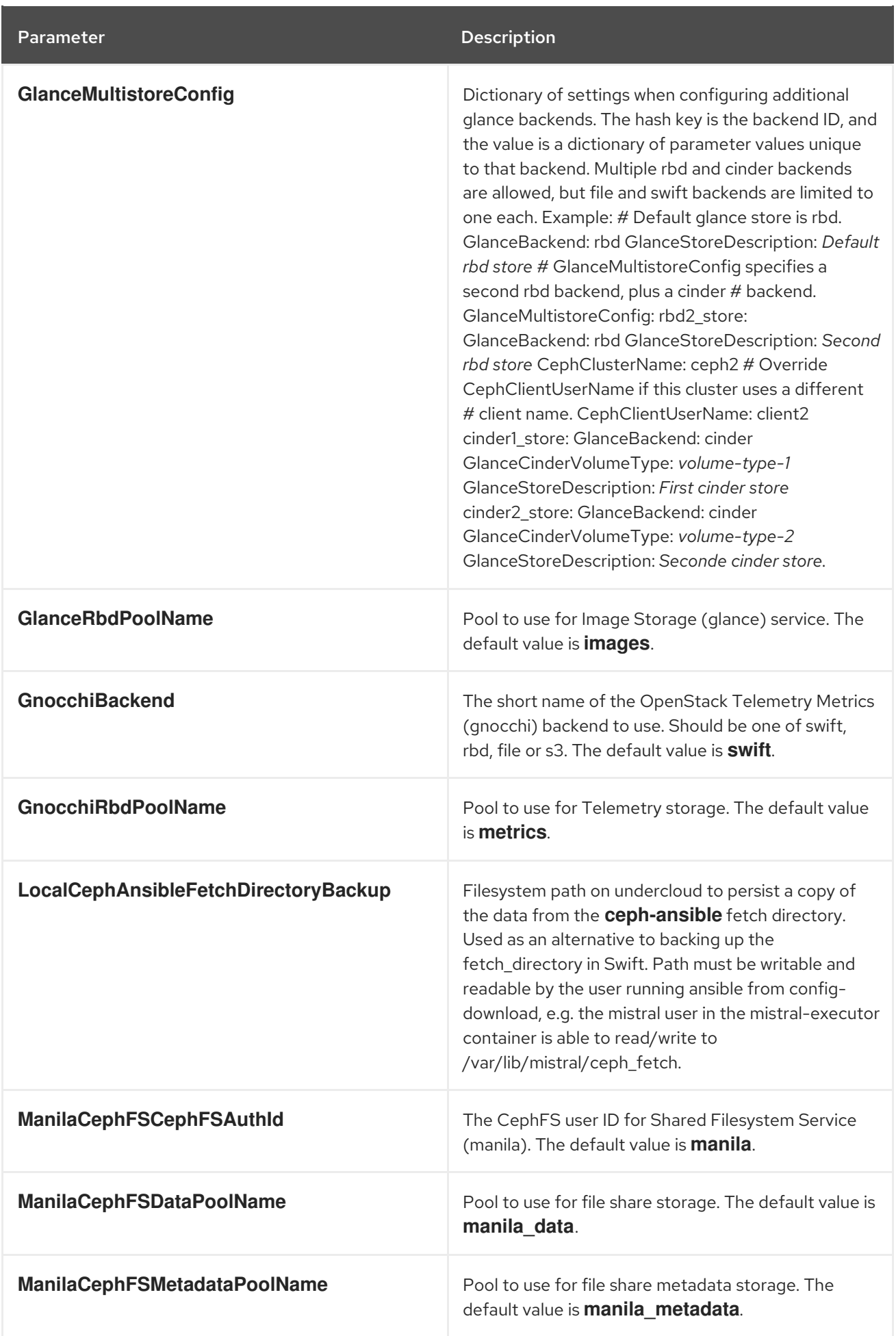

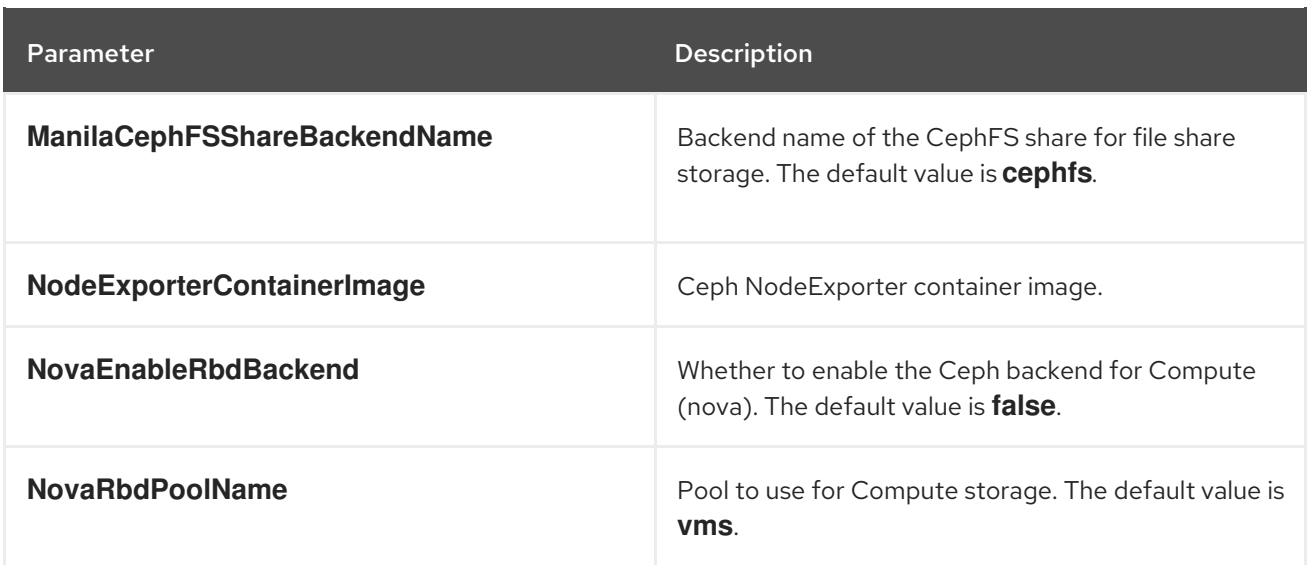

## CHAPTER 10. COMPUTE (NOVA) PARAMETERS

You can modify the nova service with compute parameters.

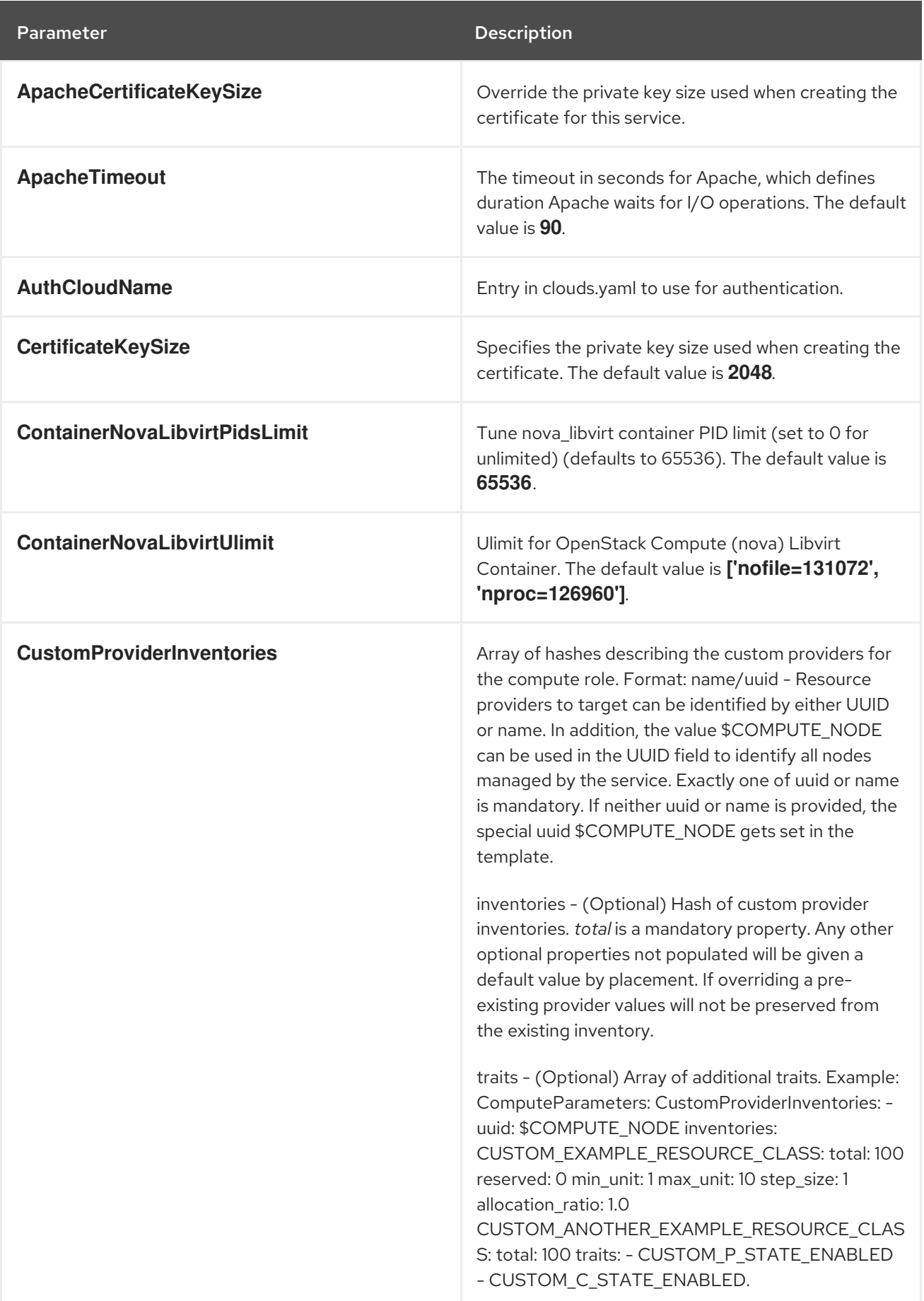

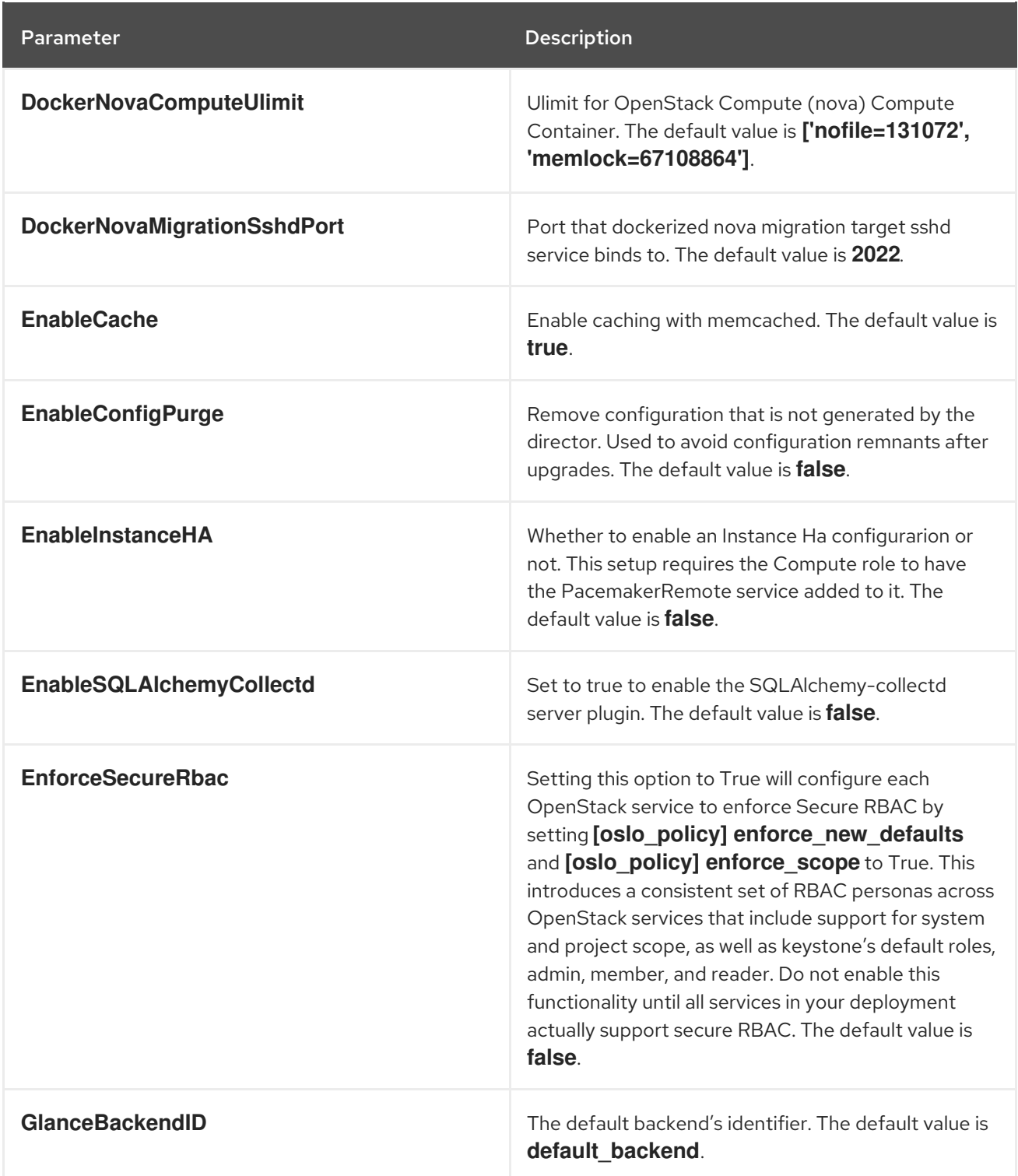

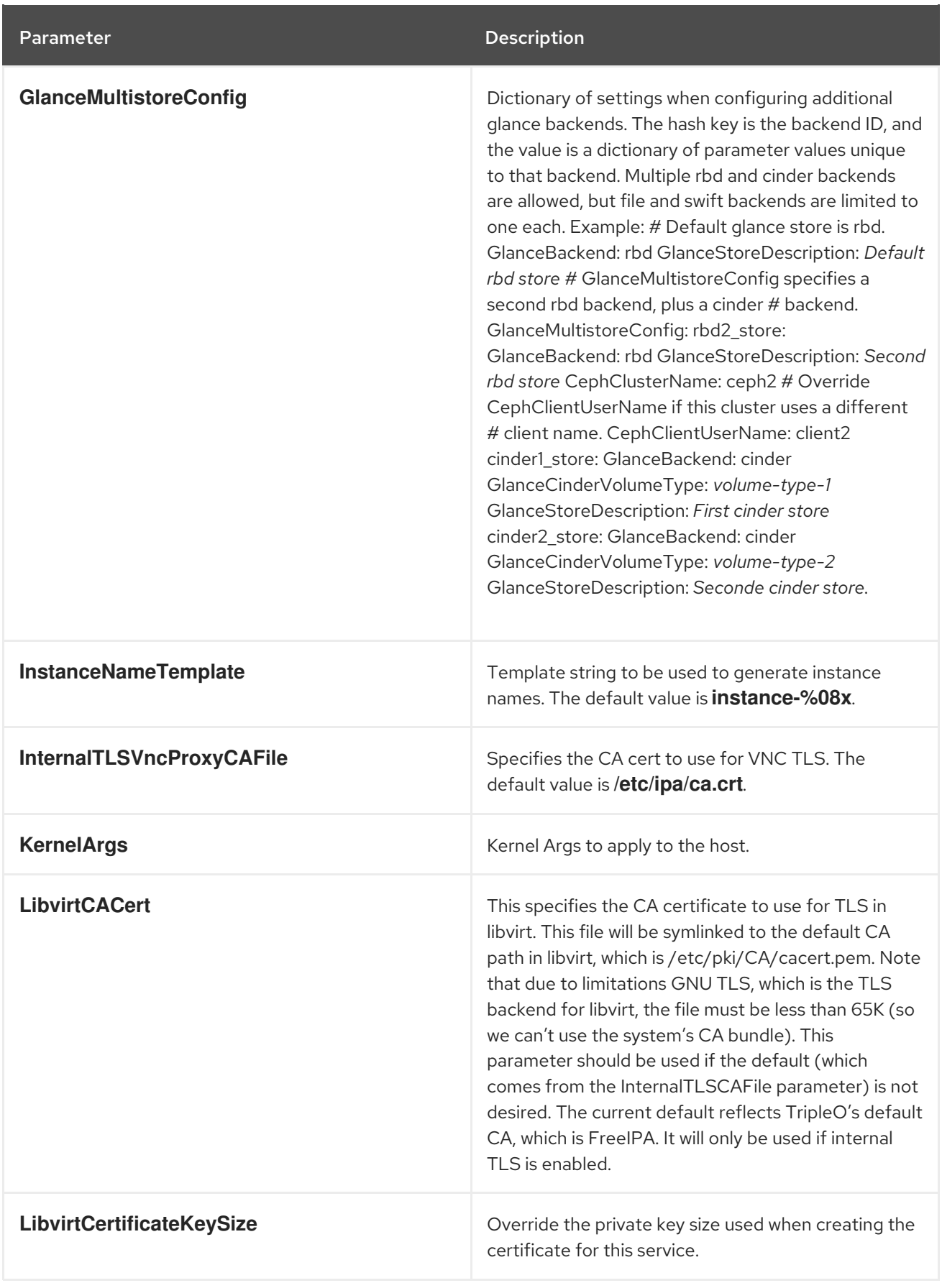

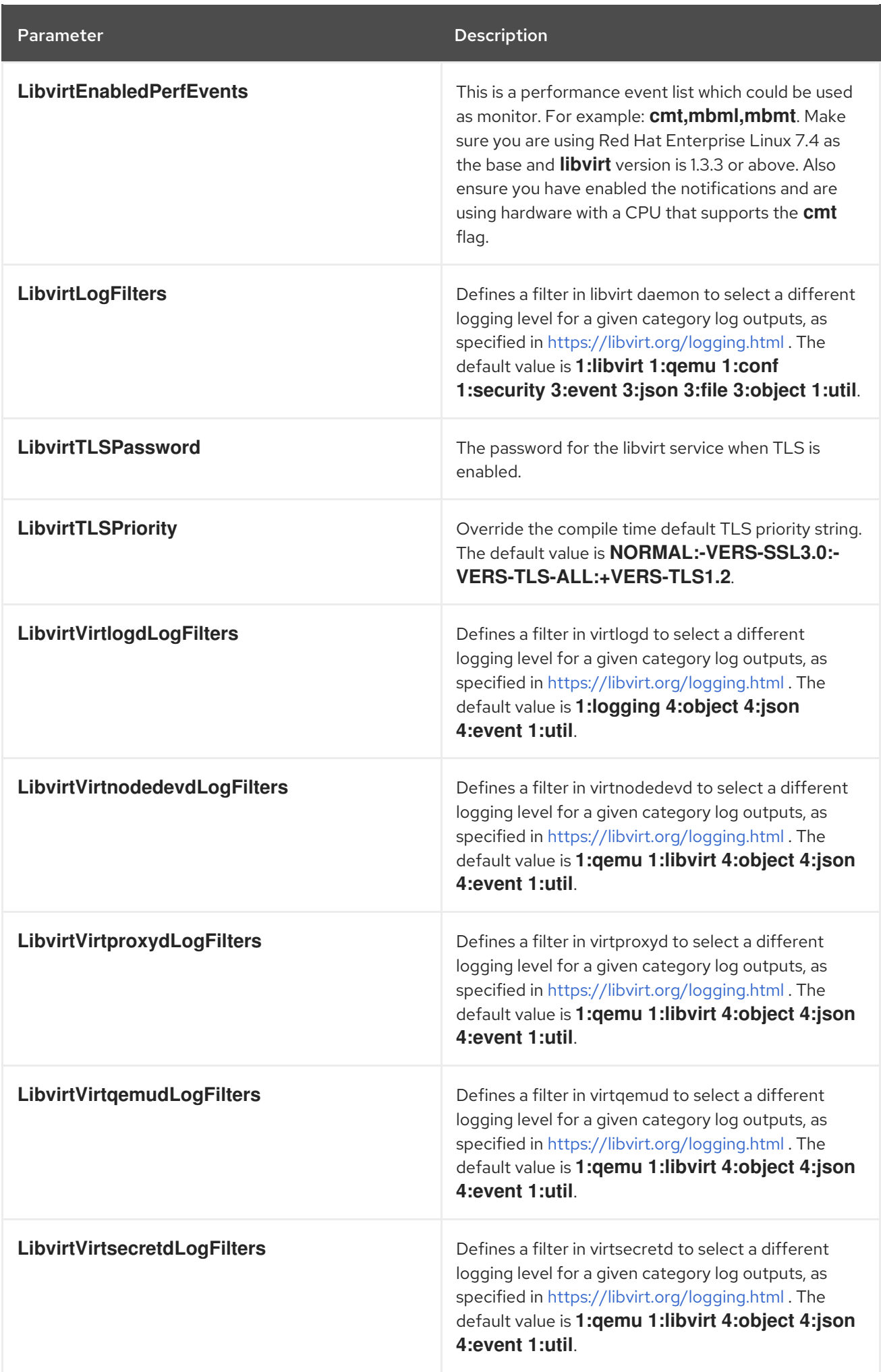

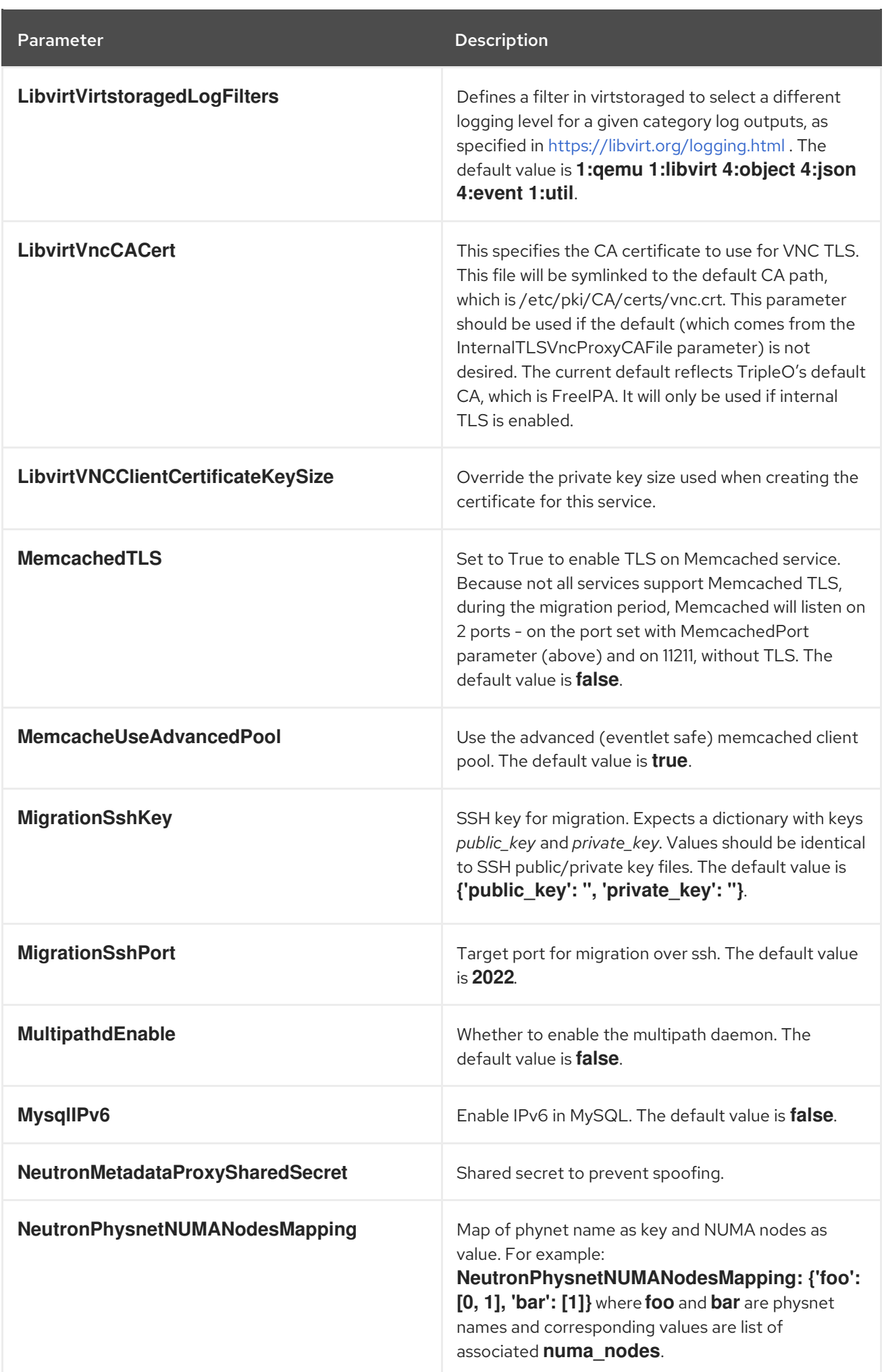

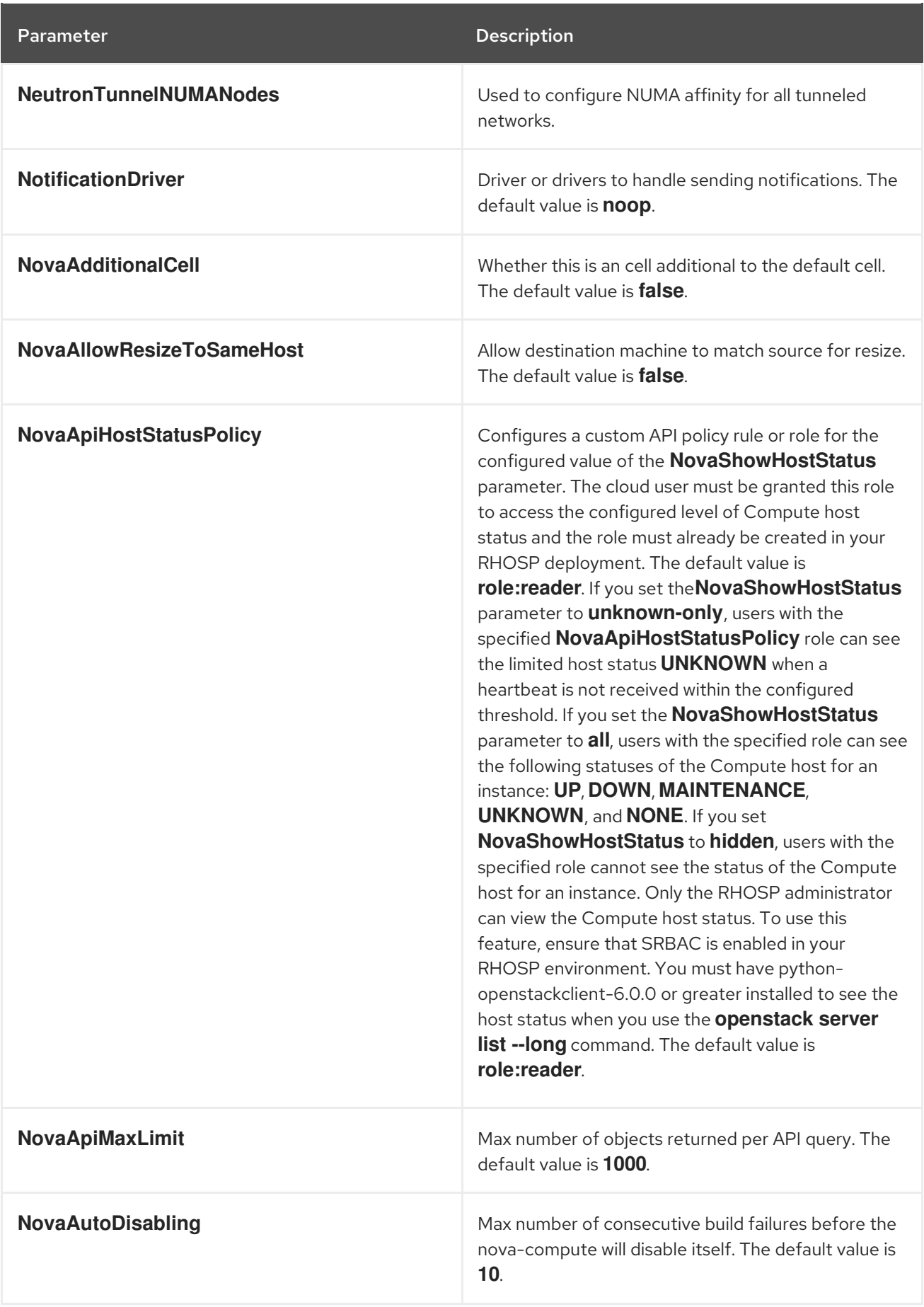

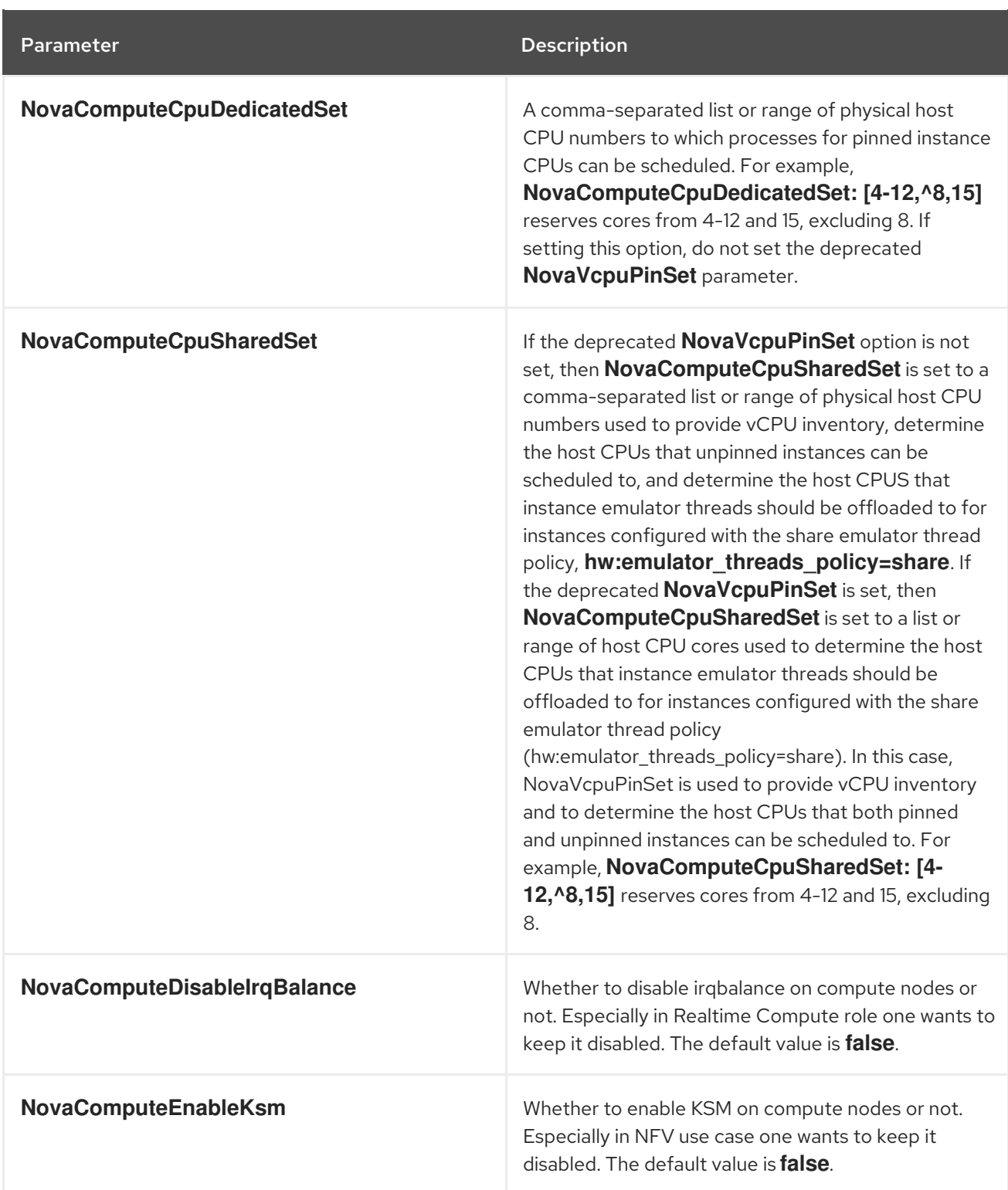

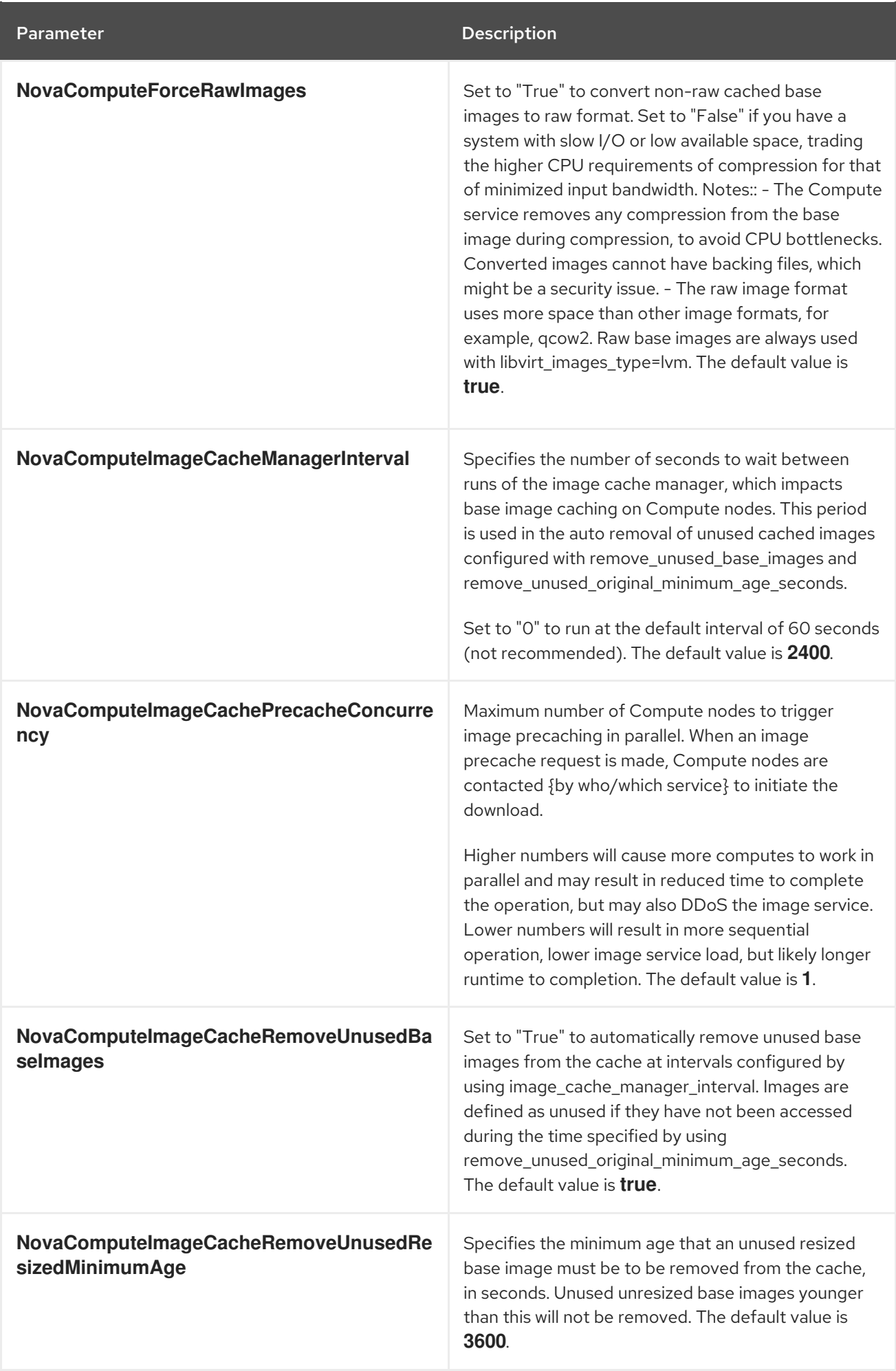

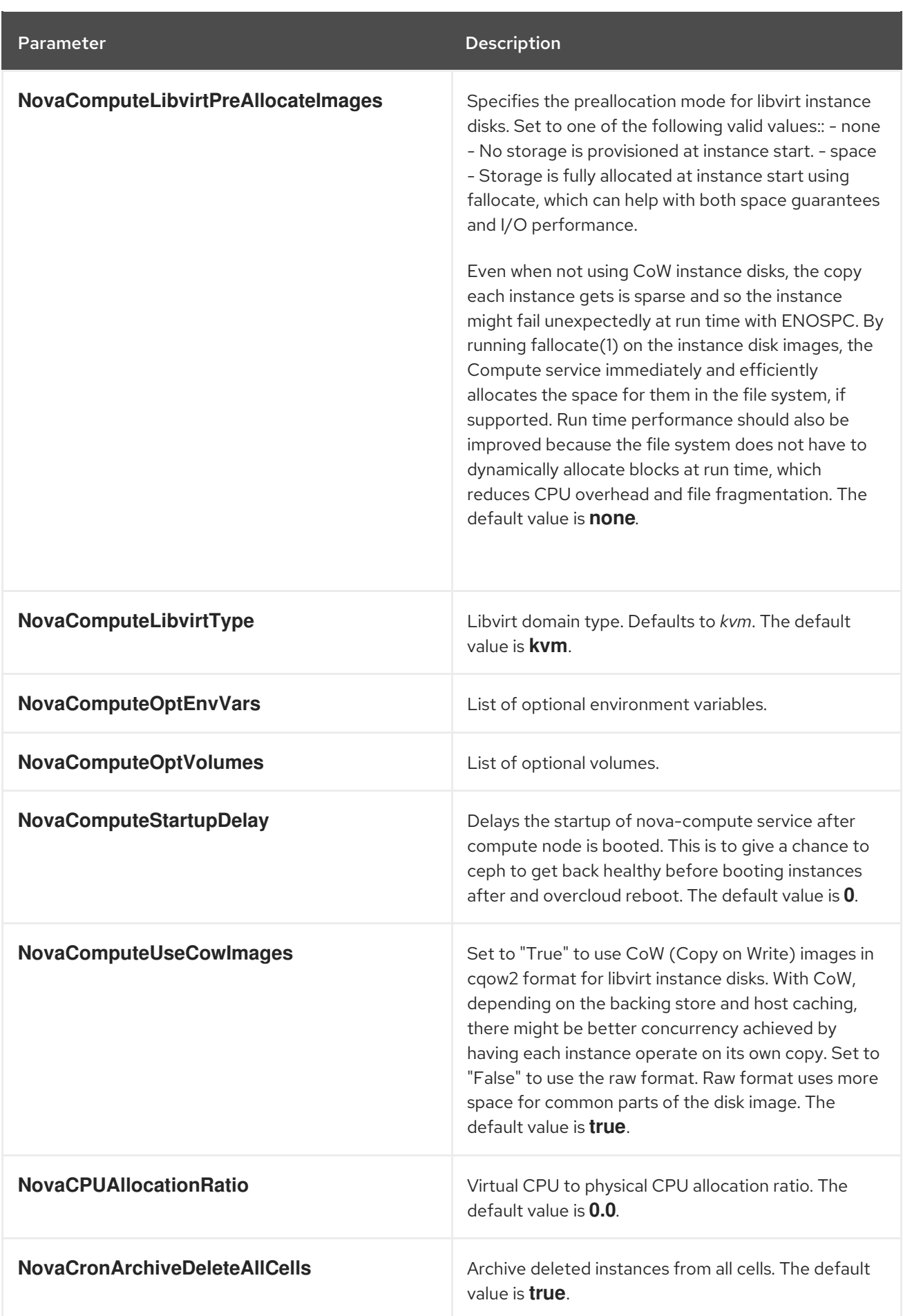

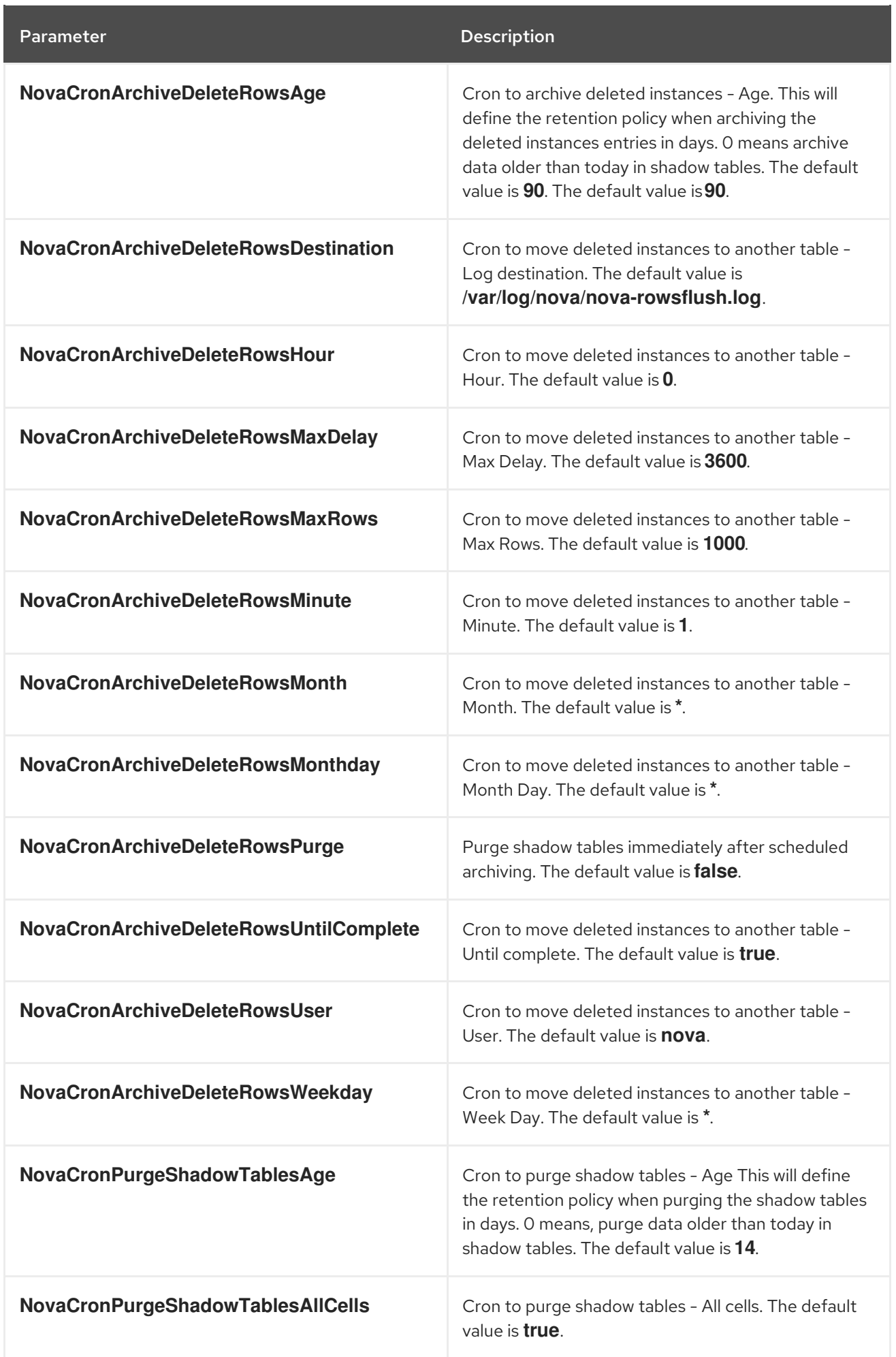

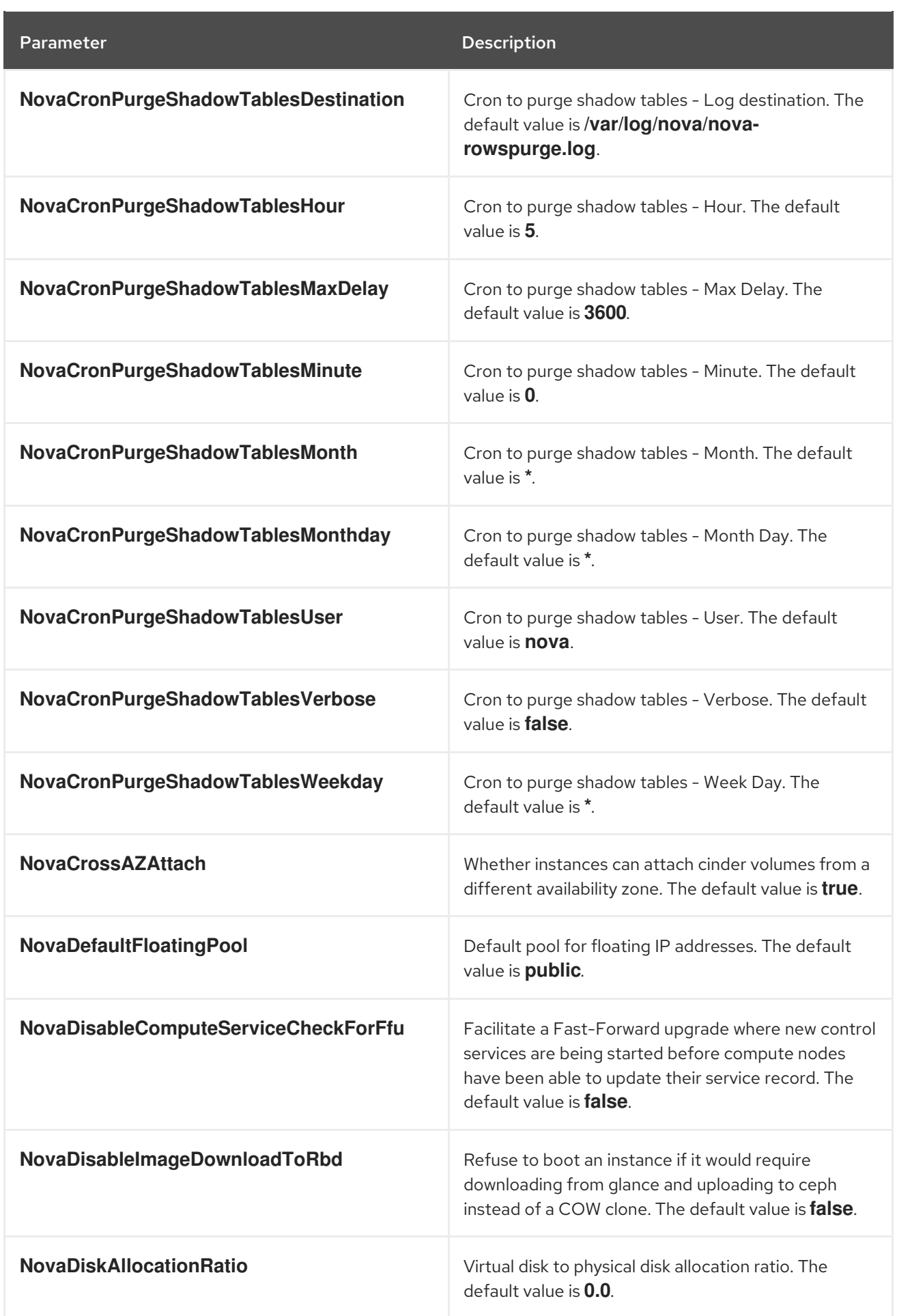

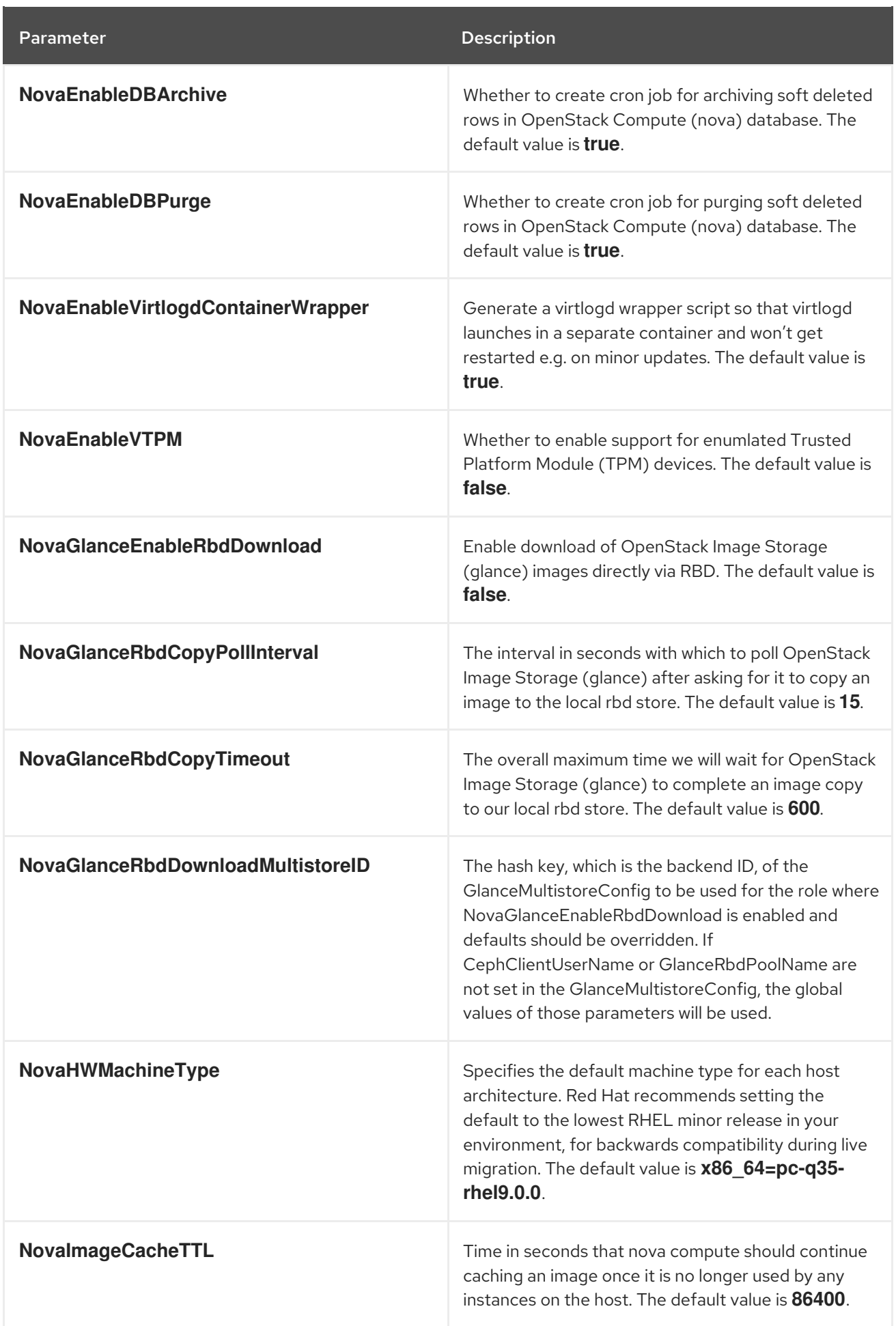

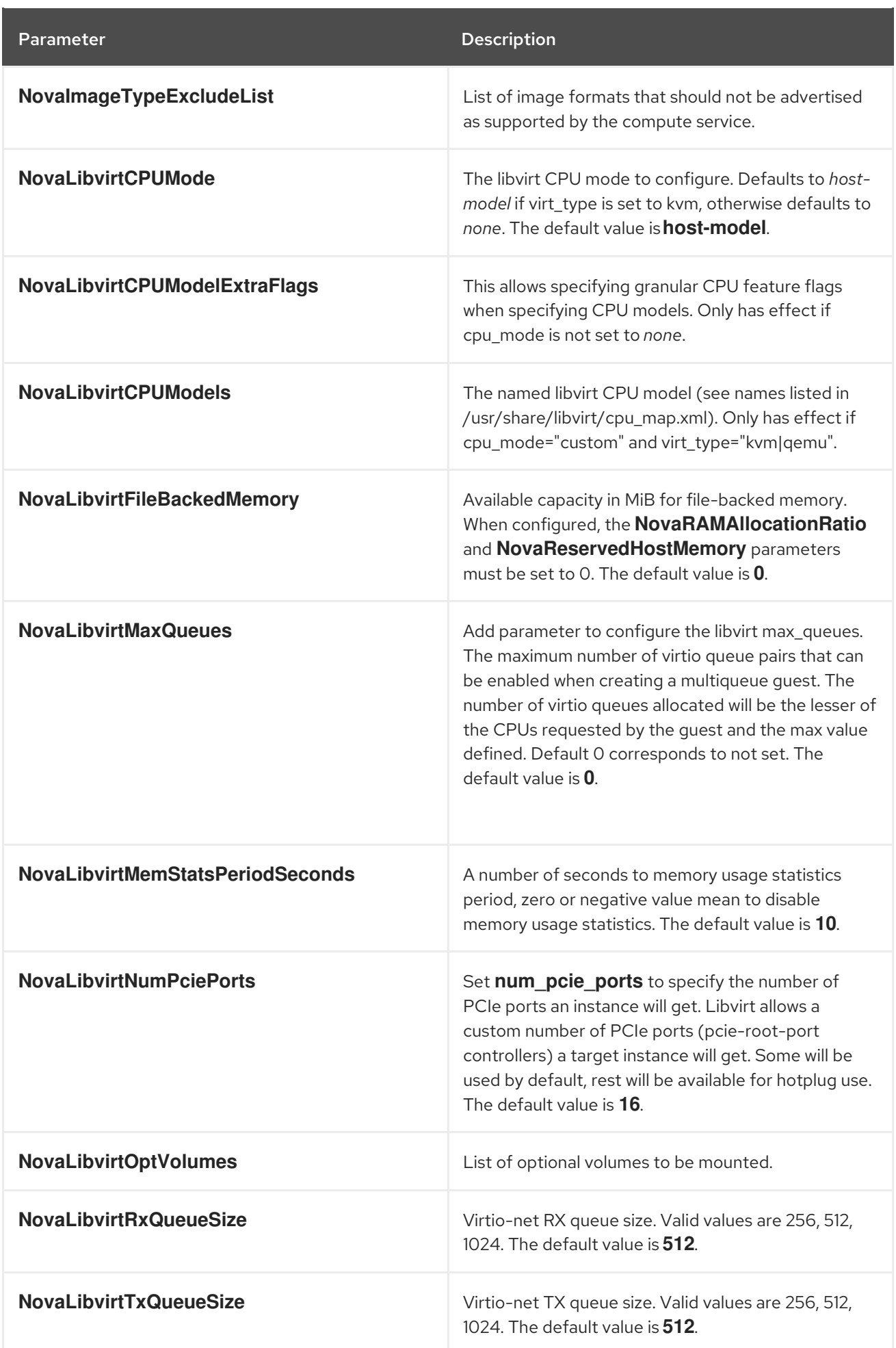

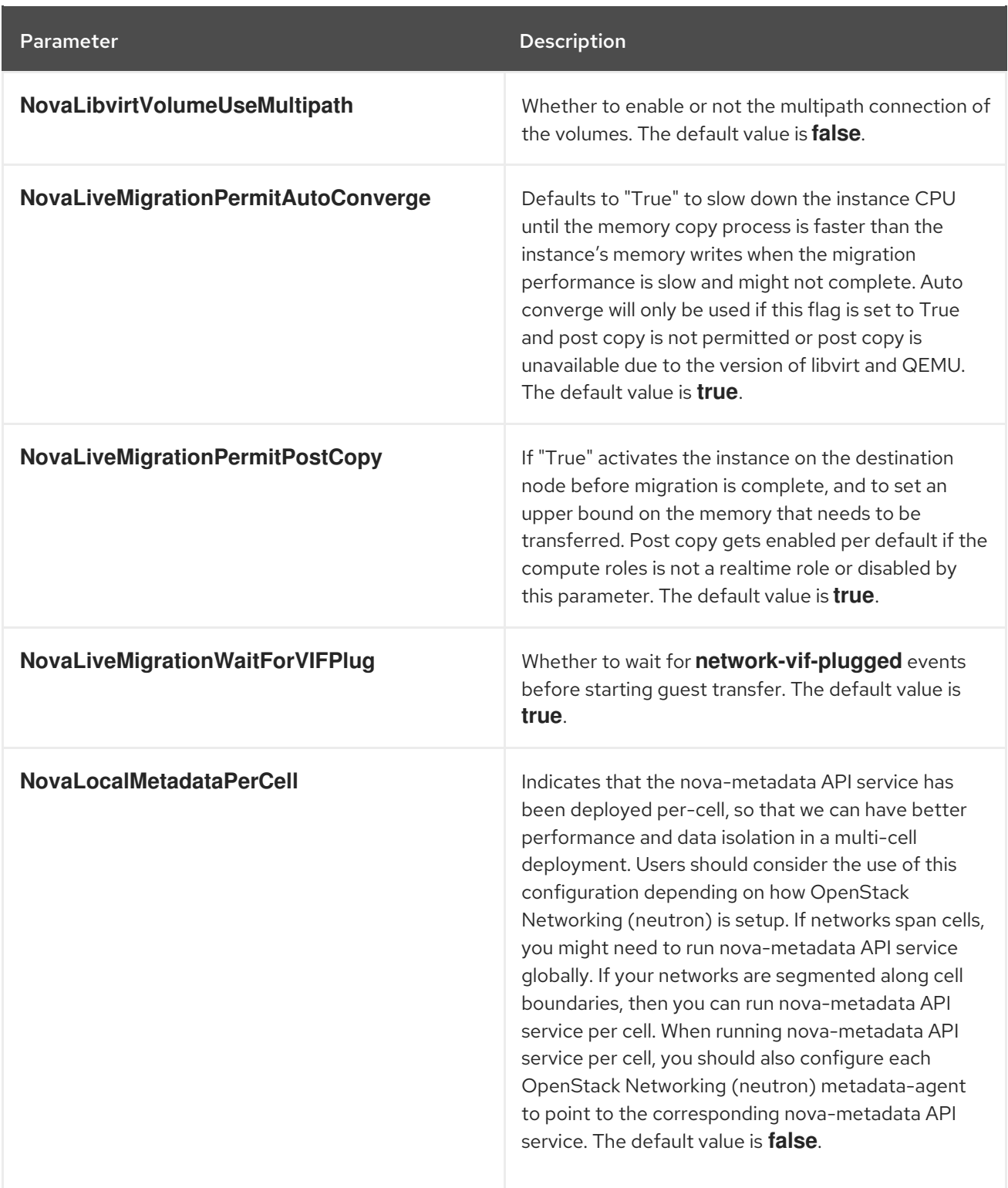

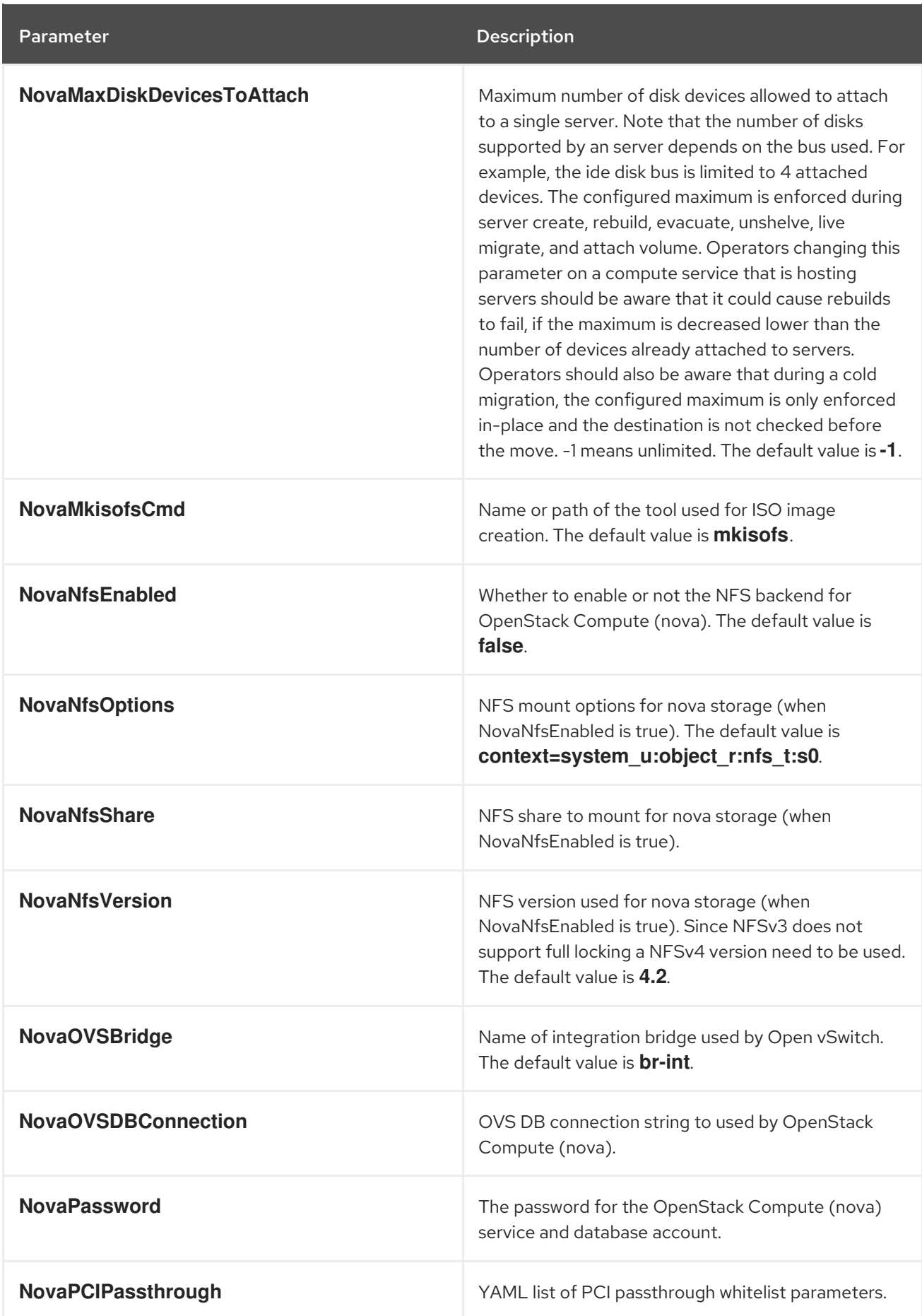

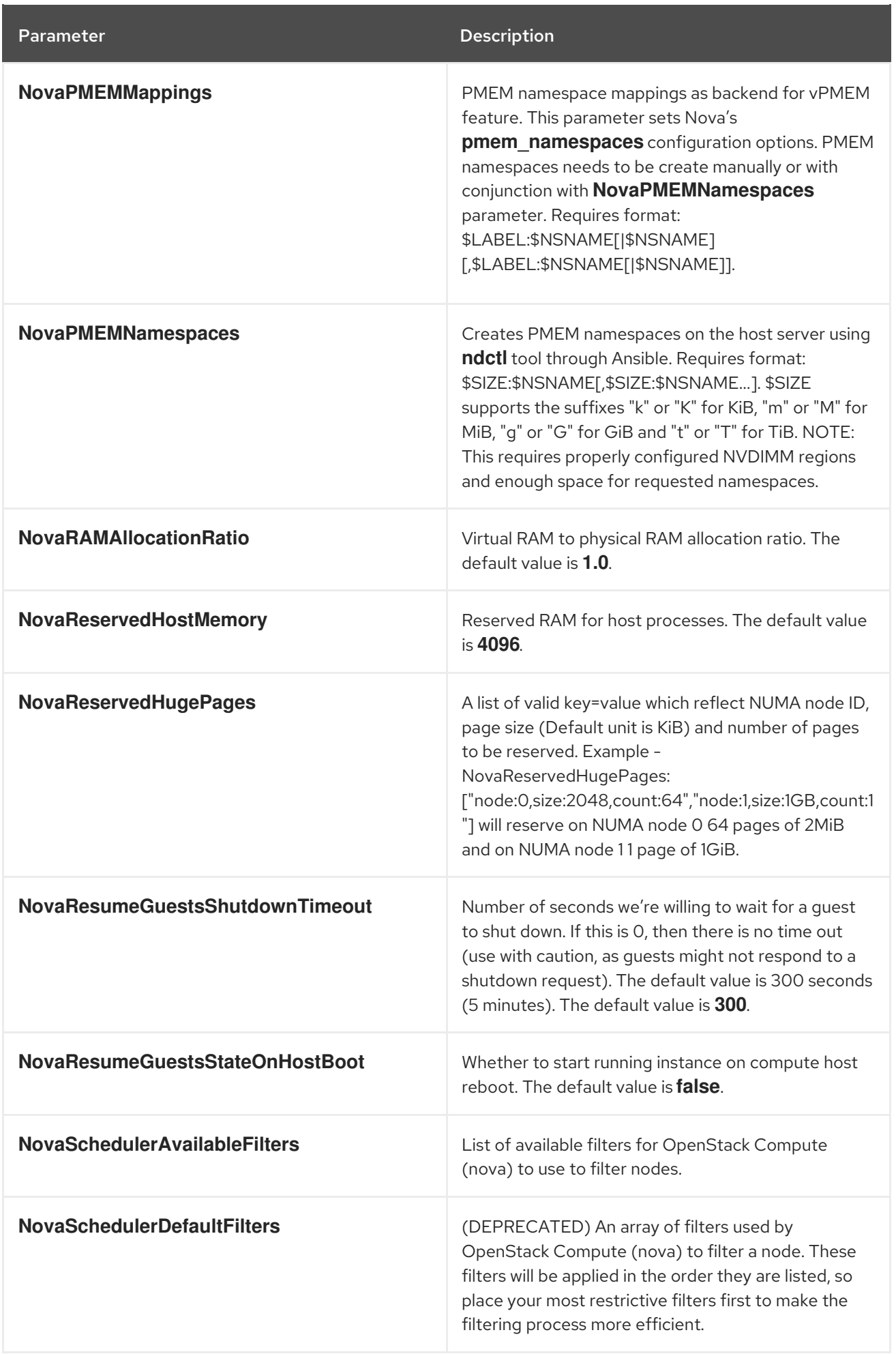

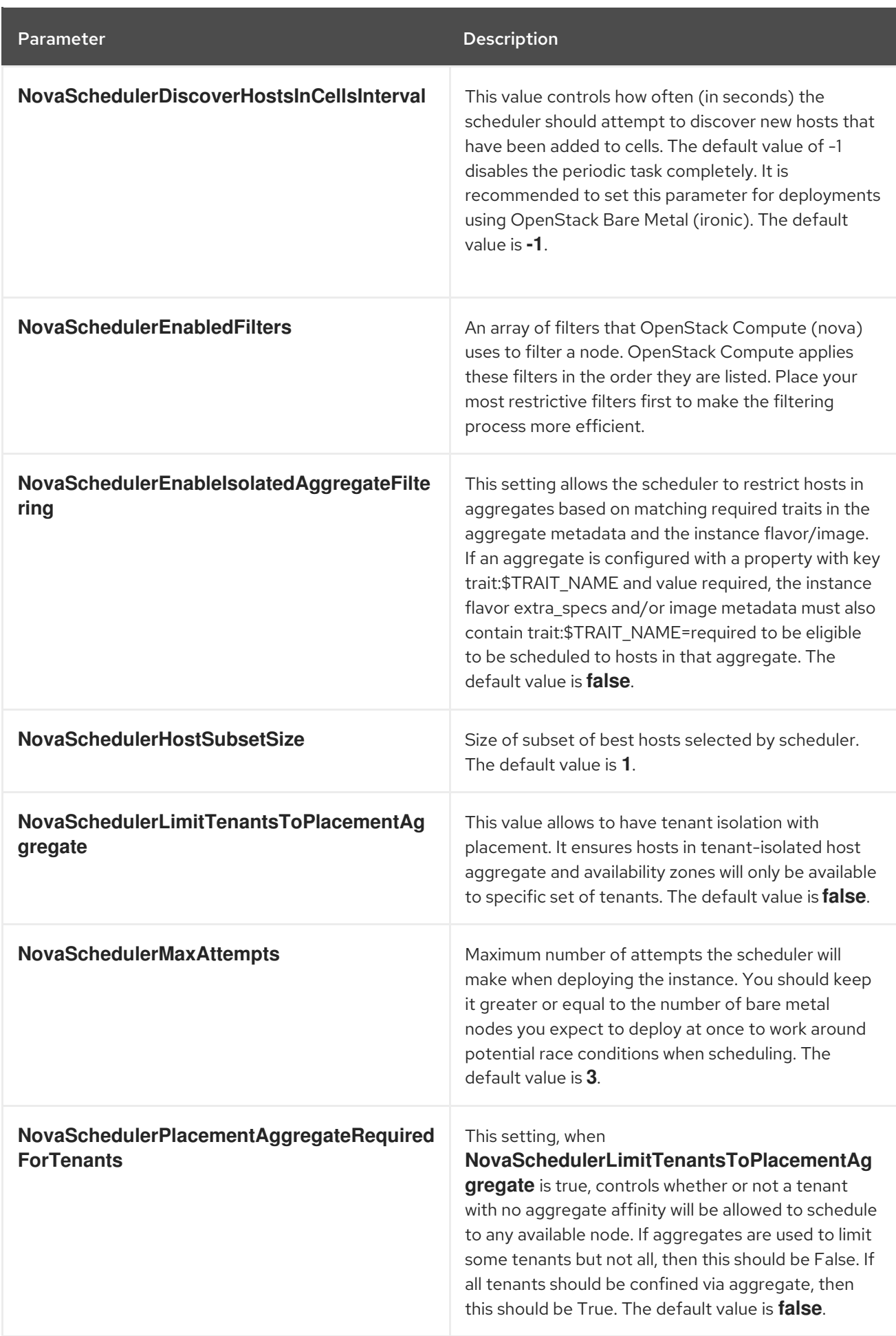

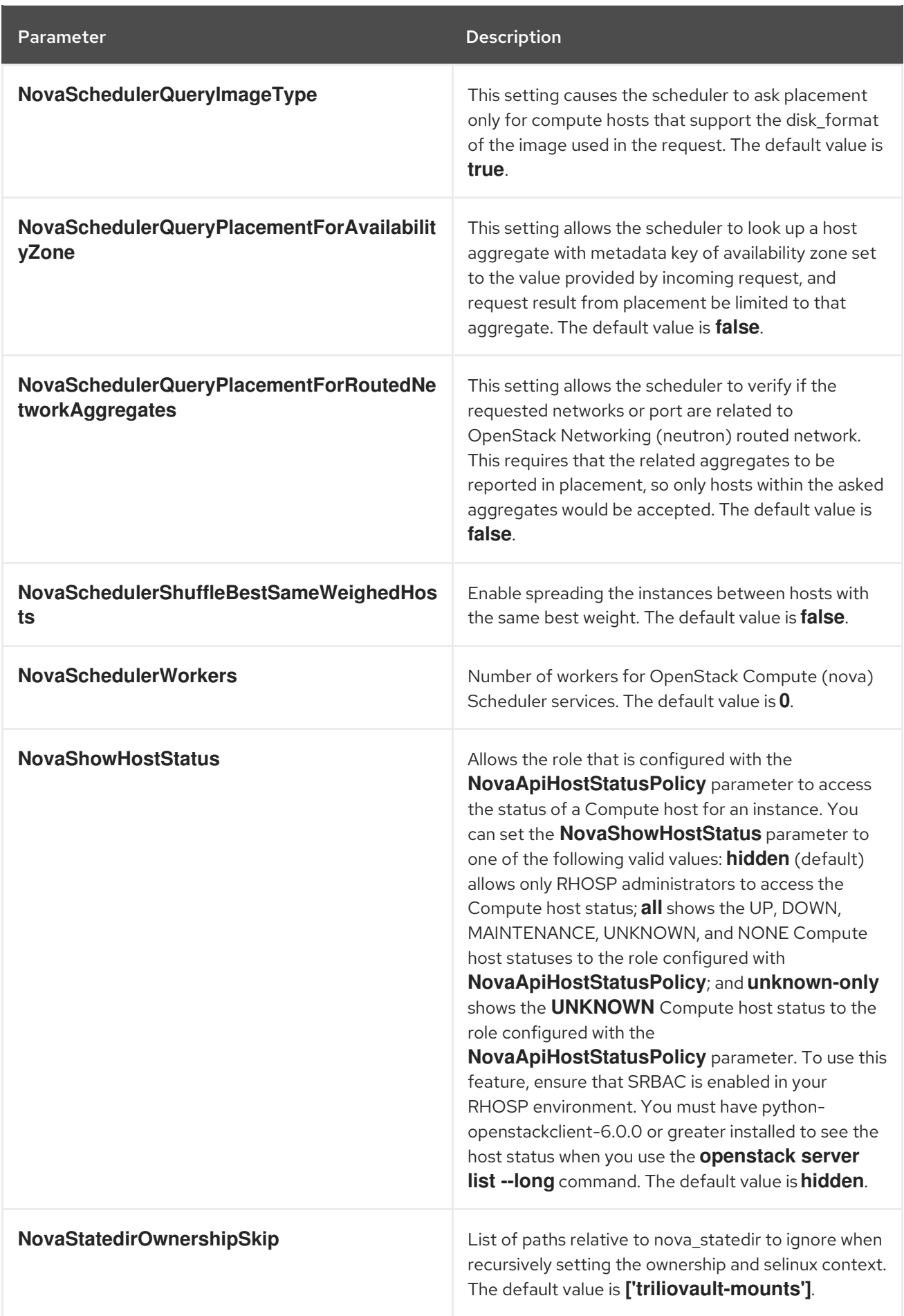

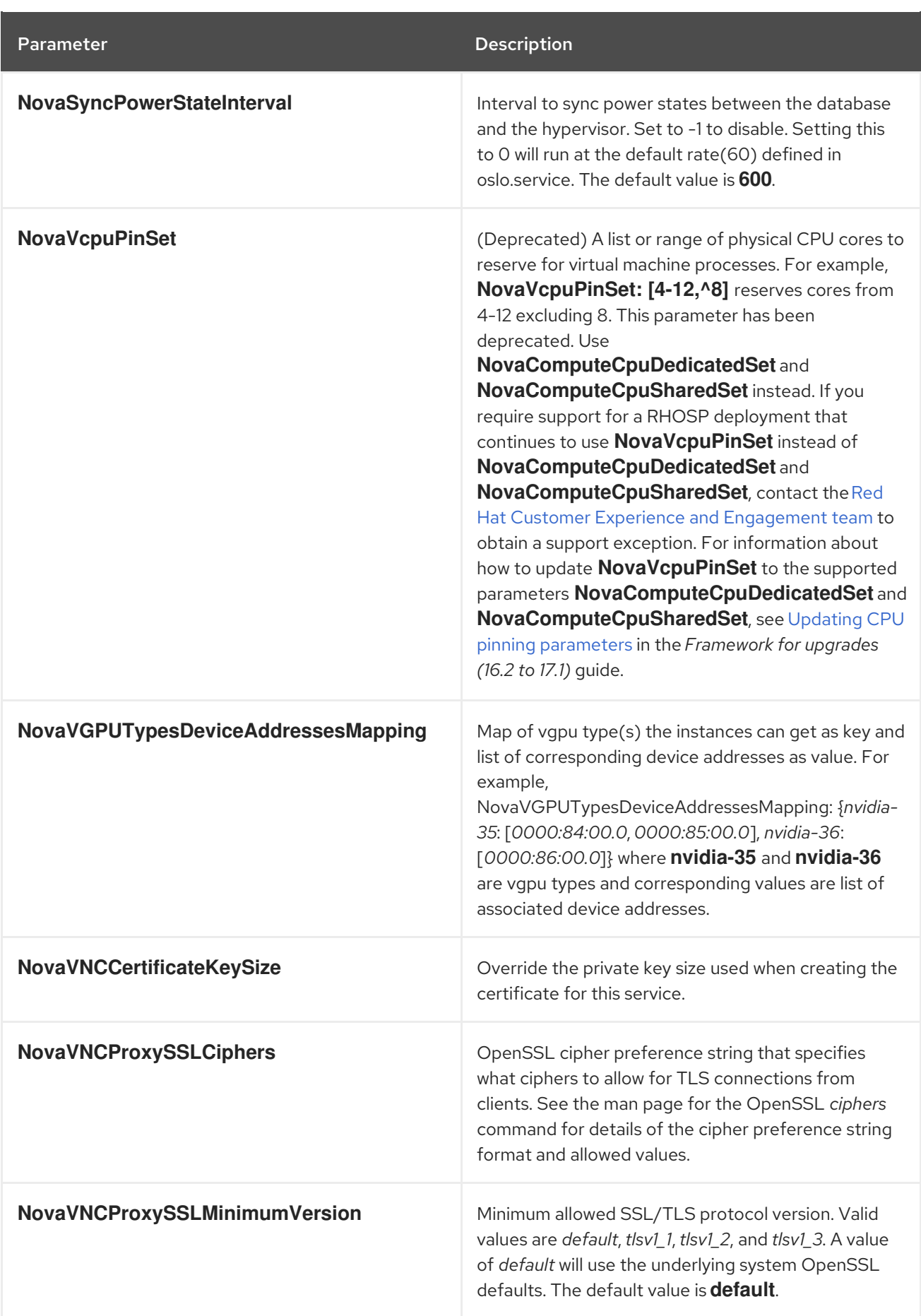

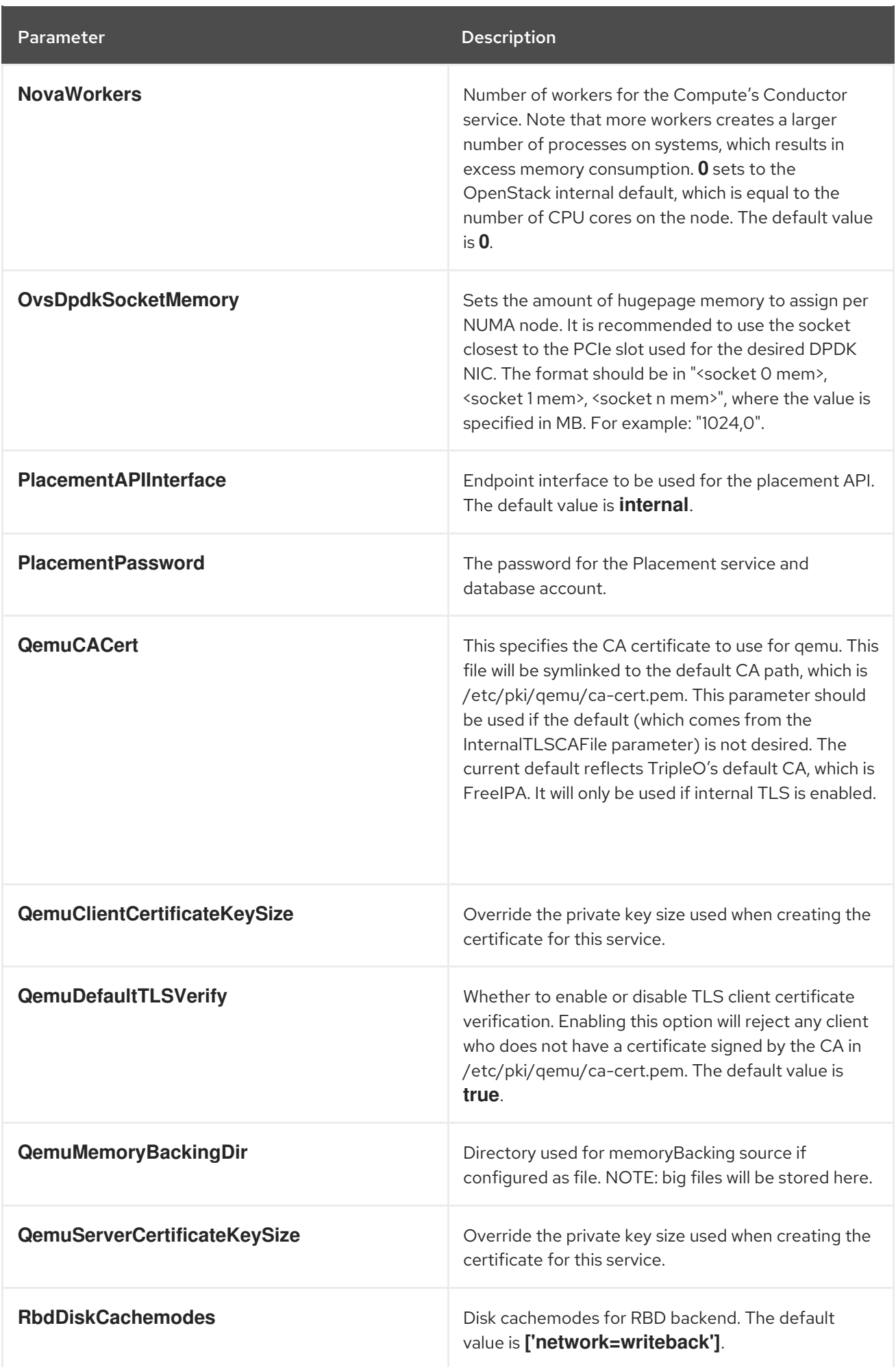

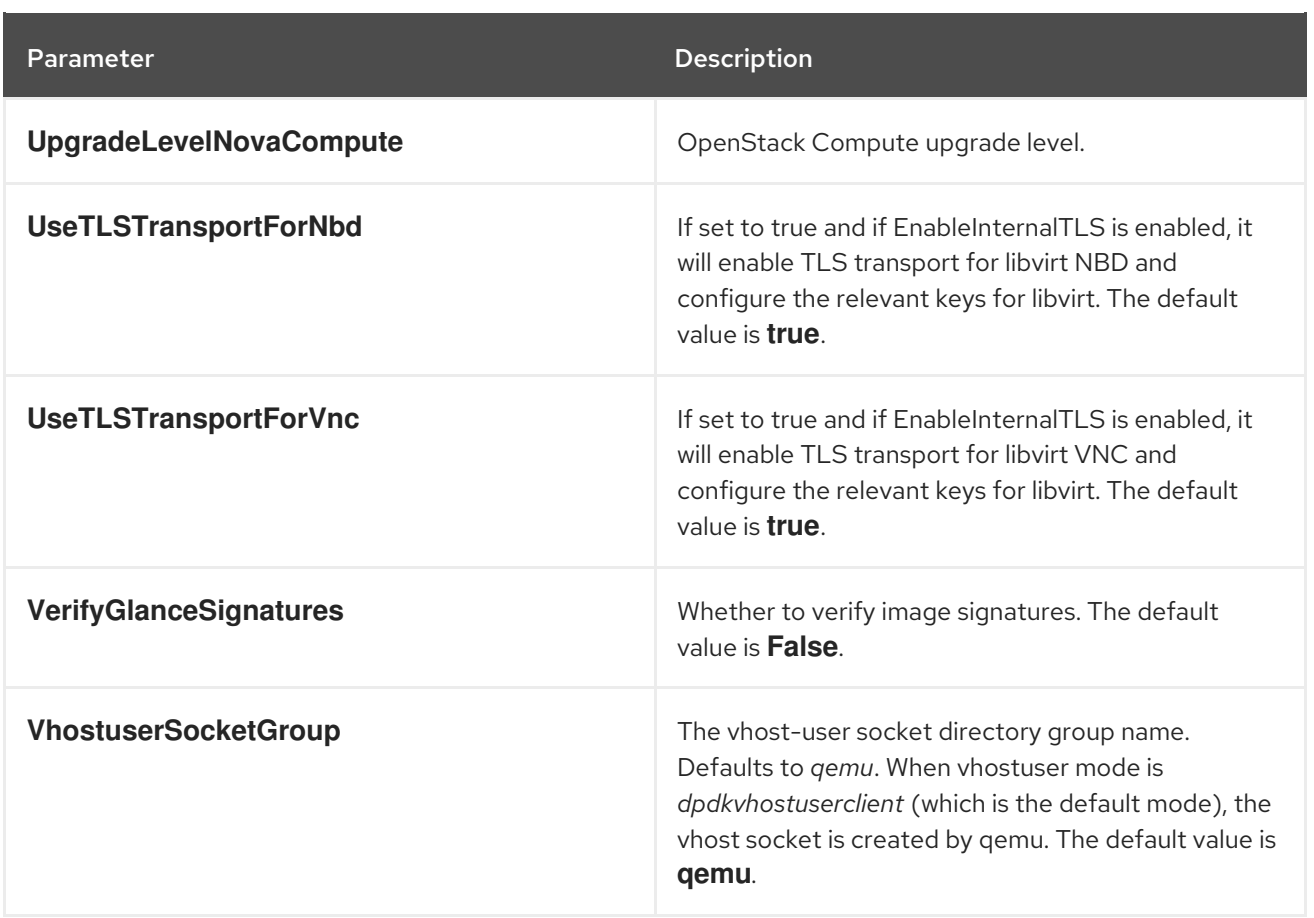

## CHAPTER 11. DASHBOARD (HORIZON) PARAMETERS

You can modify the horizon service with dashboard parameters.

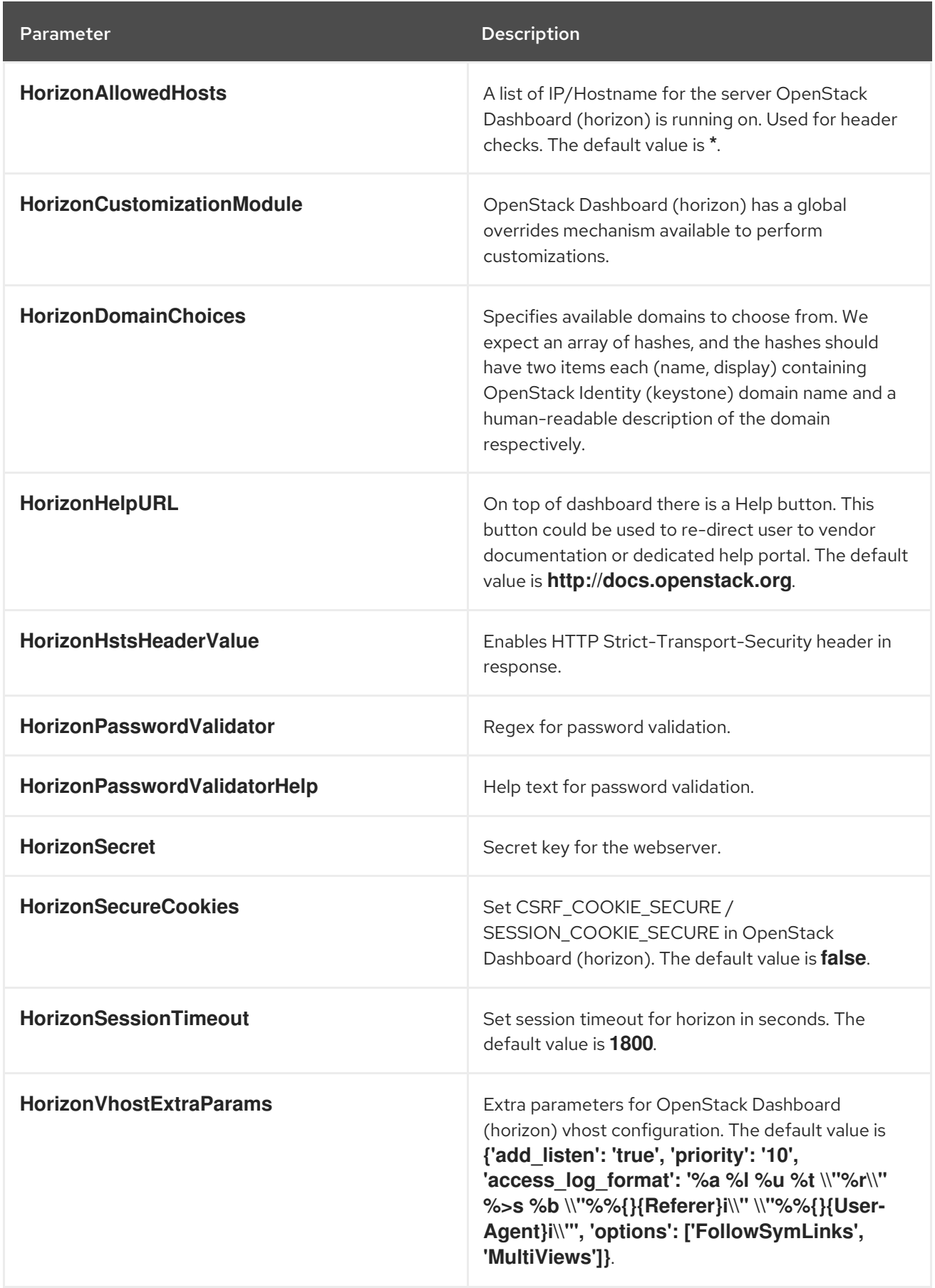

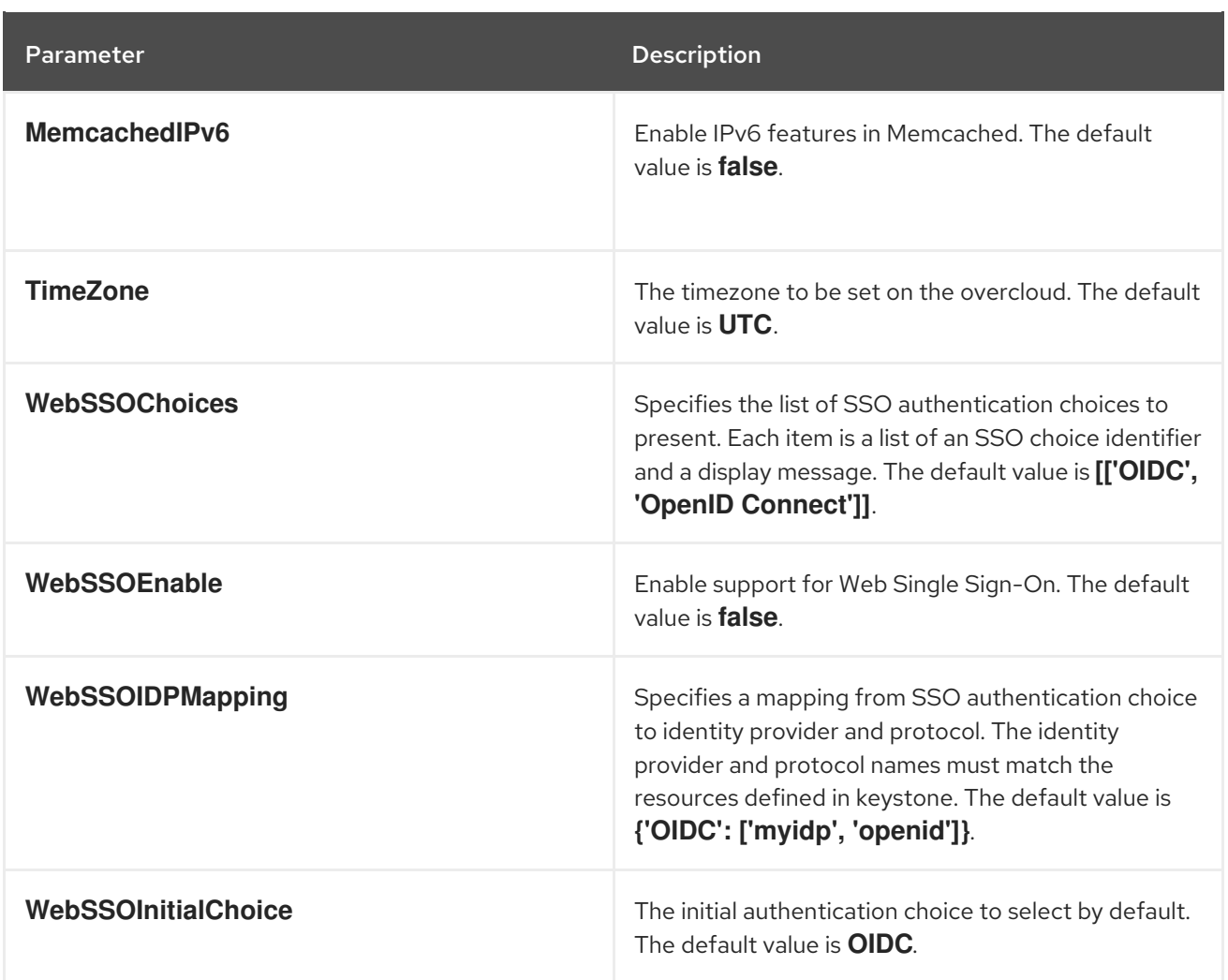

## CHAPTER 12. IDENTITY (KEYSTONE) PARAMETERS

You can modify the keystone service with identity parameters.

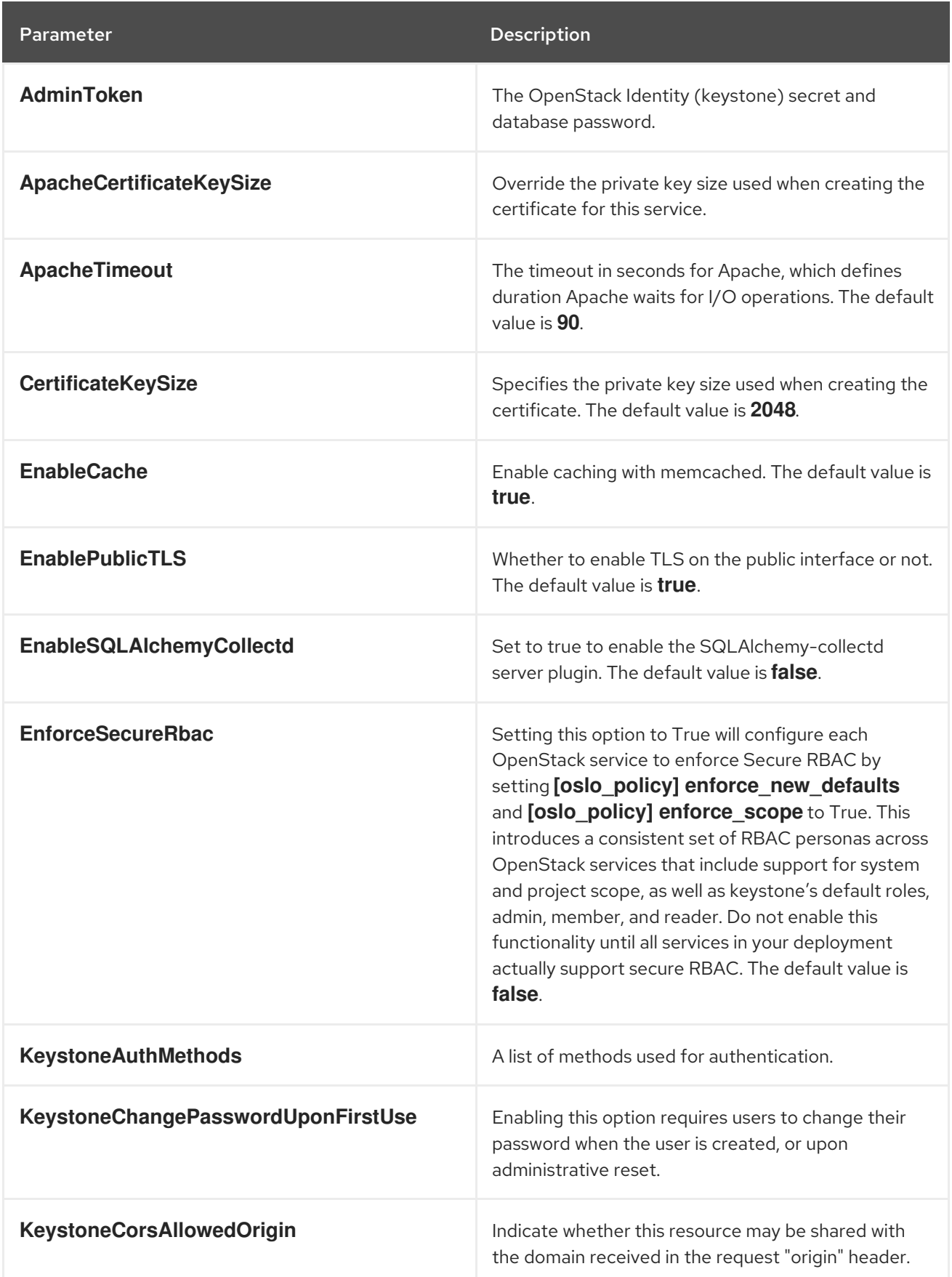

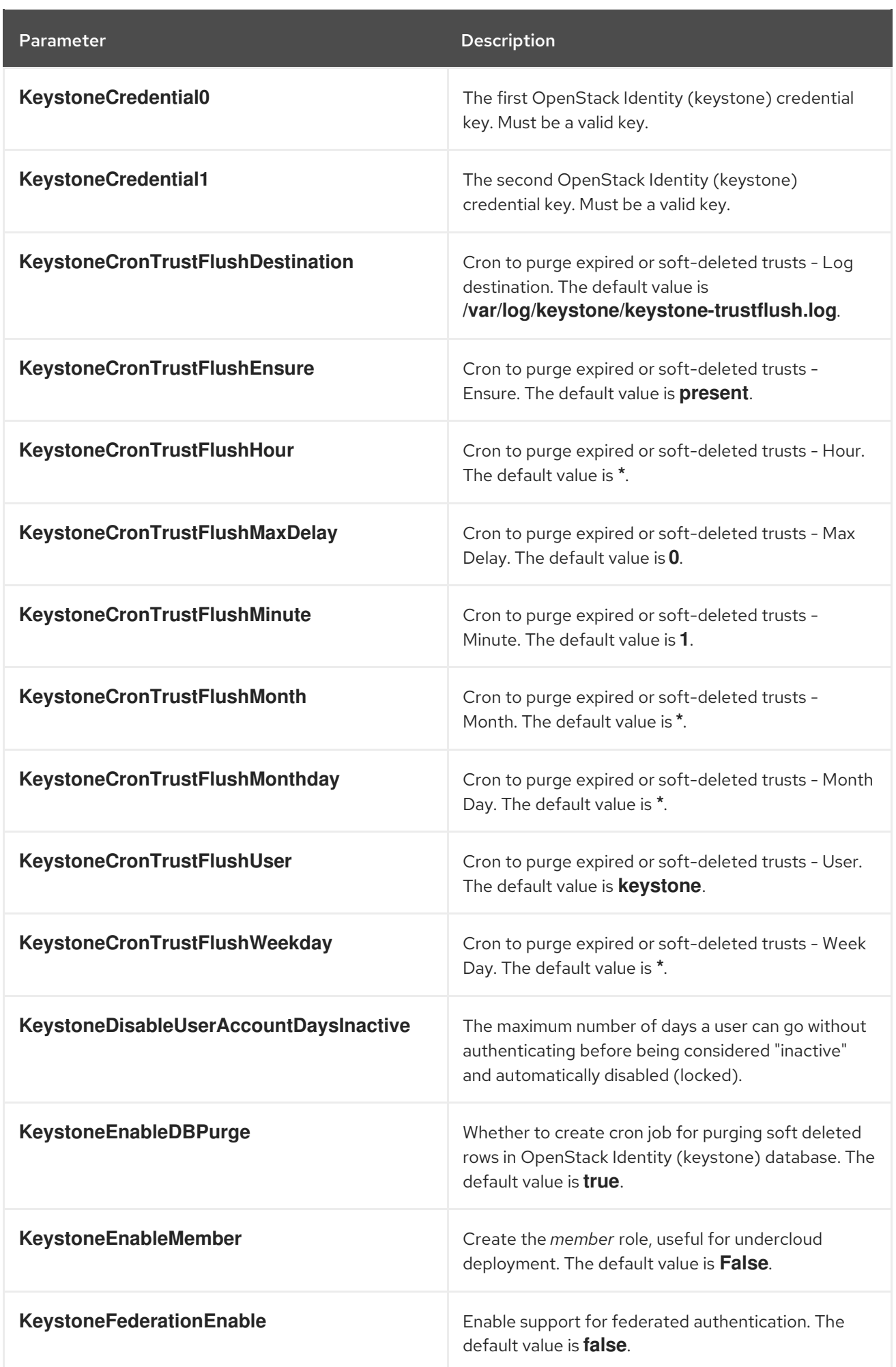

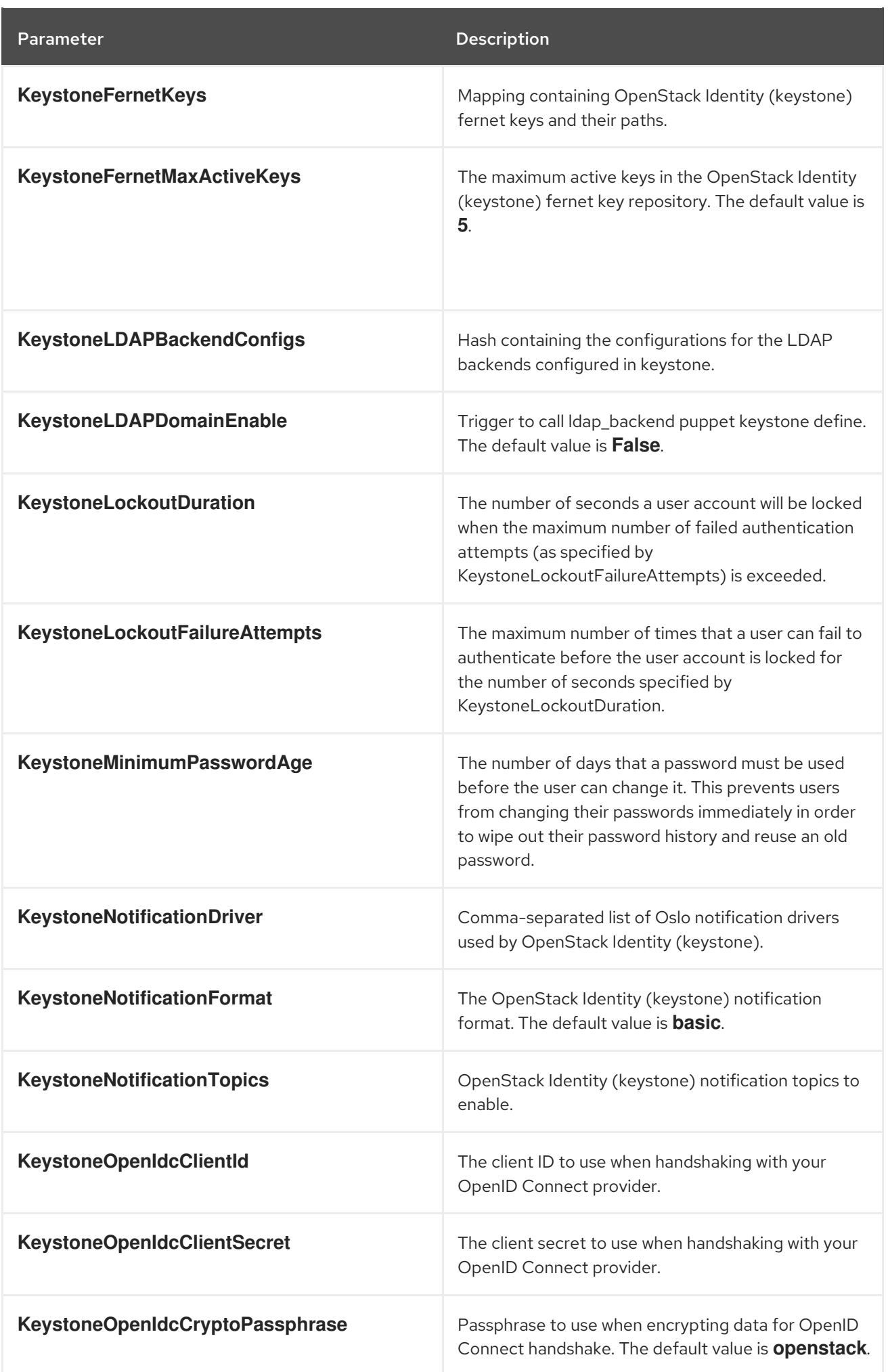

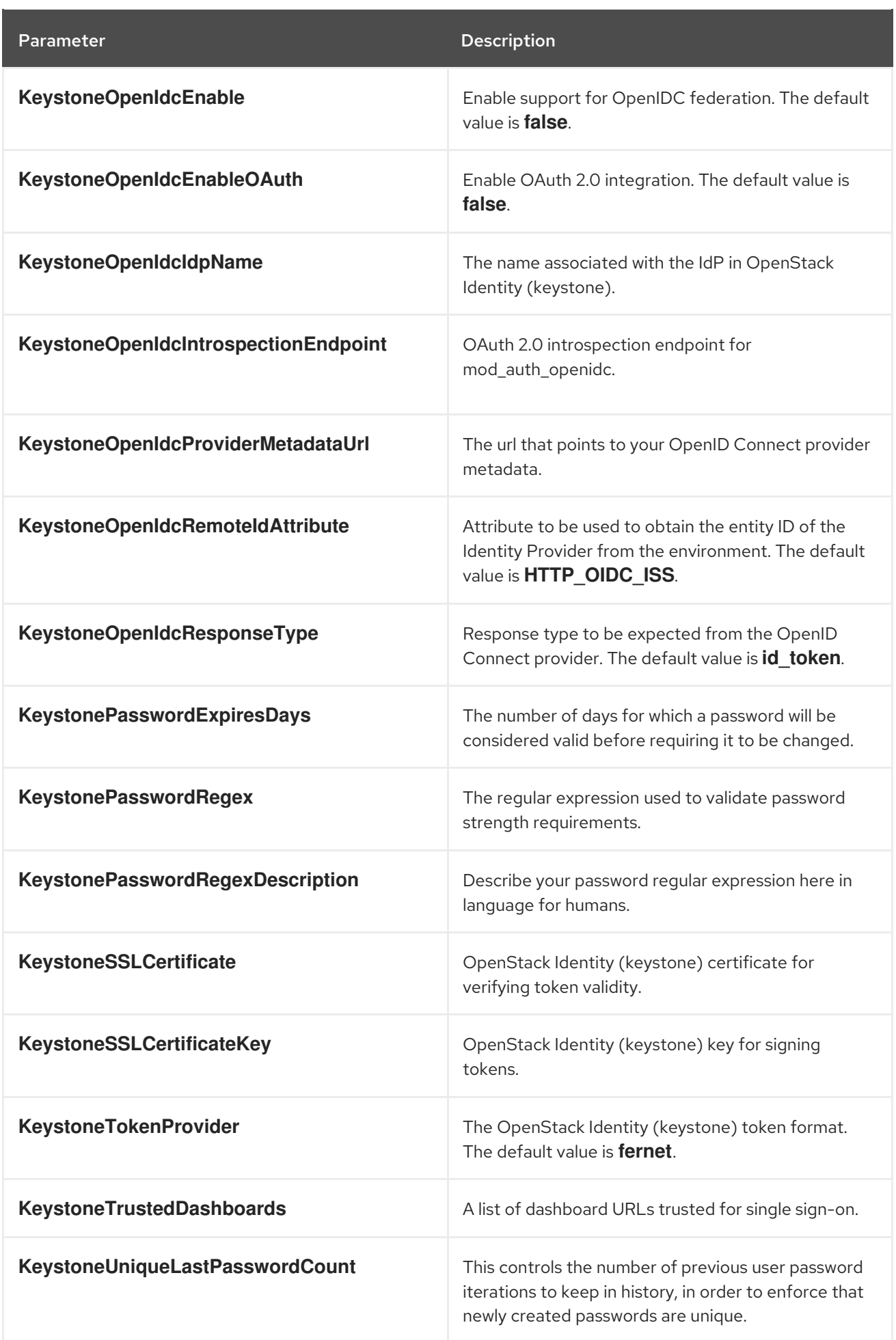

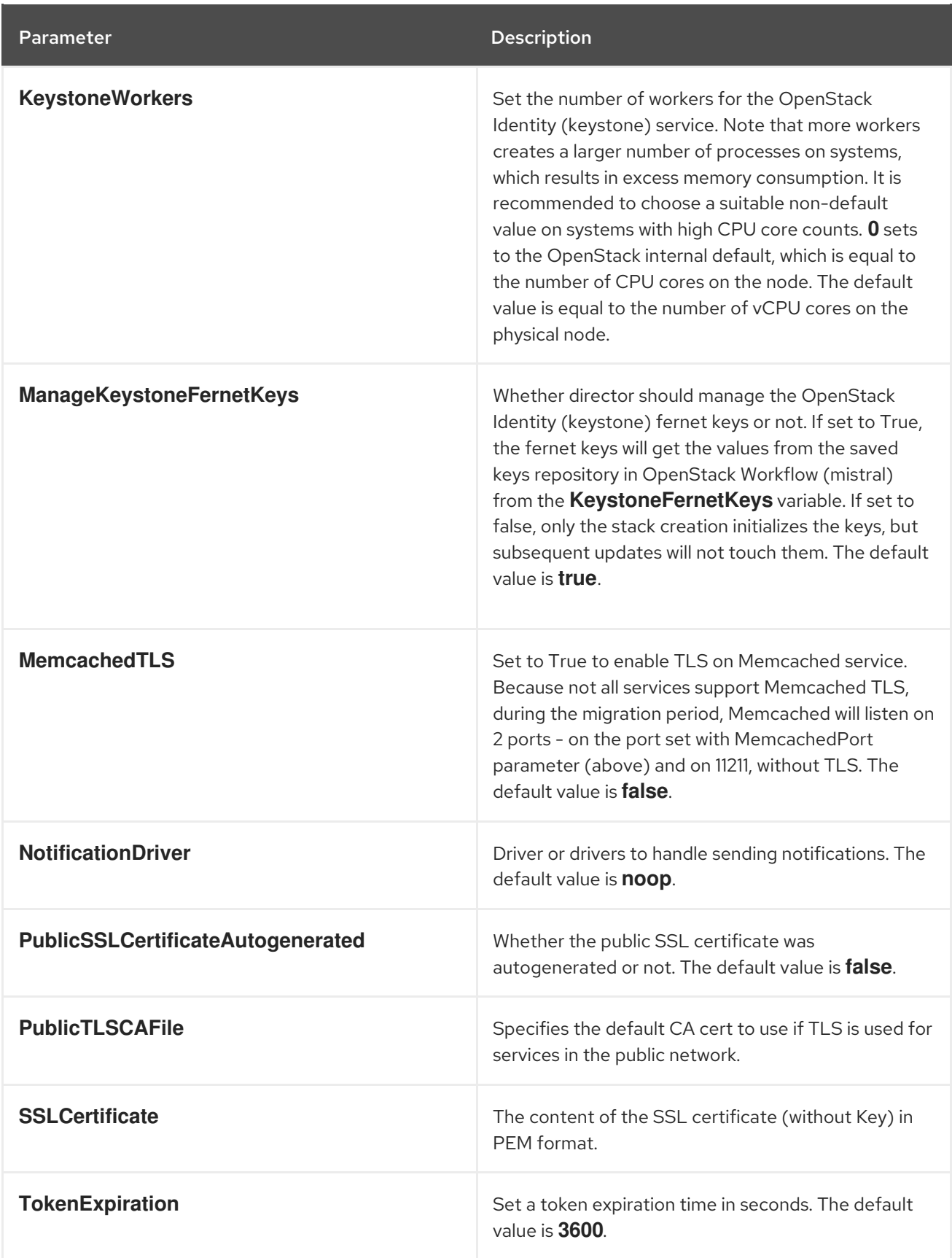

## CHAPTER 13. IMAGE STORAGE (GLANCE) PARAMETERS

You can modify the glance service with image service parameters.

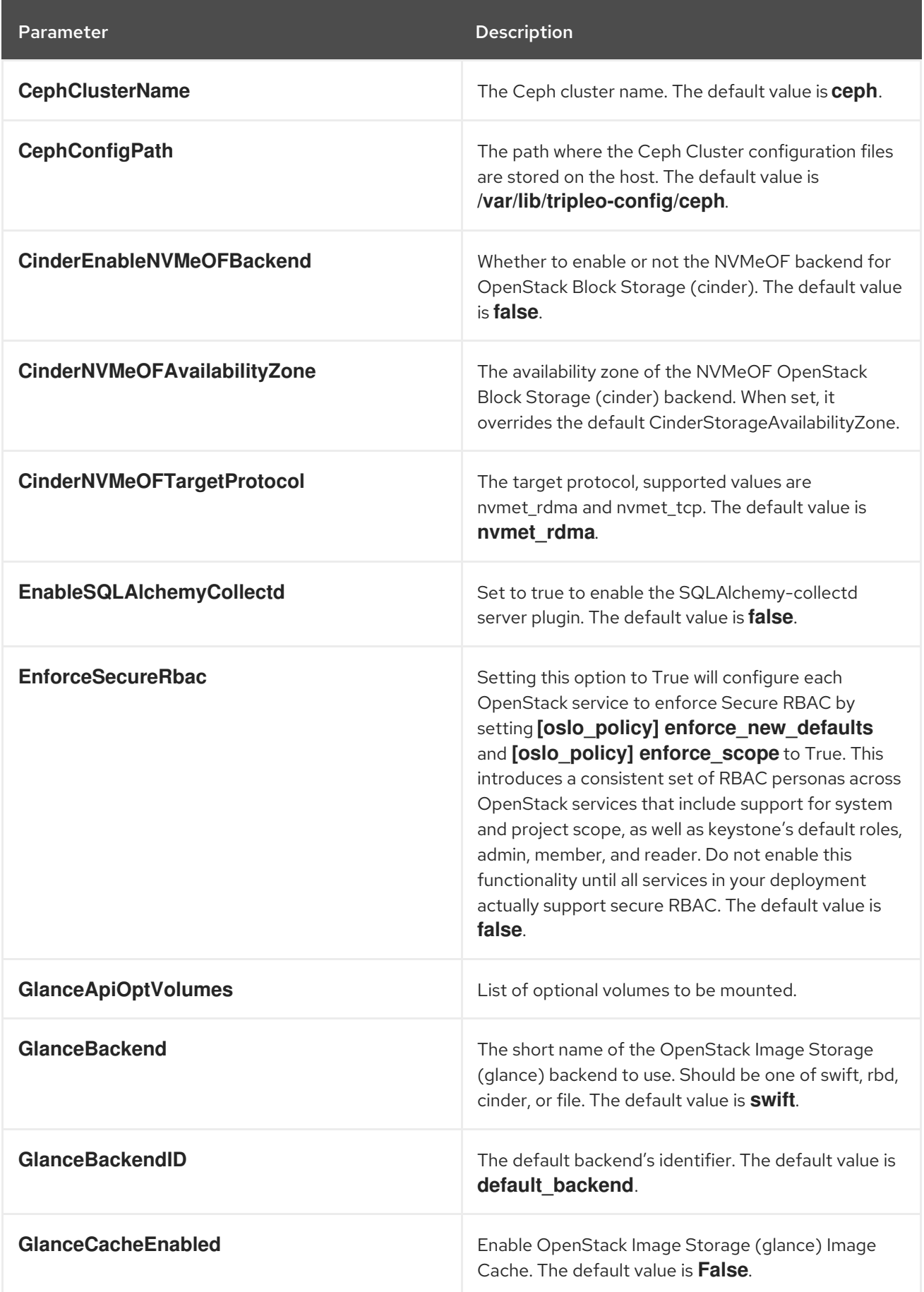

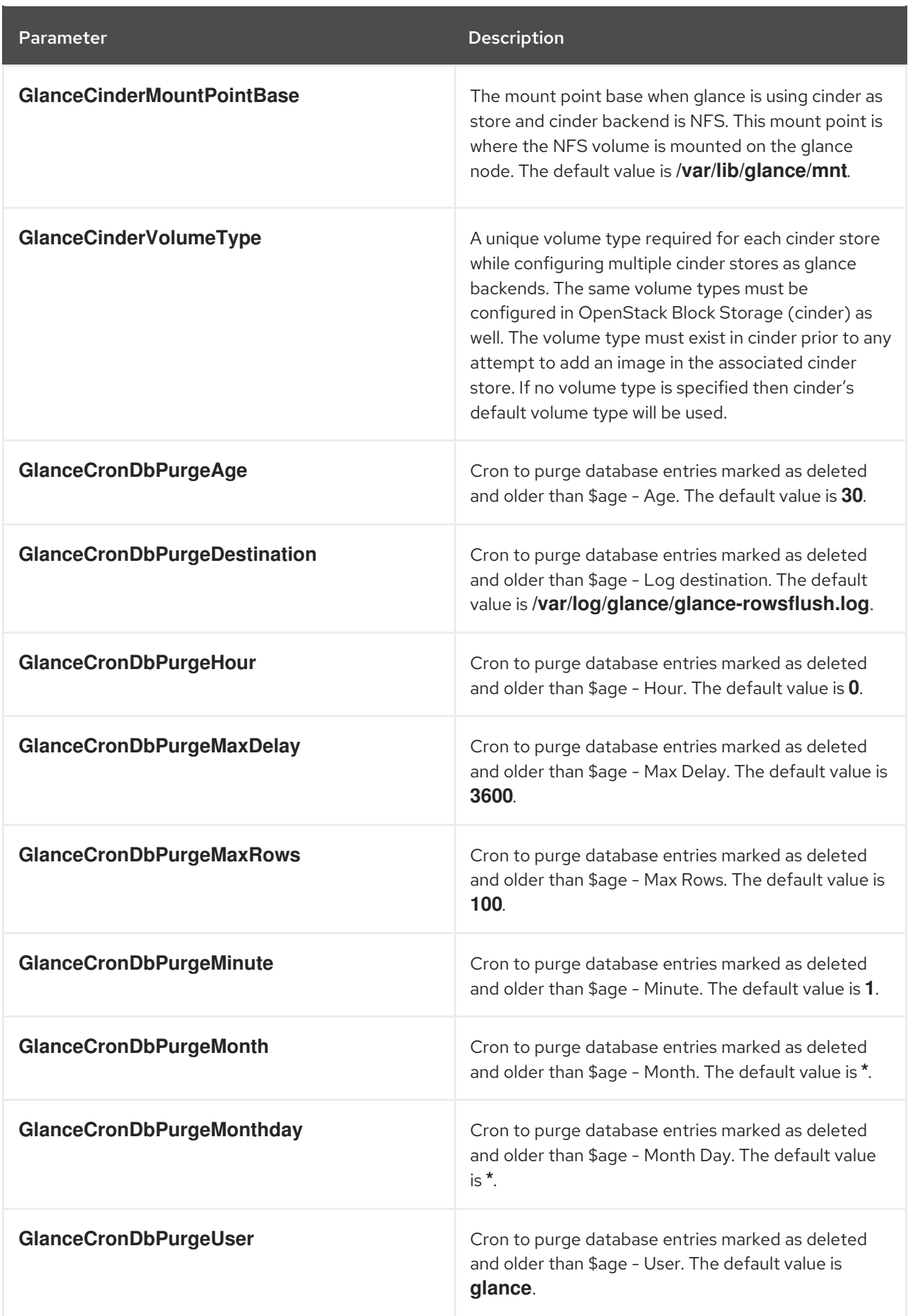

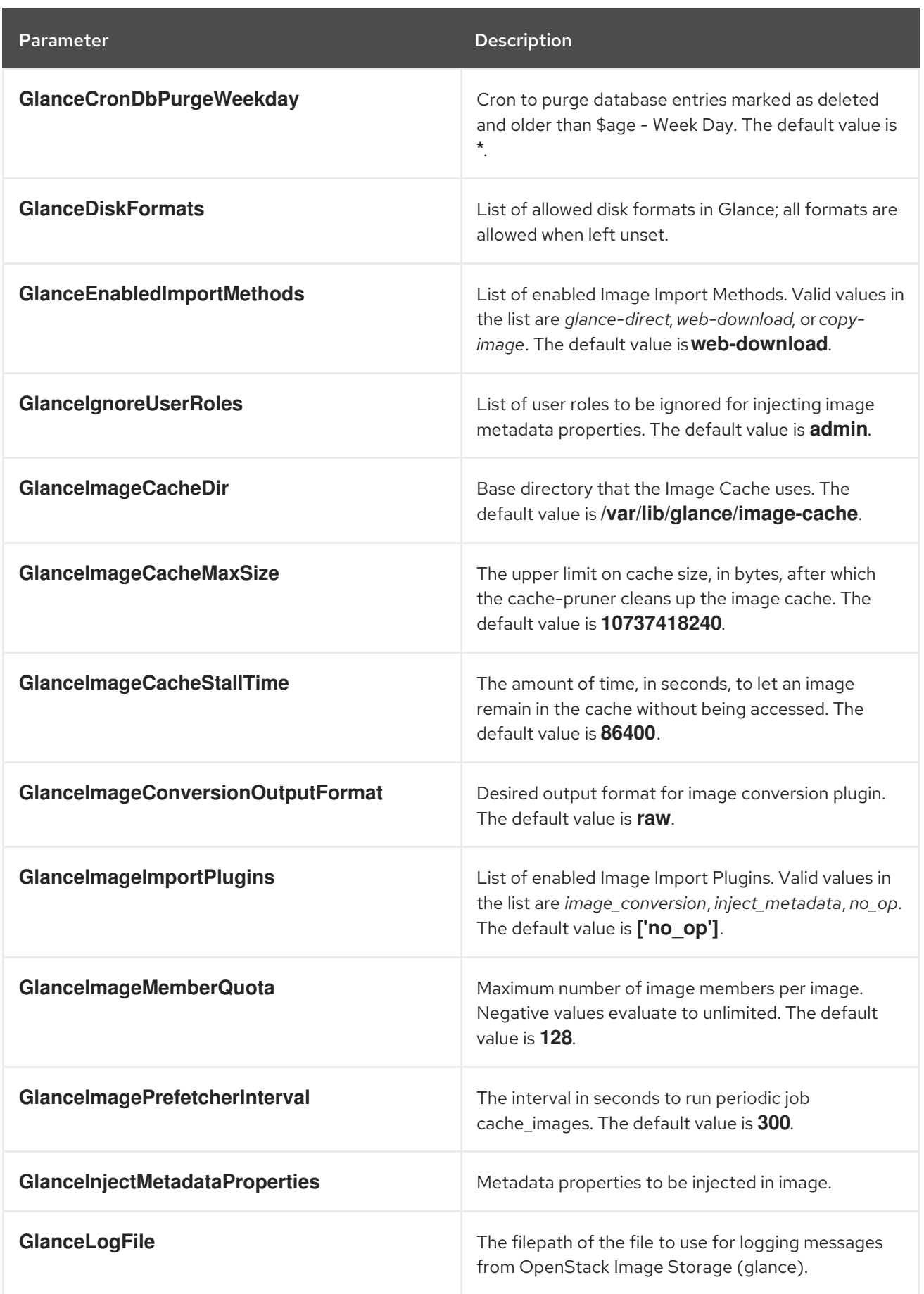
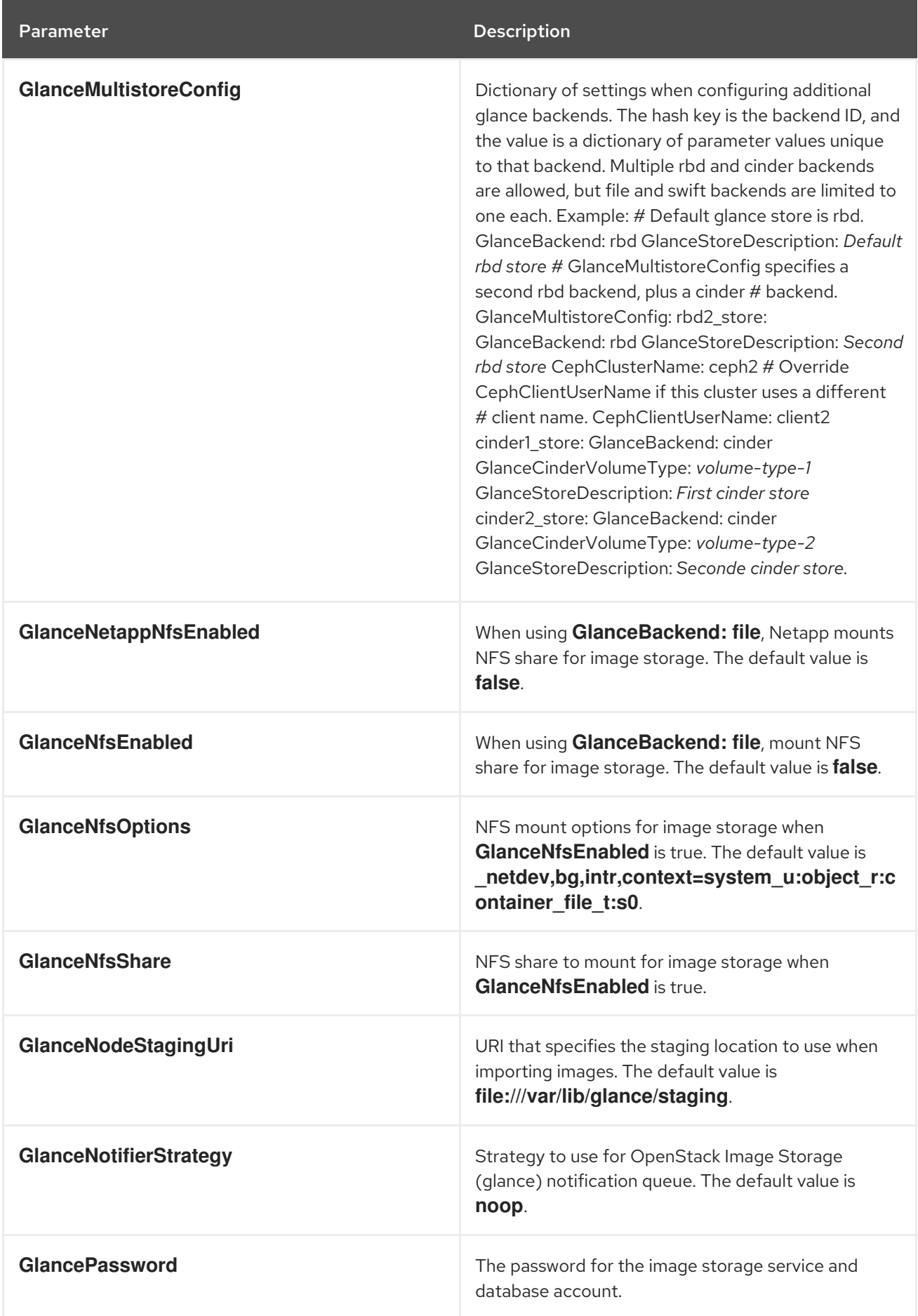

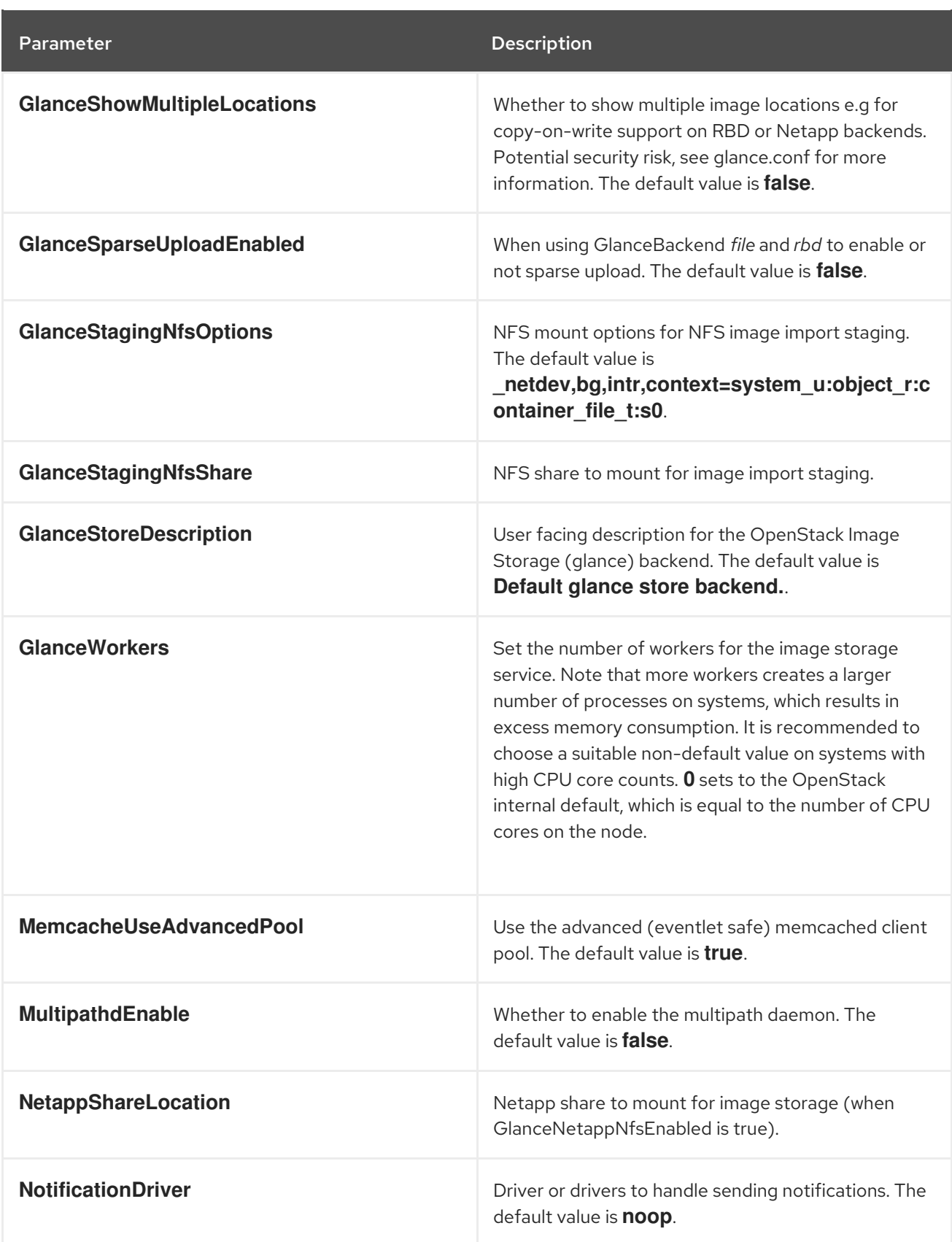

#### CHAPTER 14. KEY MANAGER (BARBICAN) PARAMETERS

You can modify the barbican service with key manager parameters.

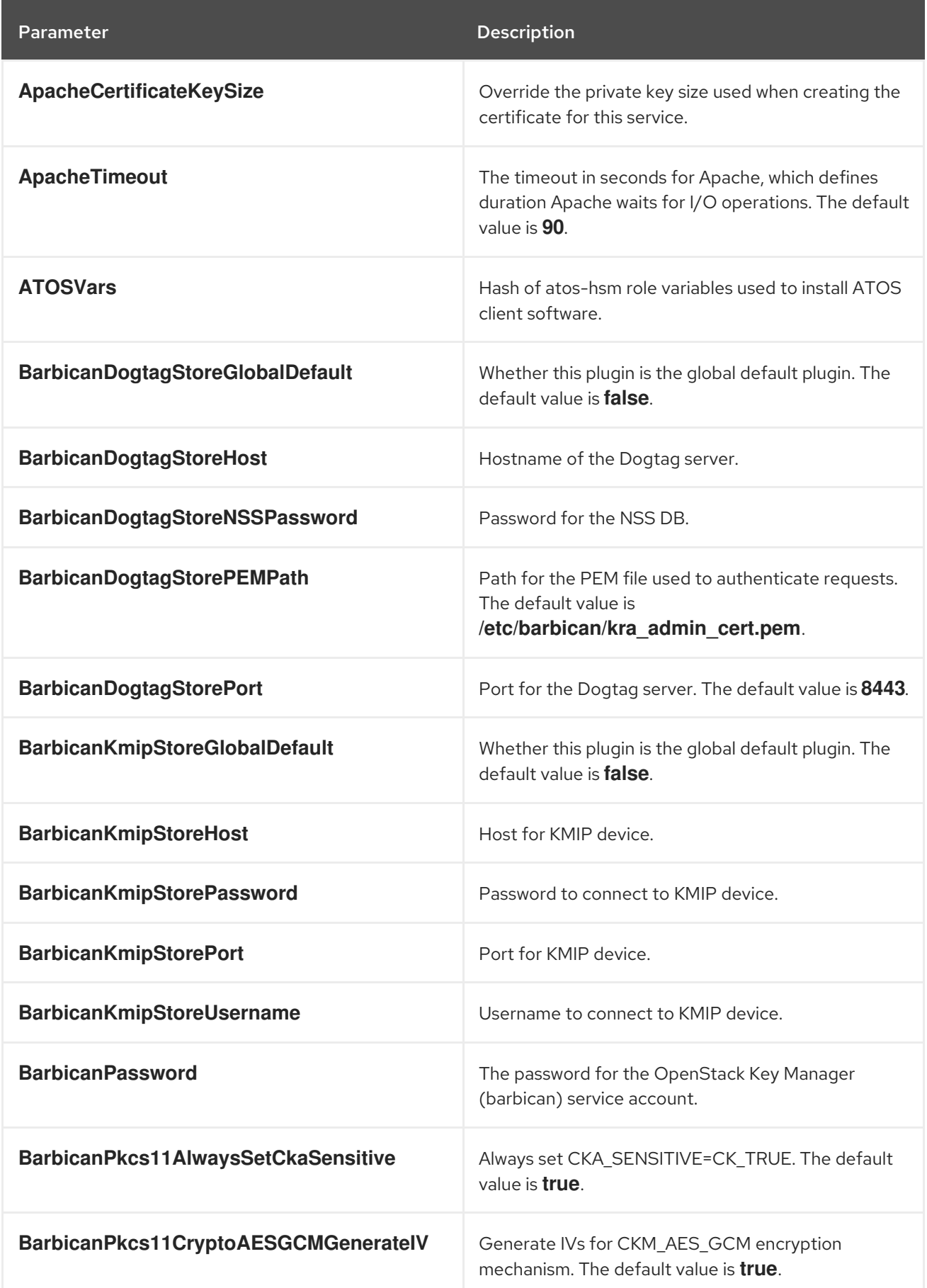

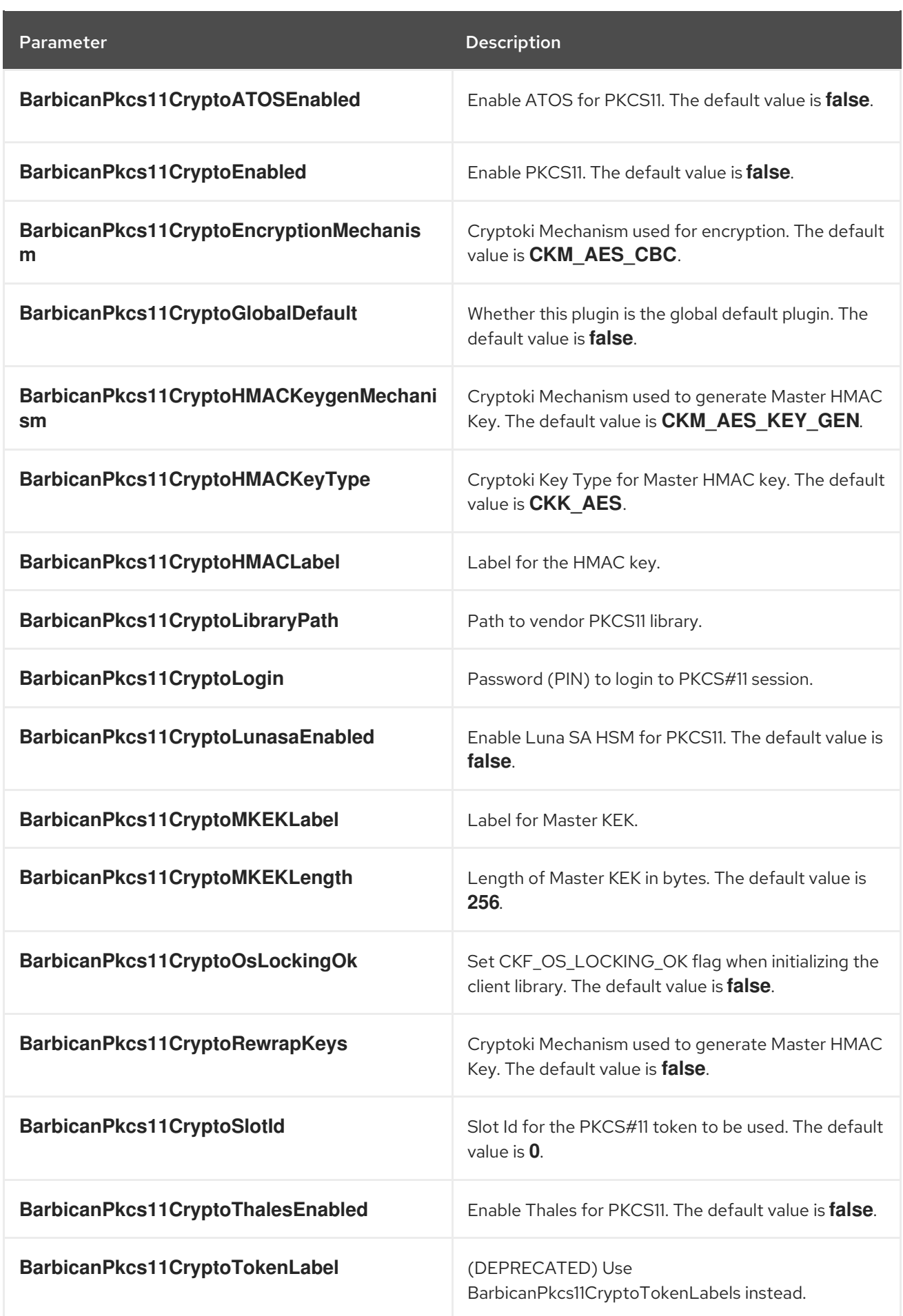

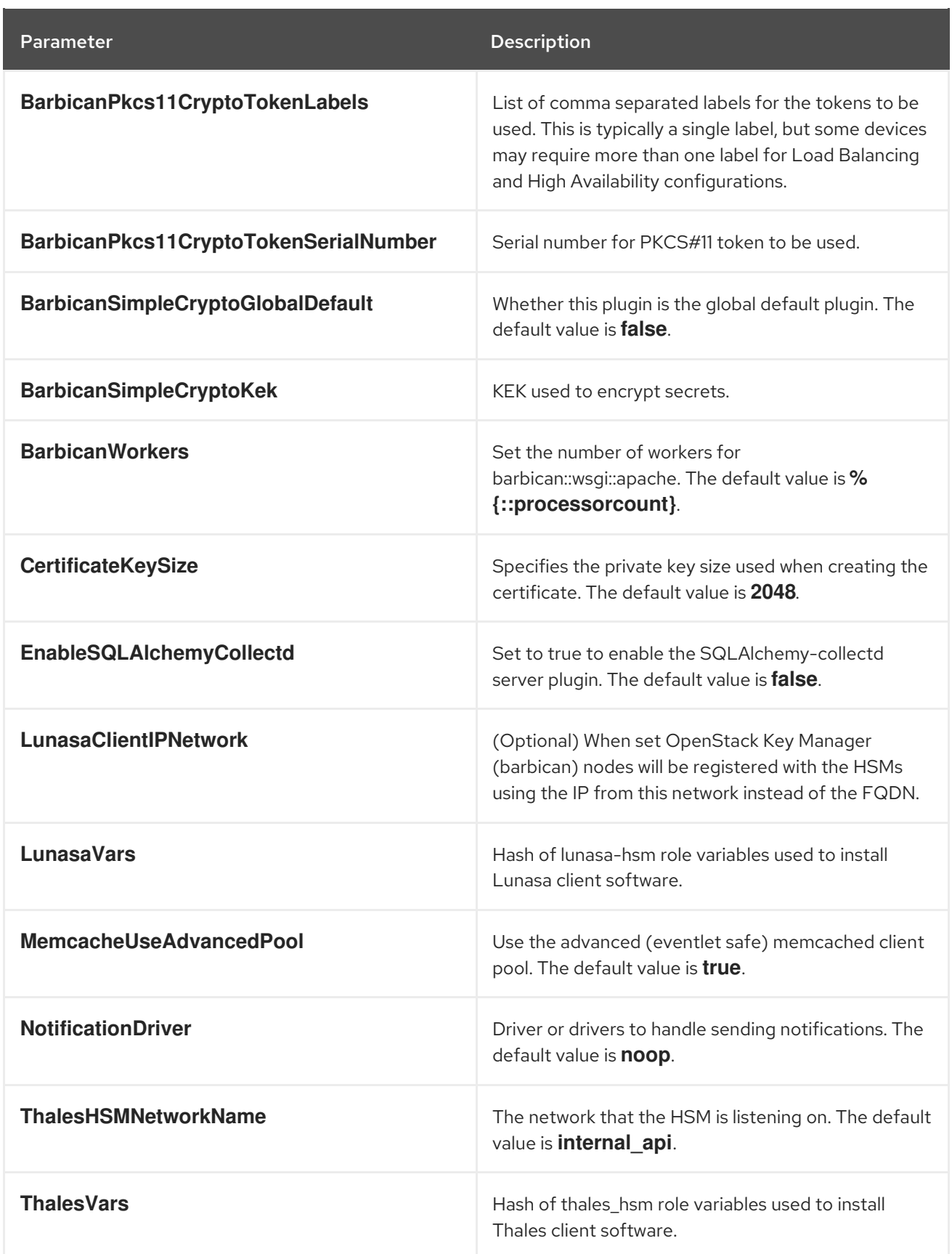

# CHAPTER 15. LOAD BALANCER (OCTAVIA) PARAMETERS

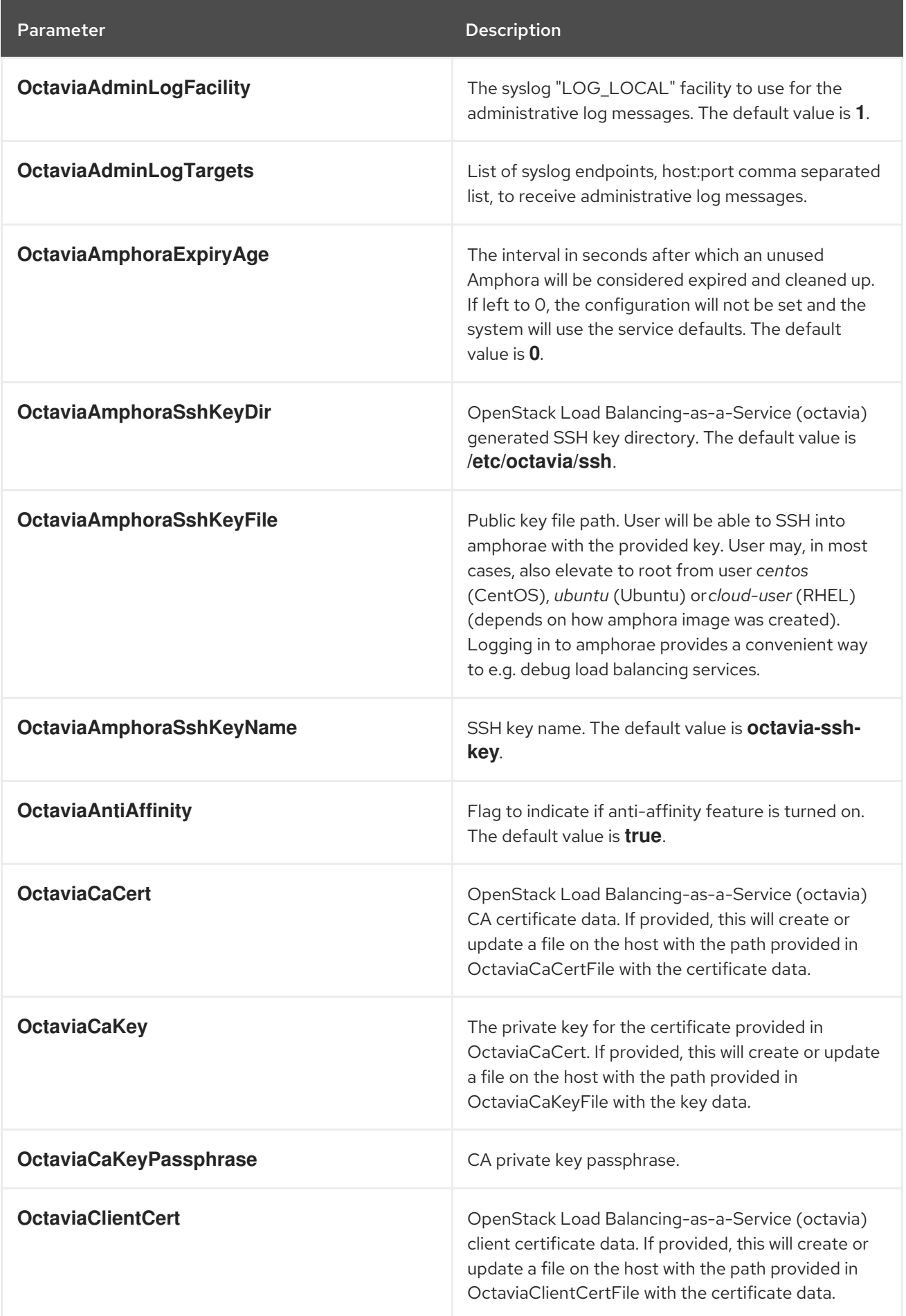

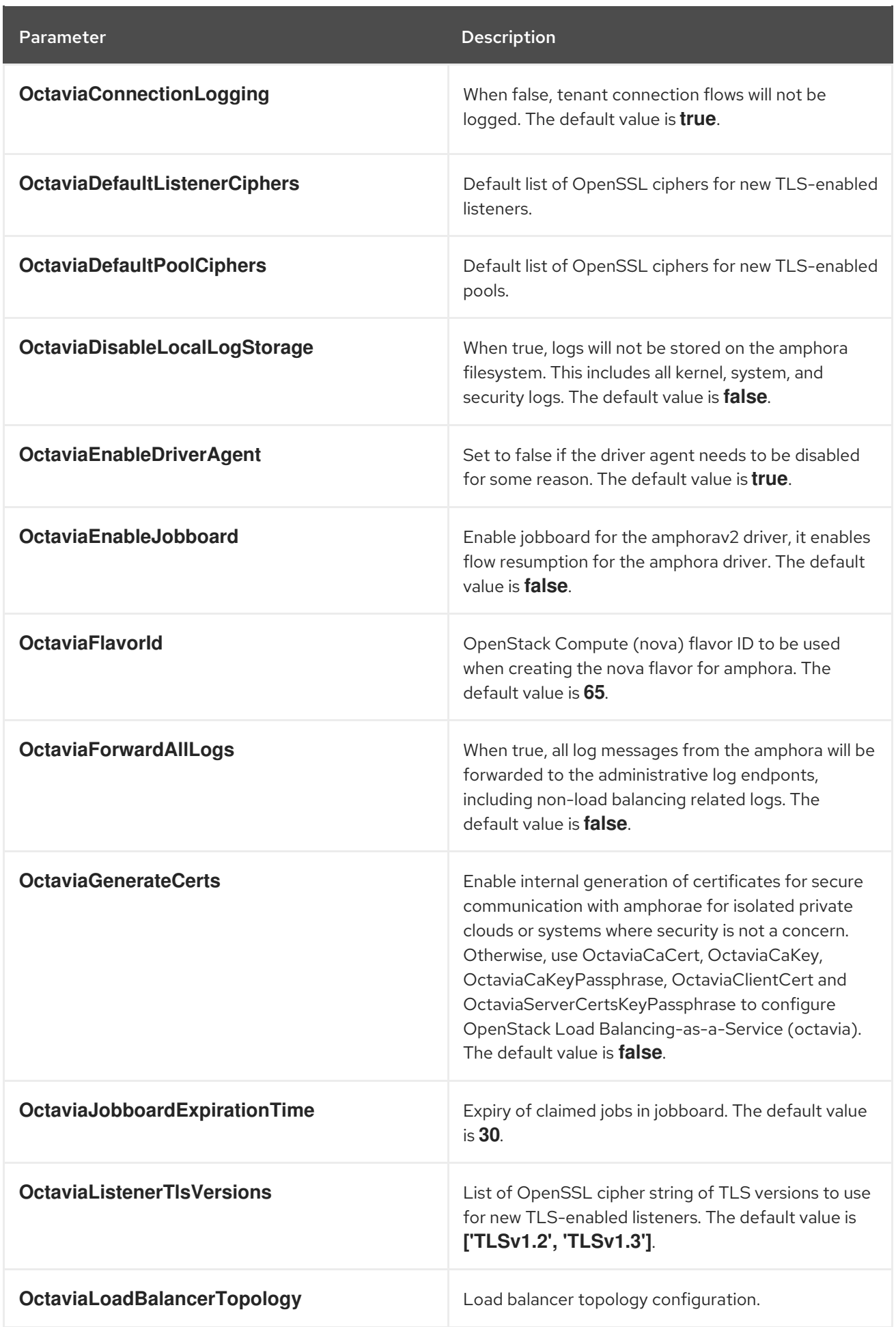

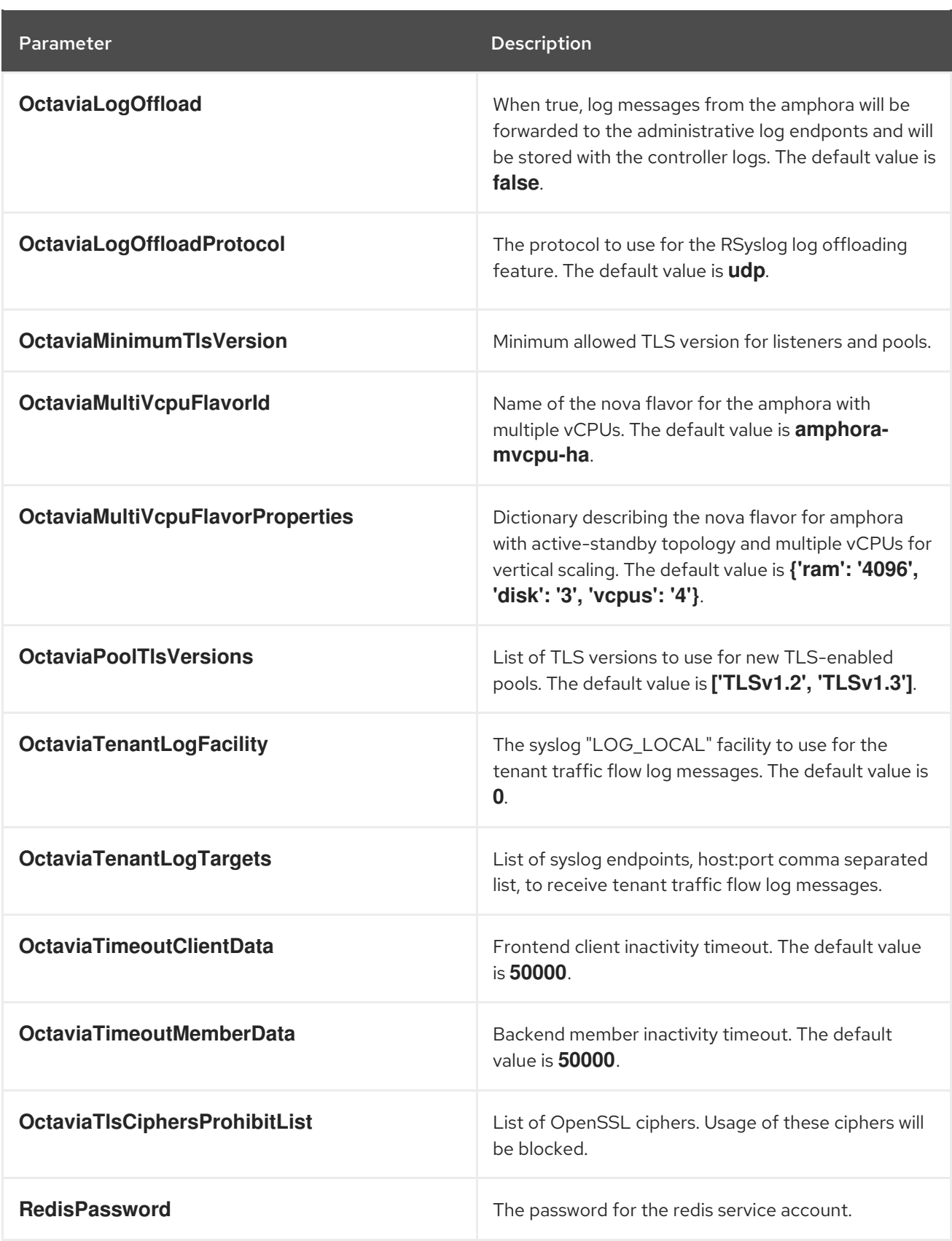

#### CHAPTER 16. MESSAGING PARAMETERS

You can modify the message queue service with messaging parameters.

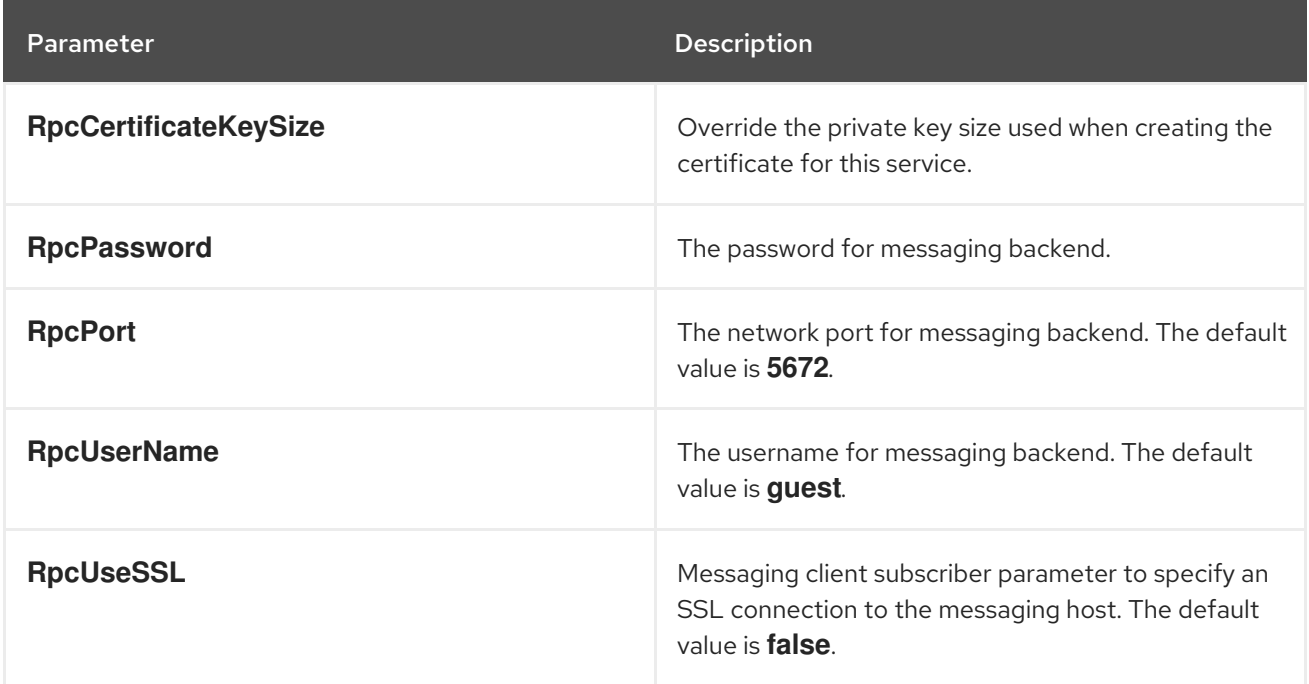

# CHAPTER 17. NETWORKING (NEUTRON) PARAMETERS

You can modify the neutron service with networking parameters.

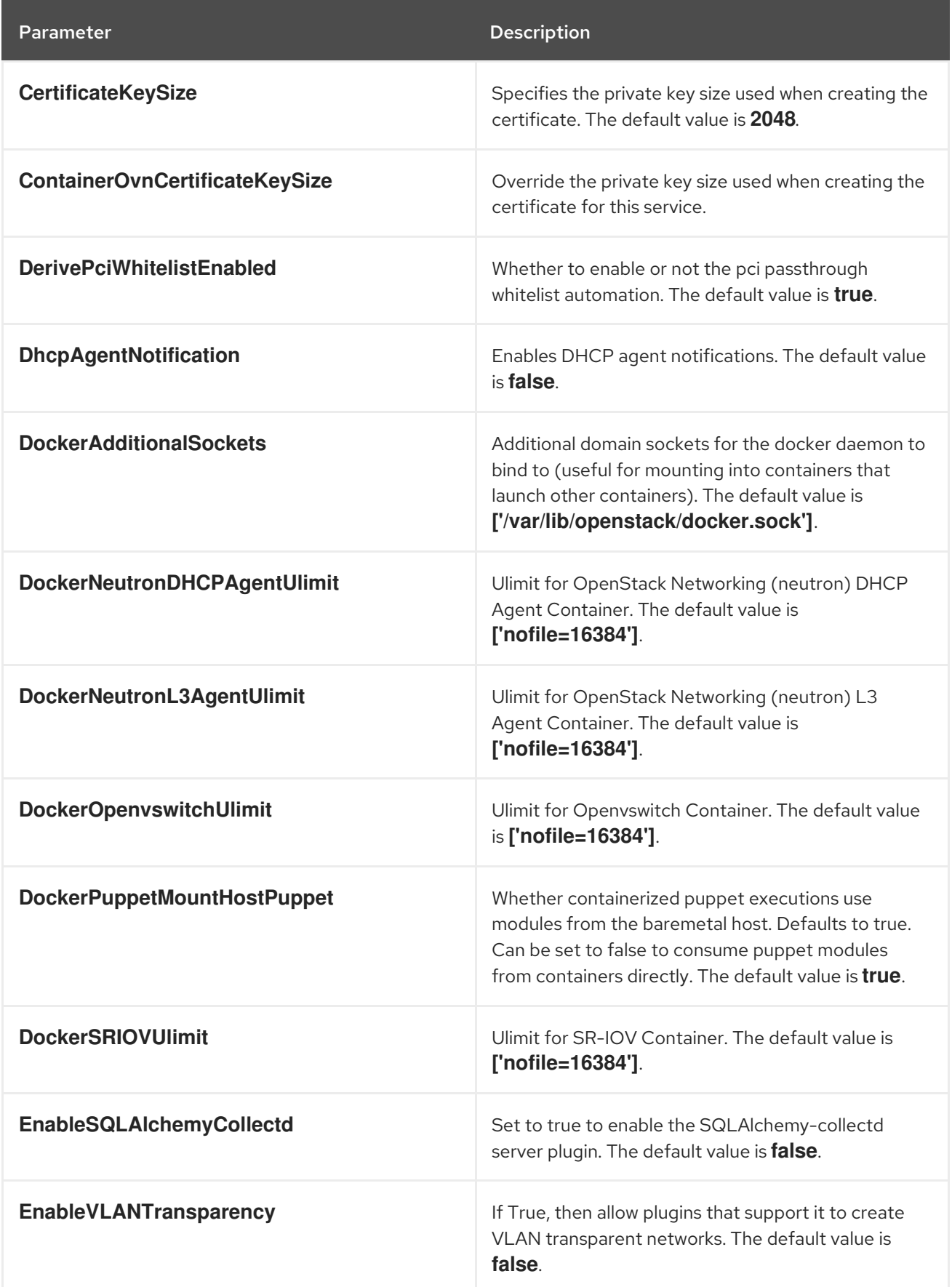

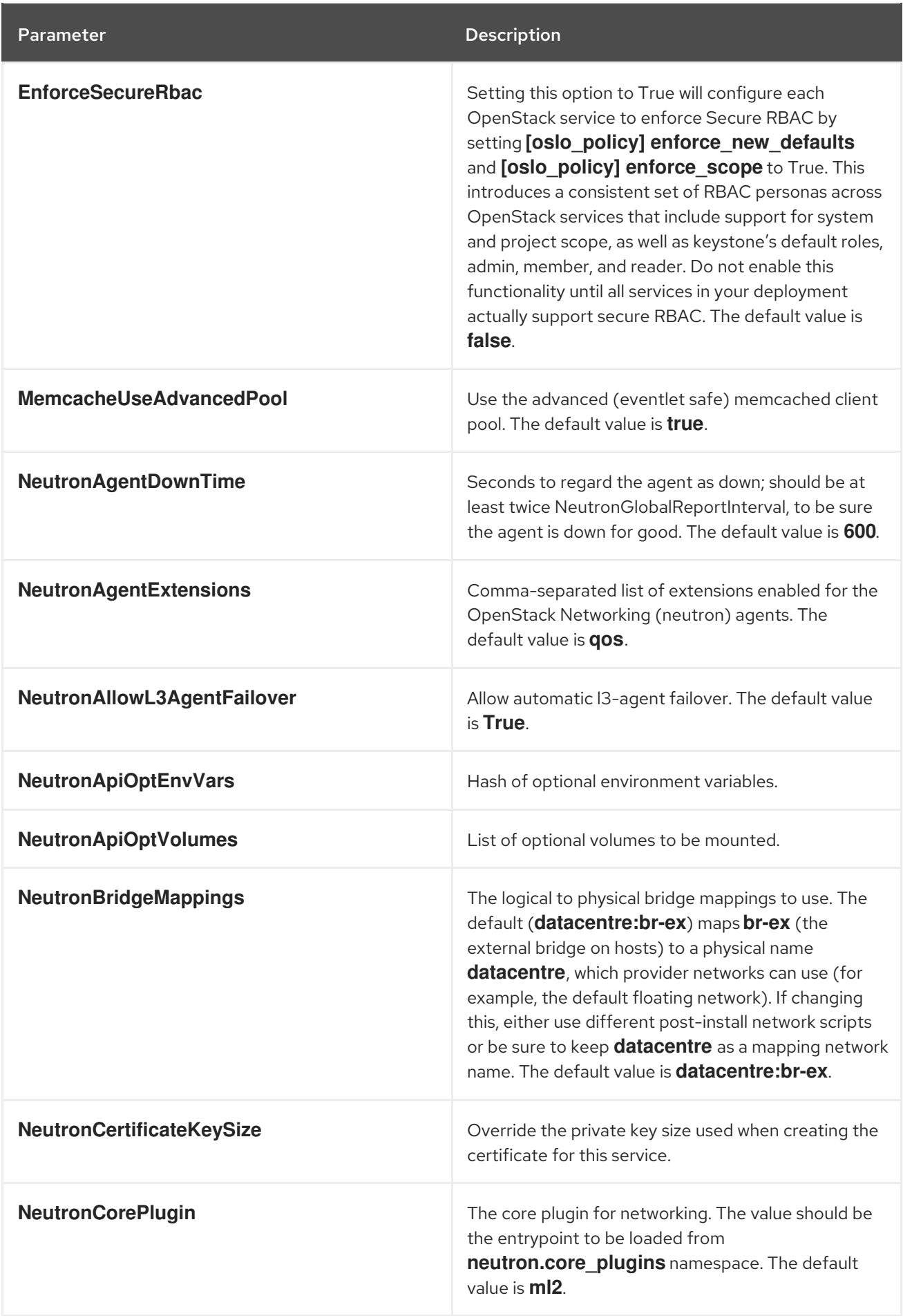

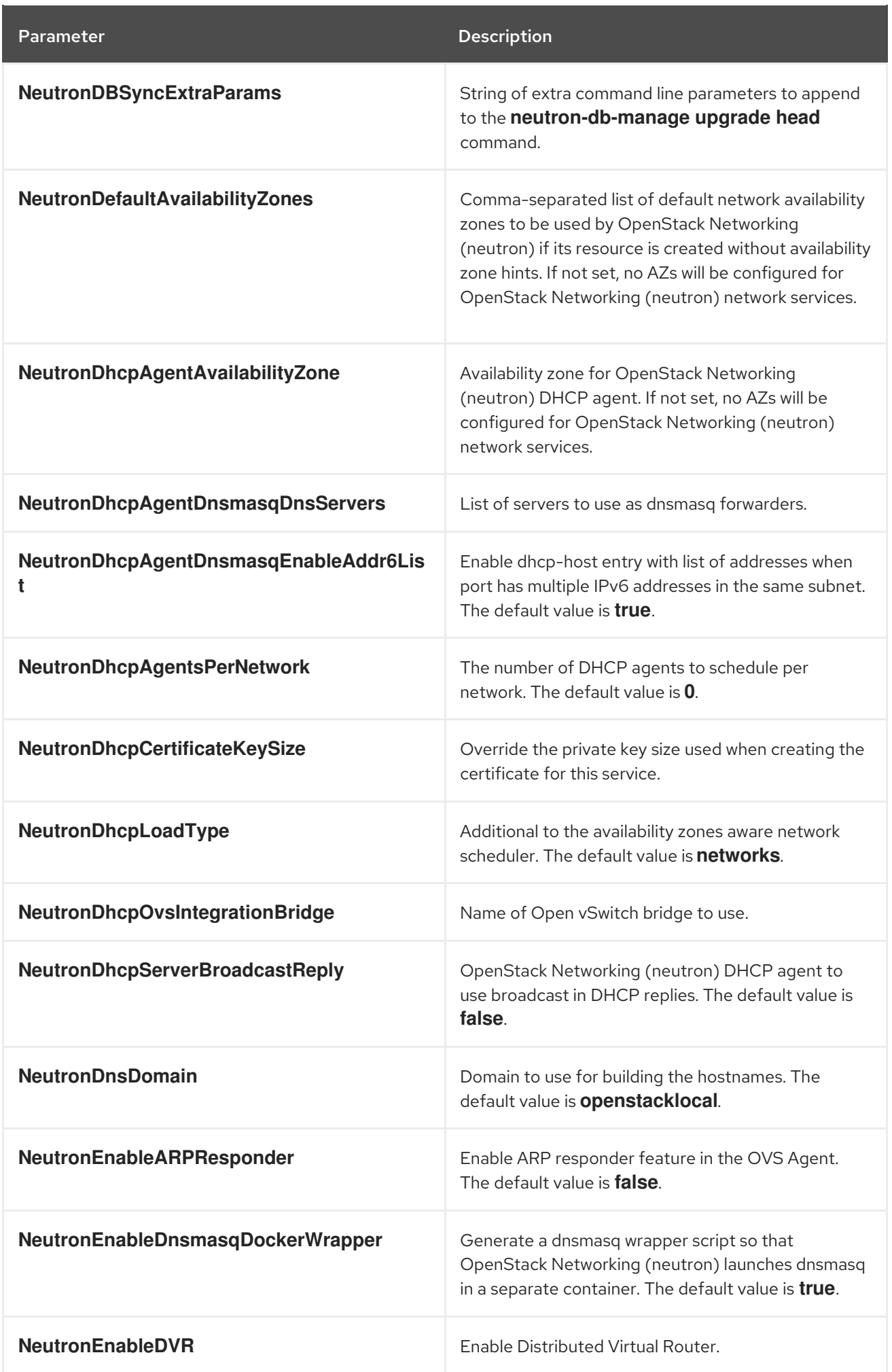

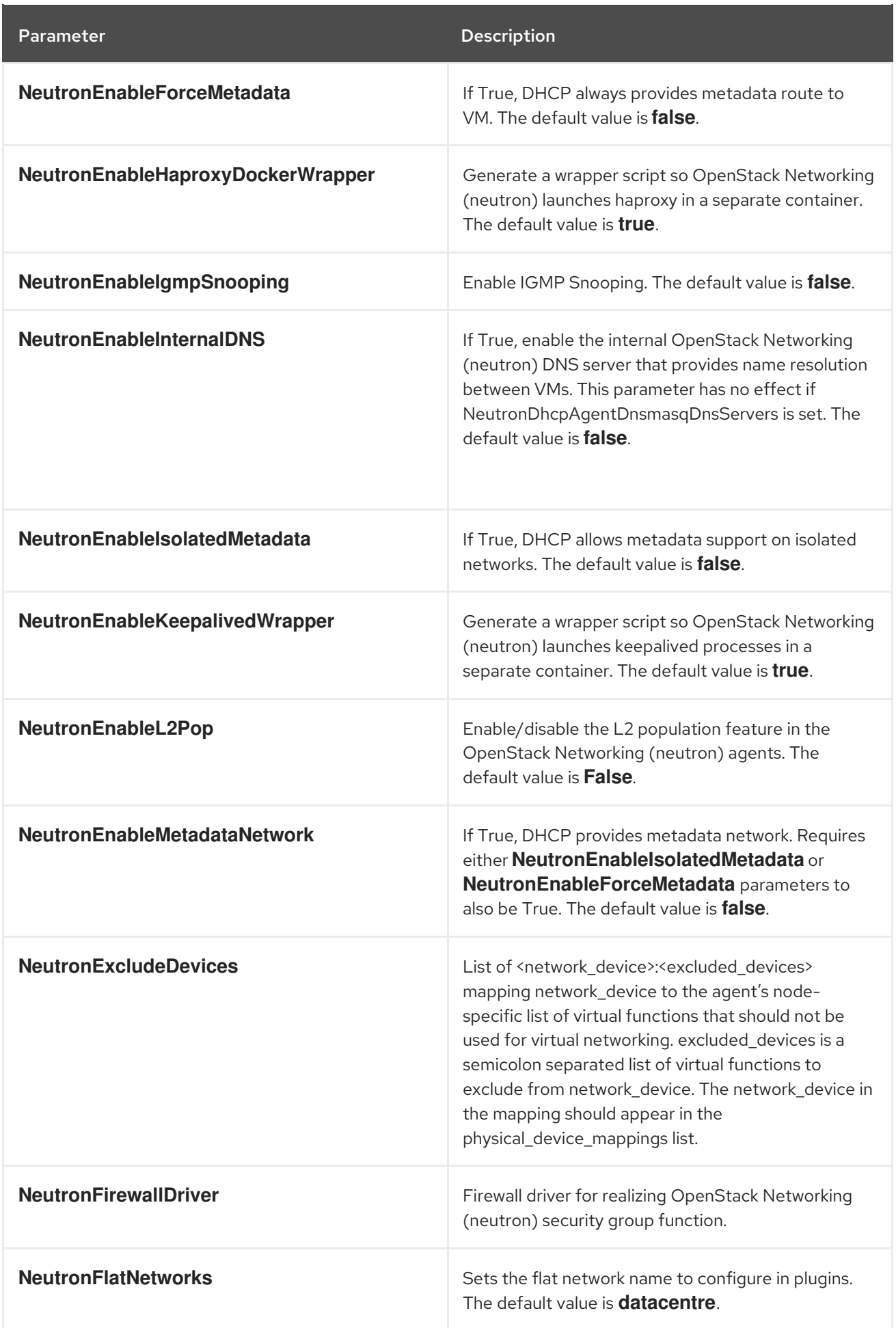

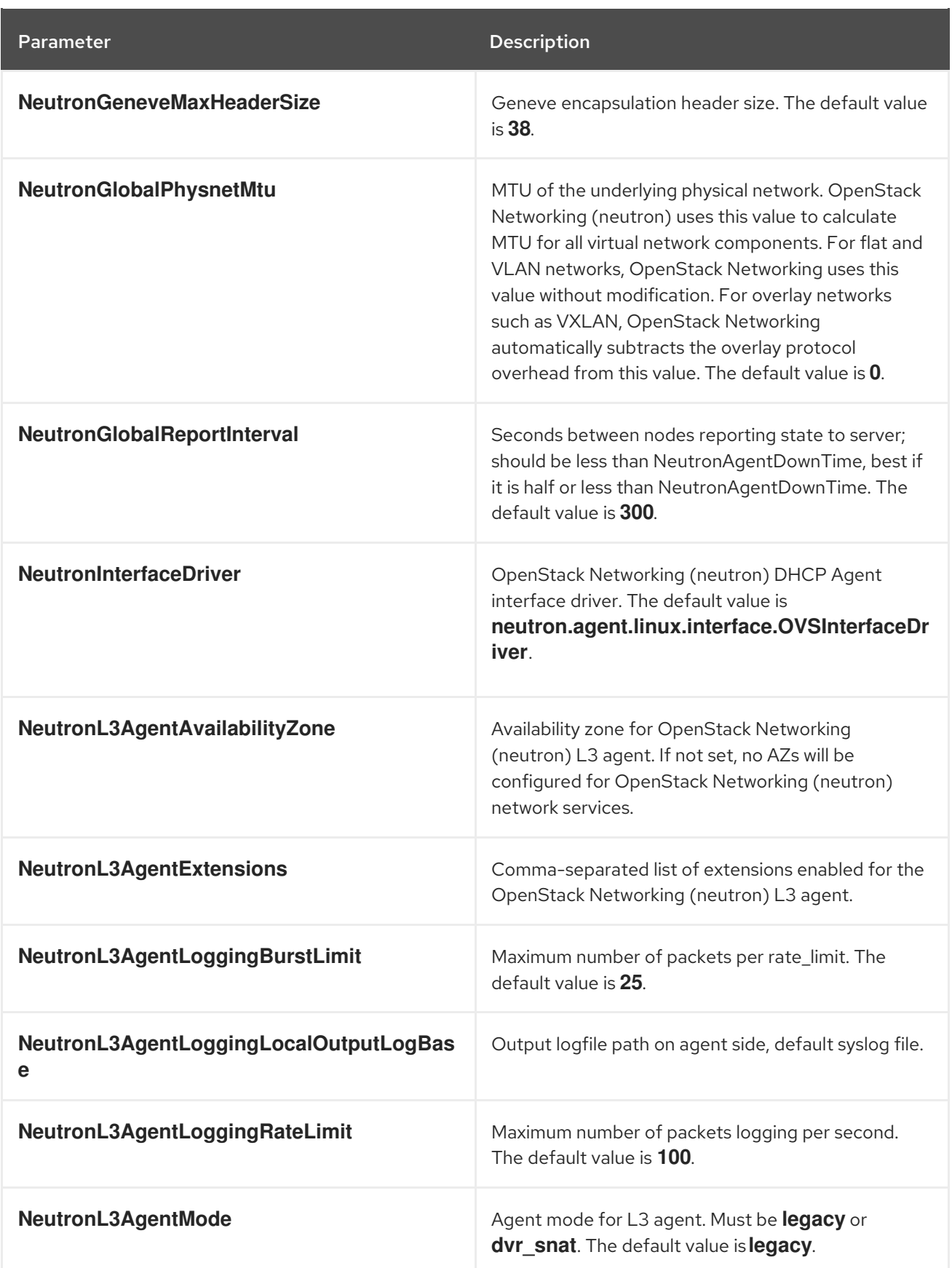

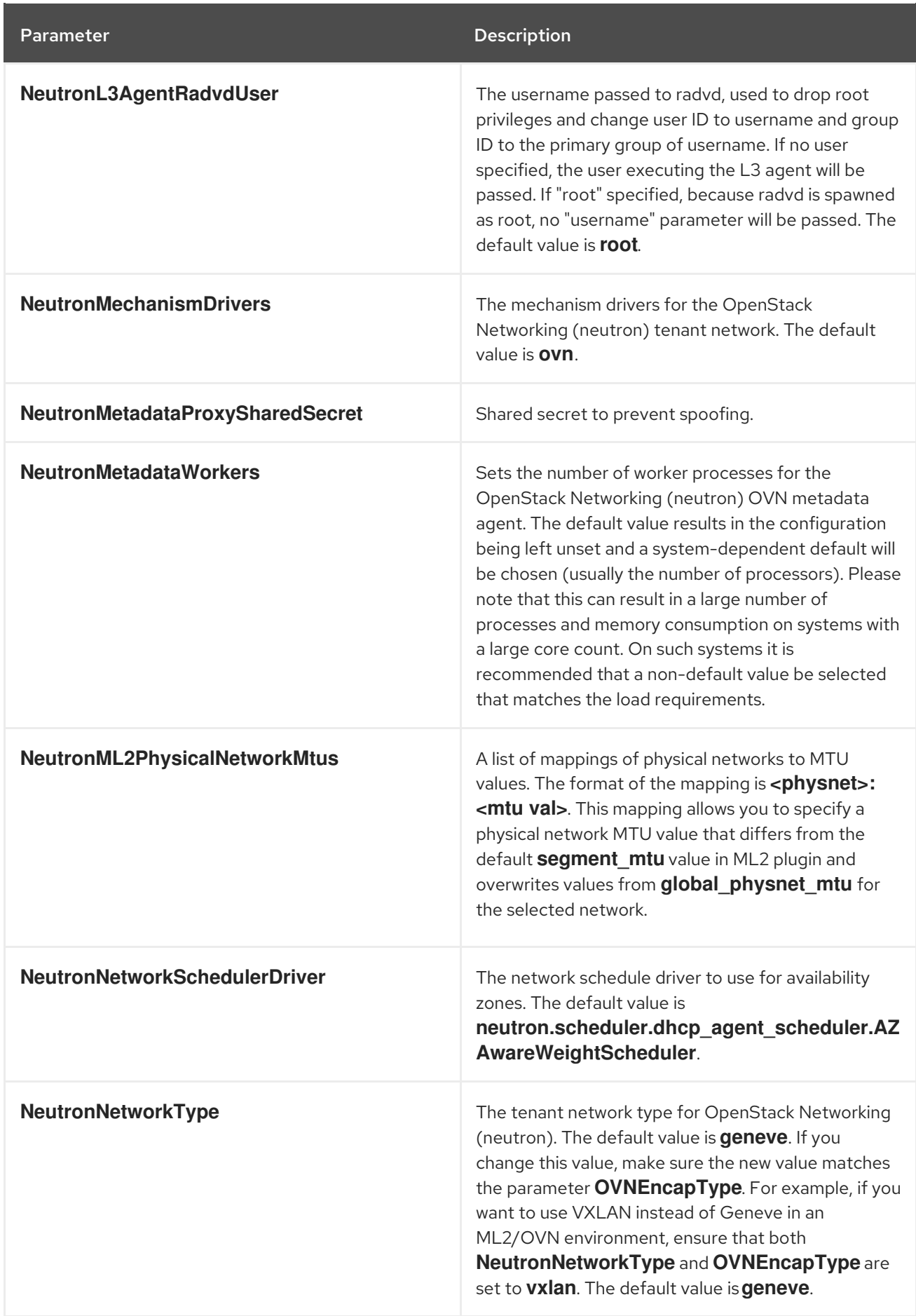

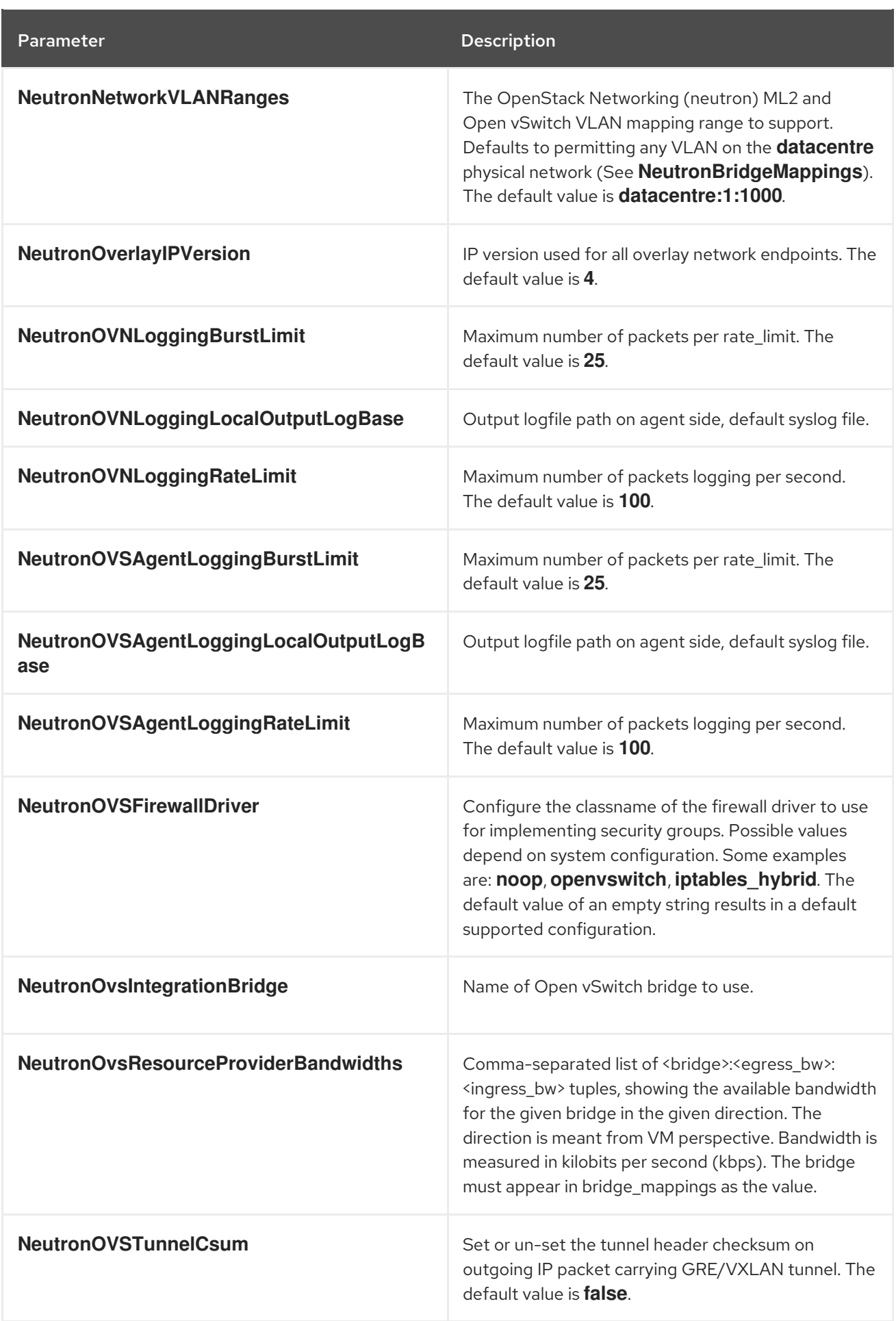

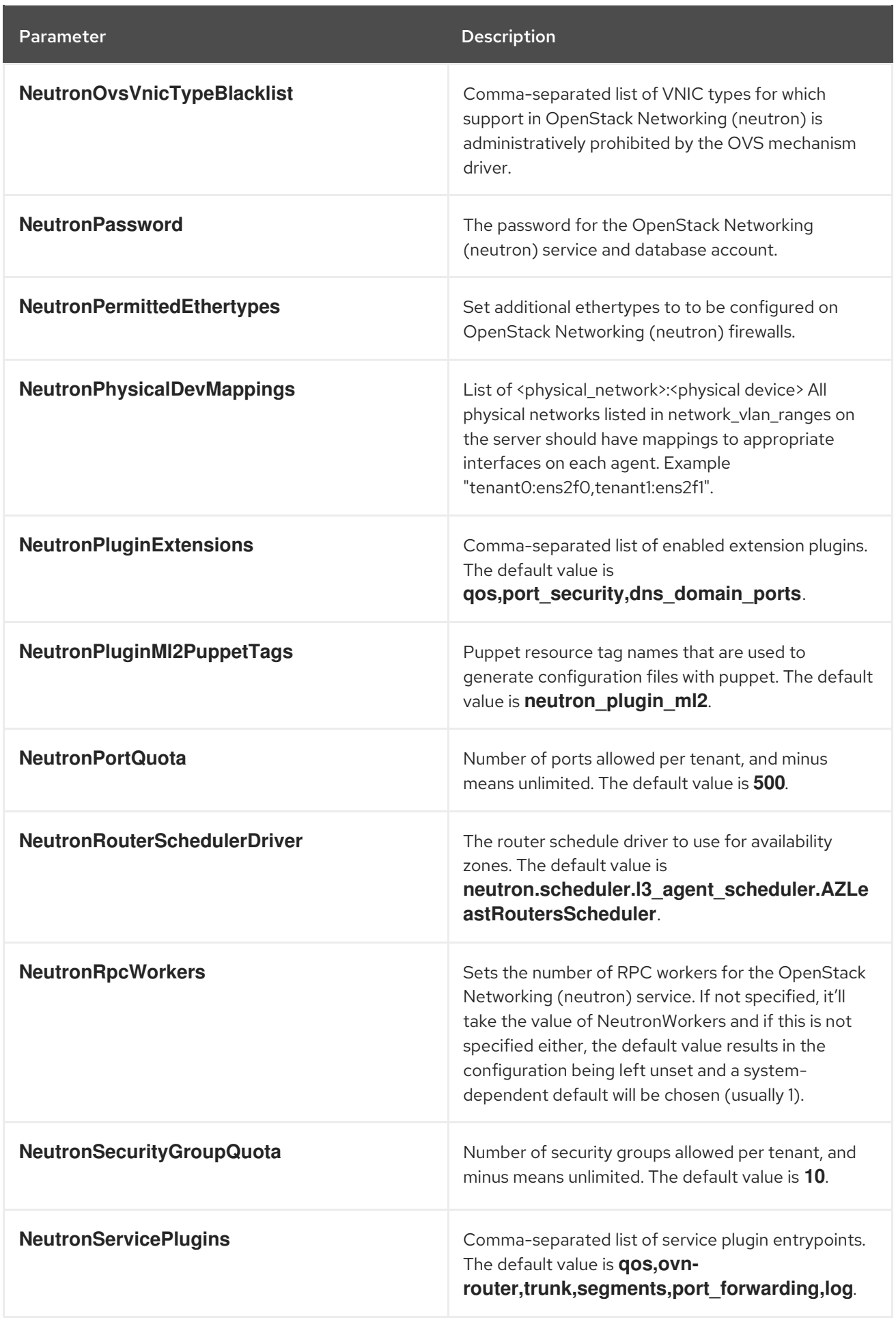

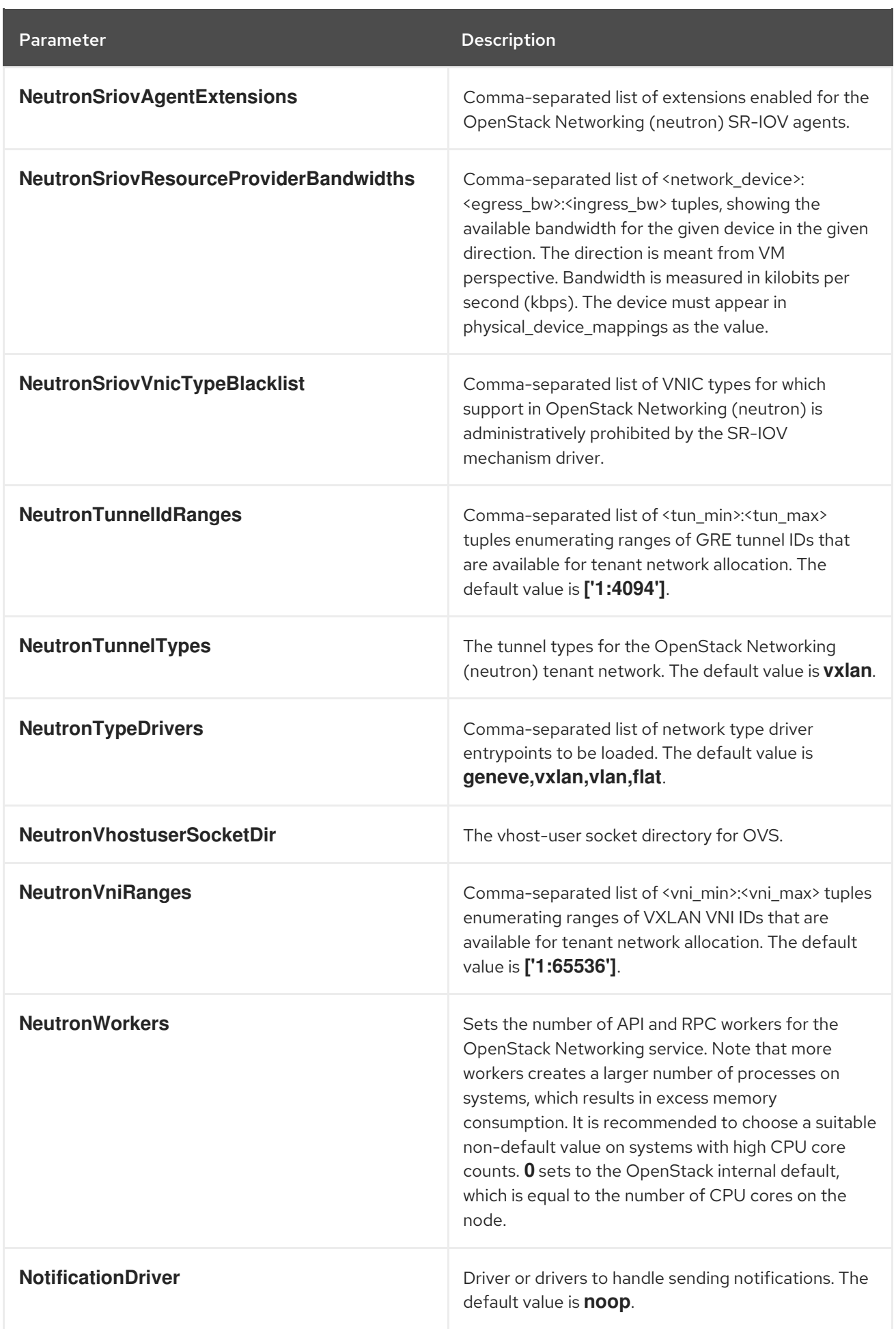

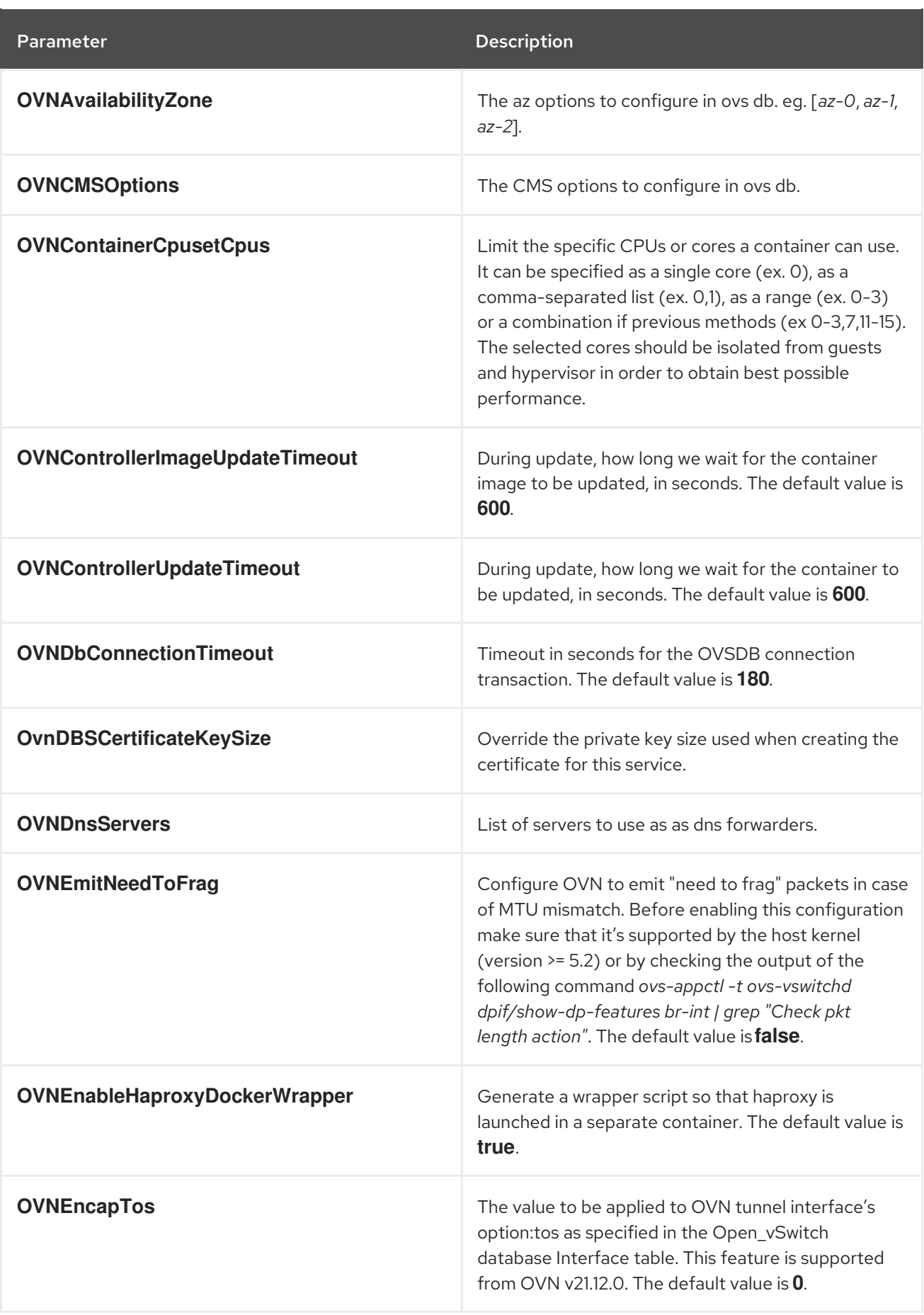

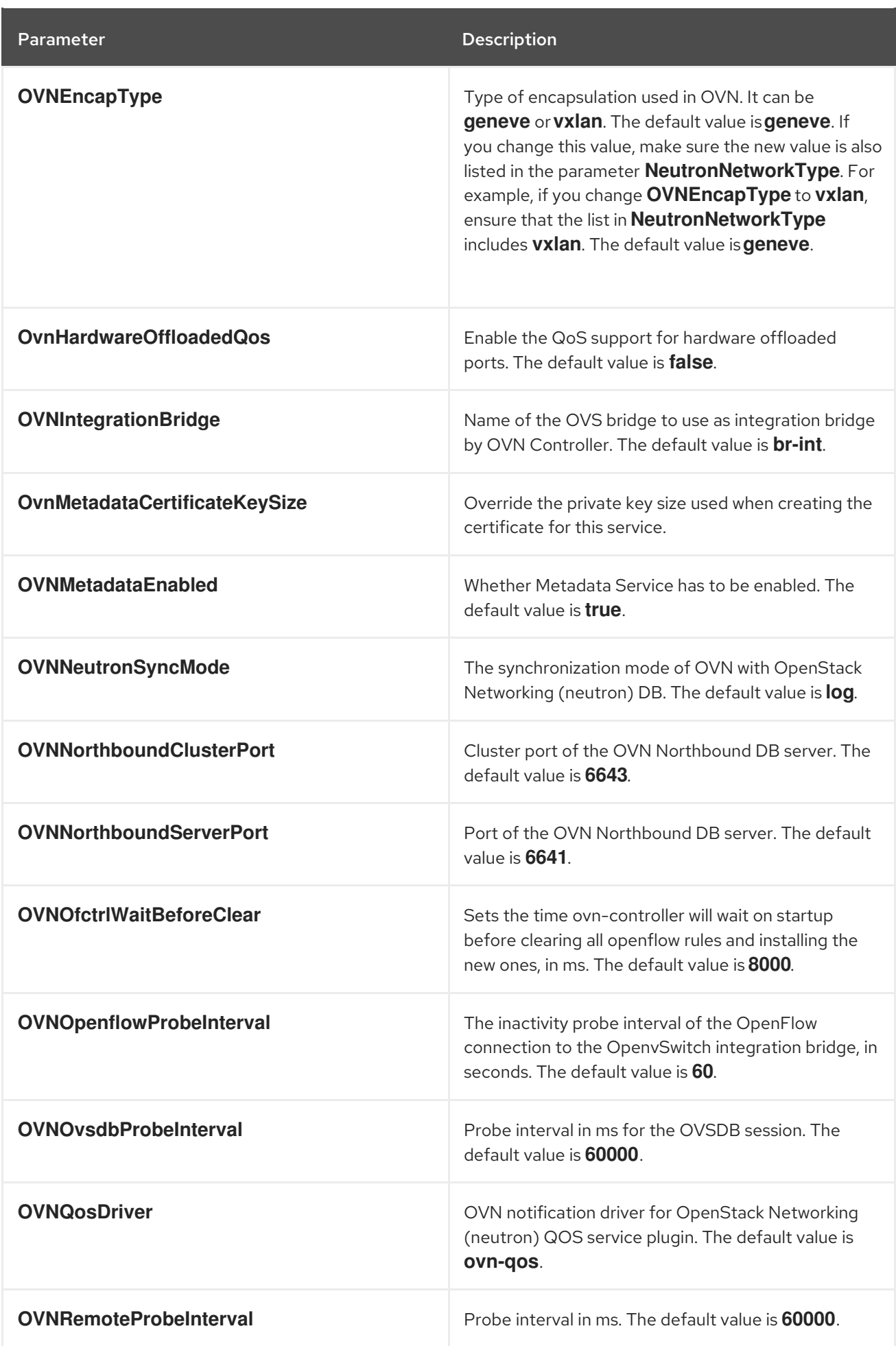

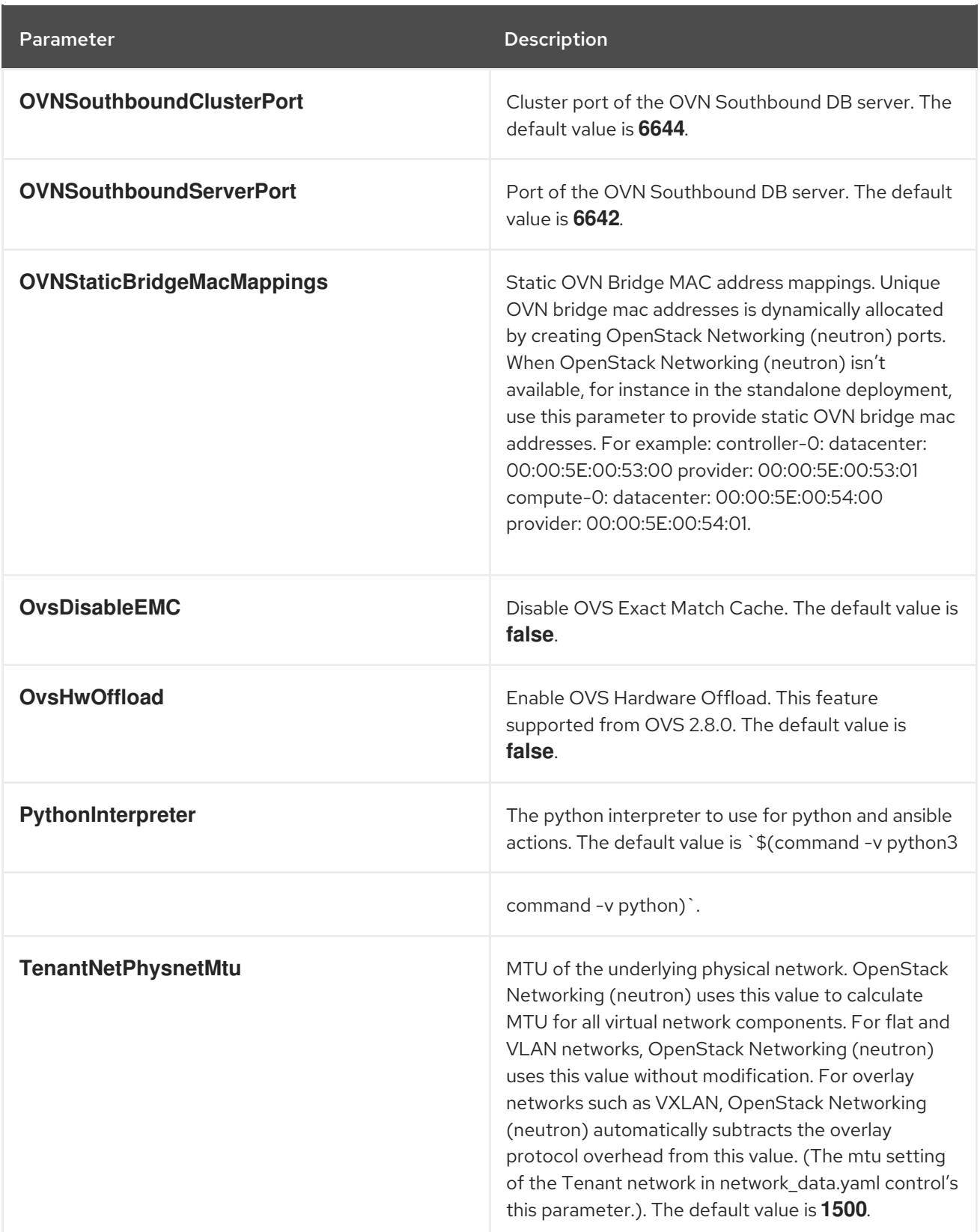

# CHAPTER 18. OBJECT STORAGE (SWIFT) PARAMETERS

You can modify the swift service with object storage parameters.

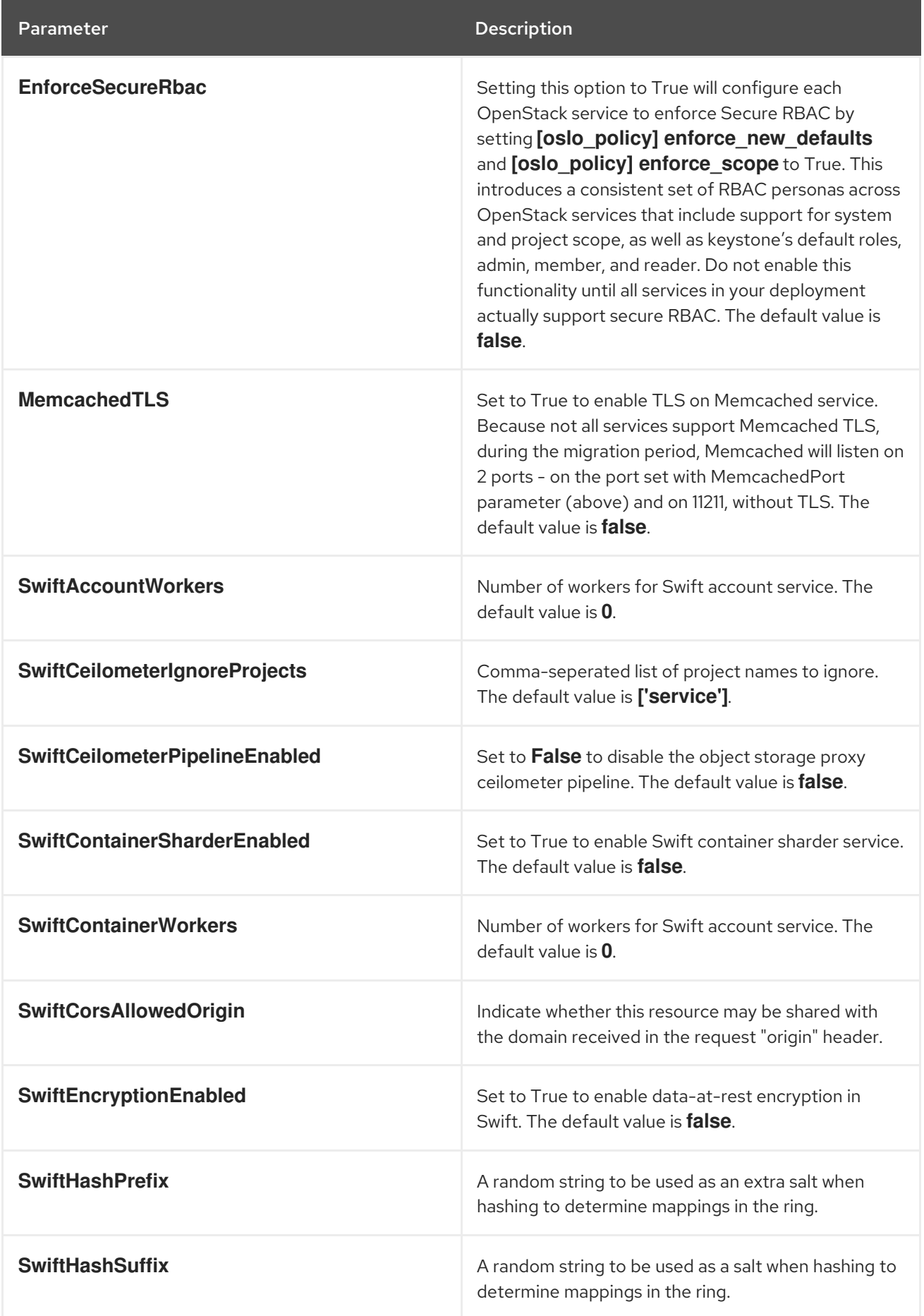

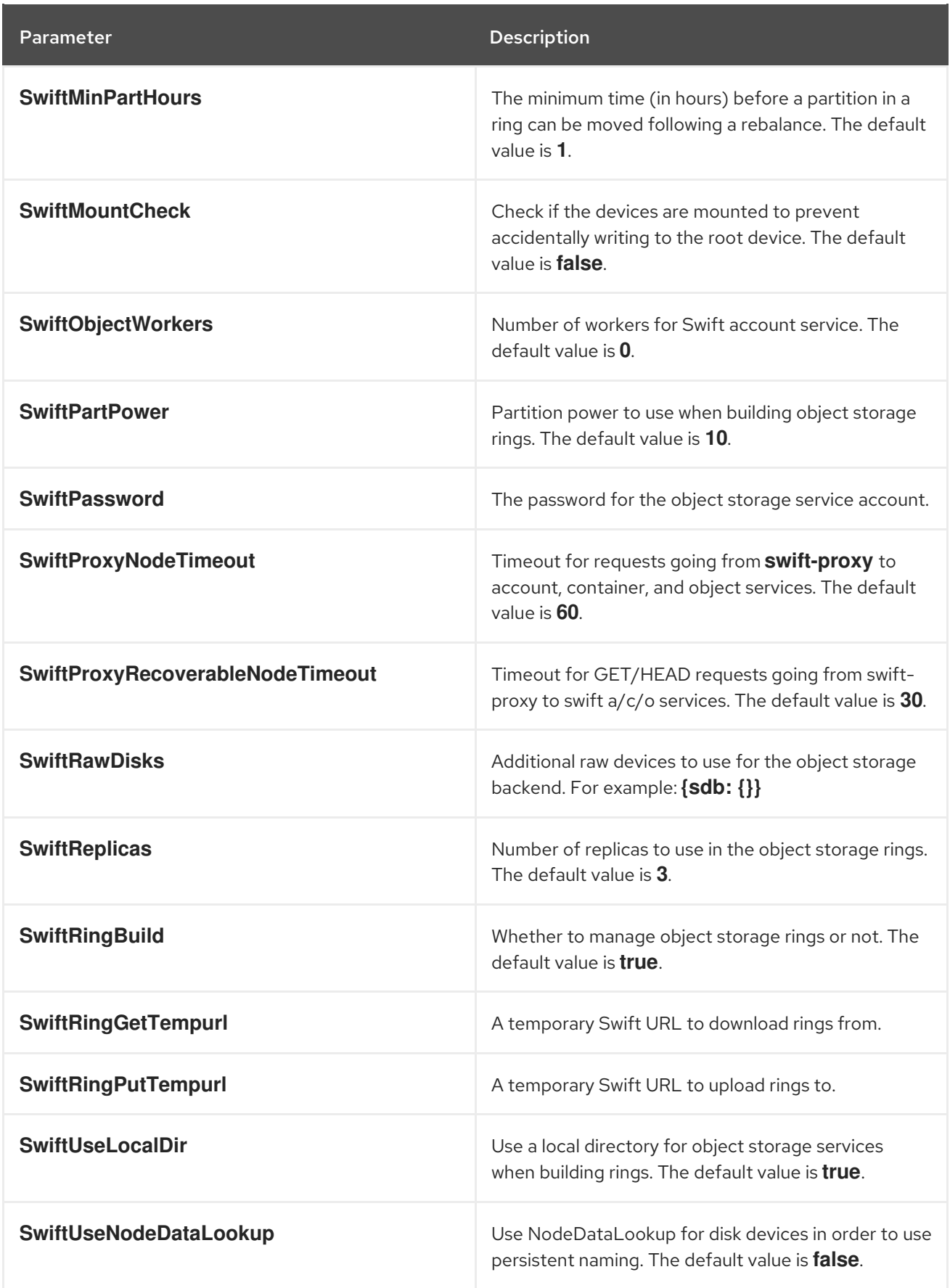

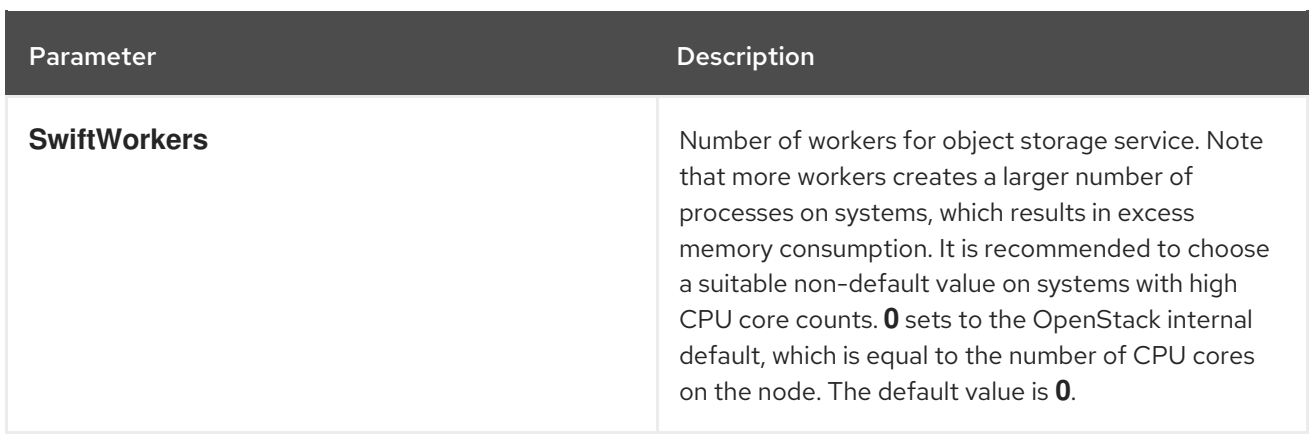

## CHAPTER 19. ORCHESTRATION (HEAT) PARAMETERS

You can modify the heat service with orchestration parameters.

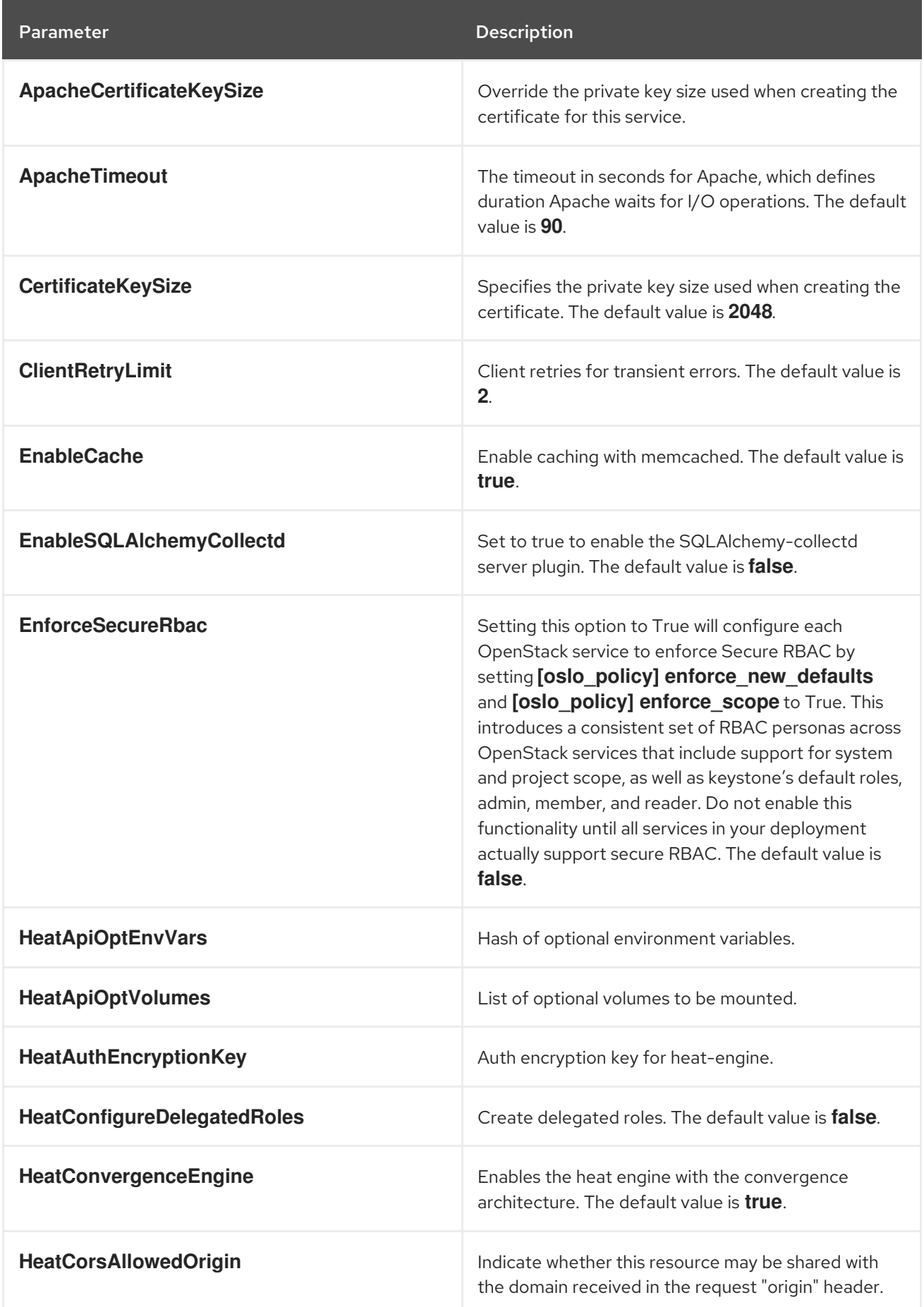

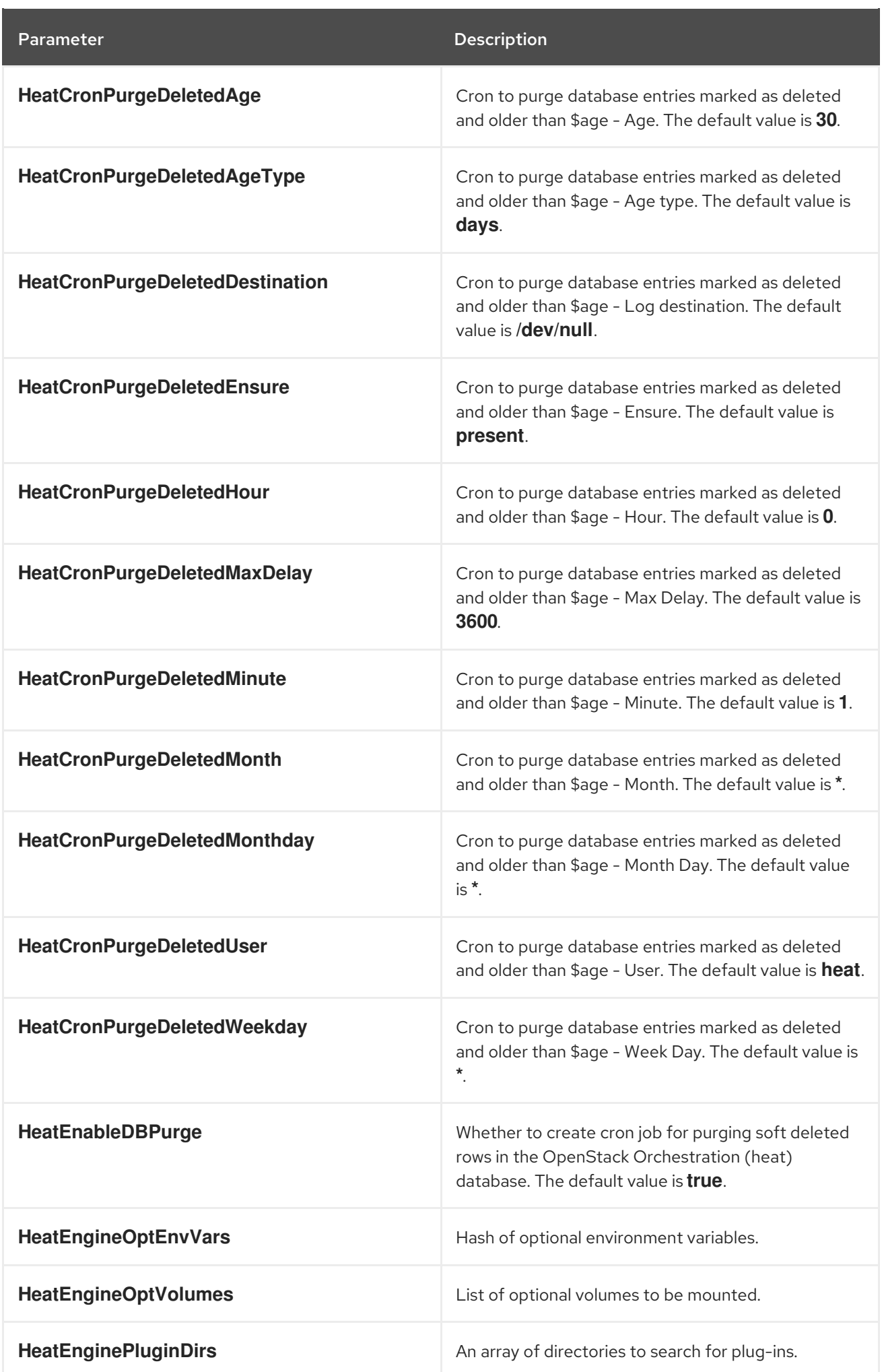

#### Parameter Description

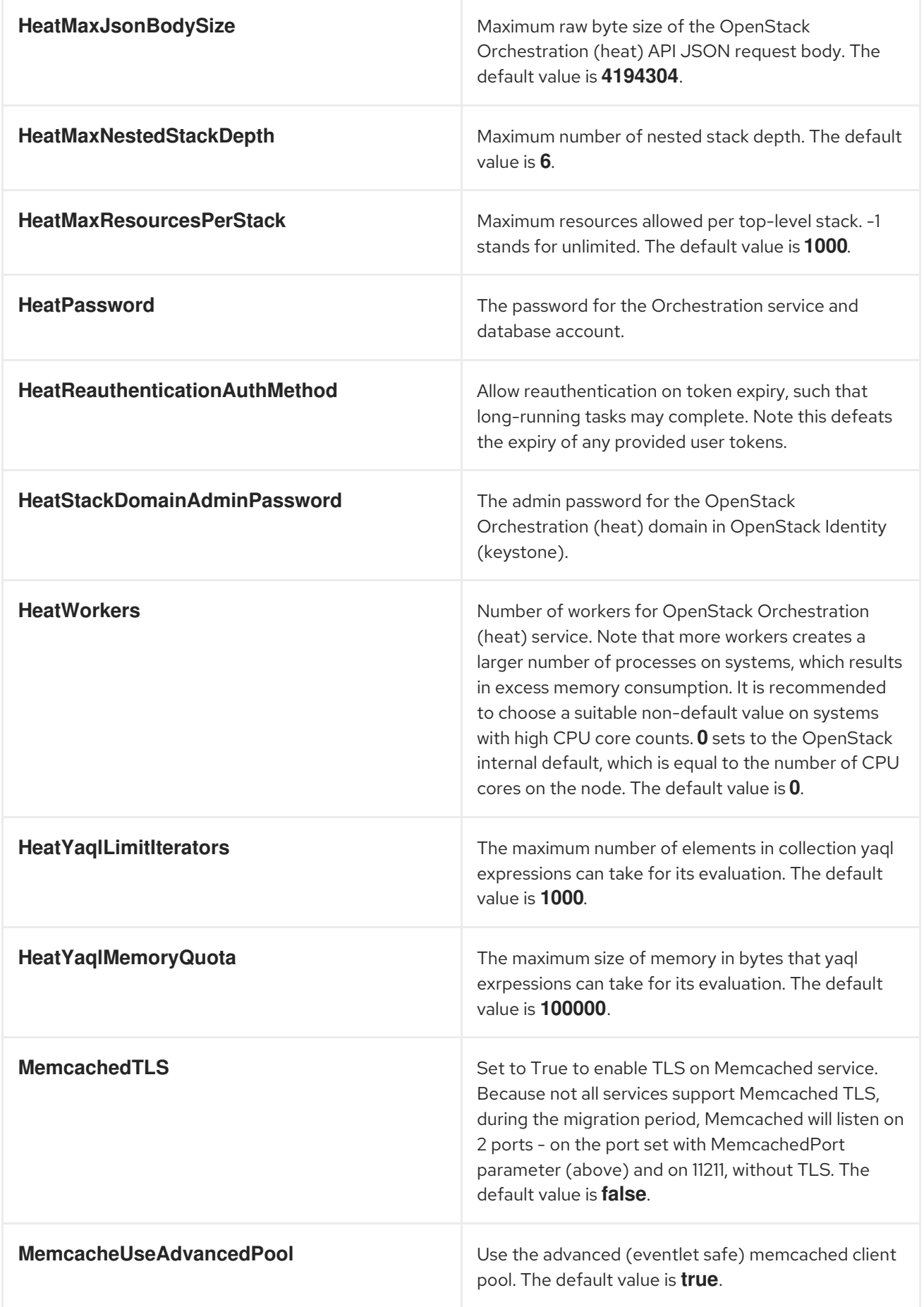

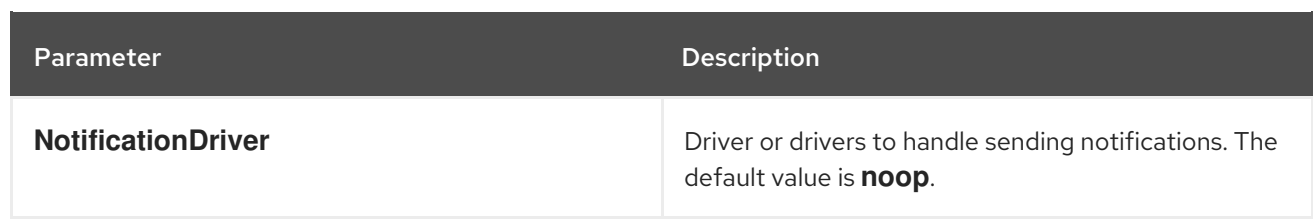

## CHAPTER 20. SHARED FILE SERVICE (MANILA) PARAMETERS

You can modify the manila service with shared file service parameters.

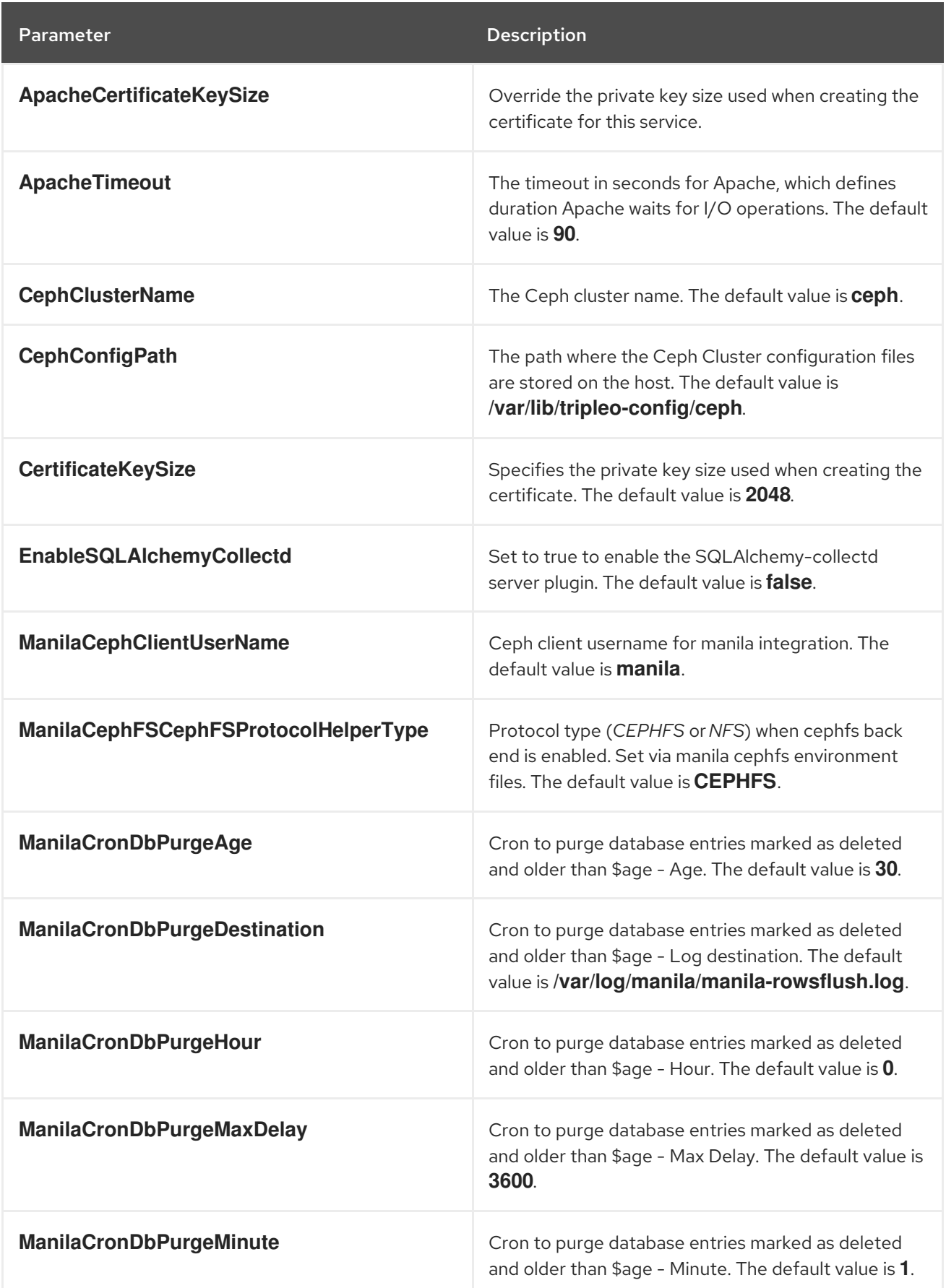

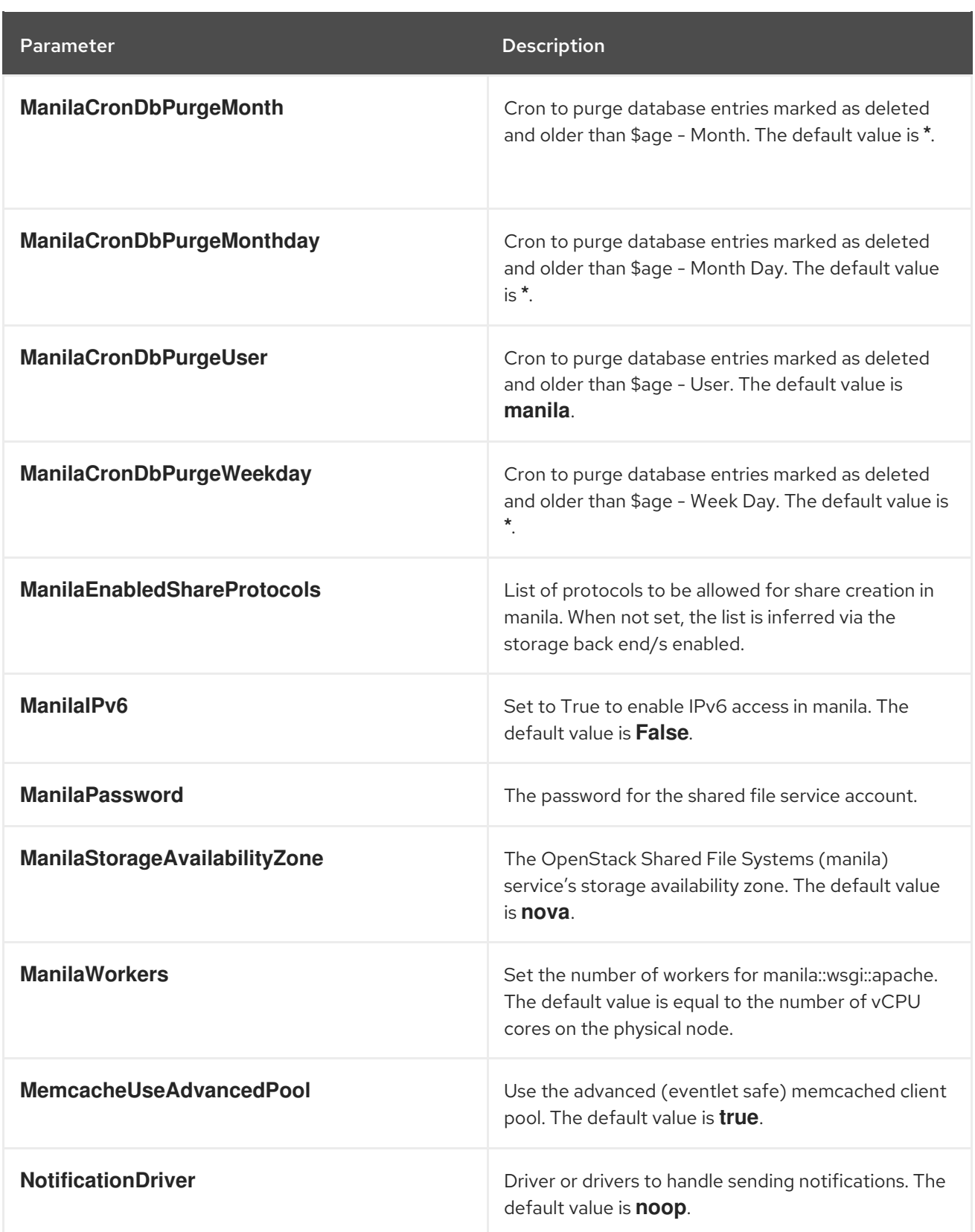

#### CHAPTER 21. TIME PARAMETERS

You can modify the time synchronization service with time parameters.

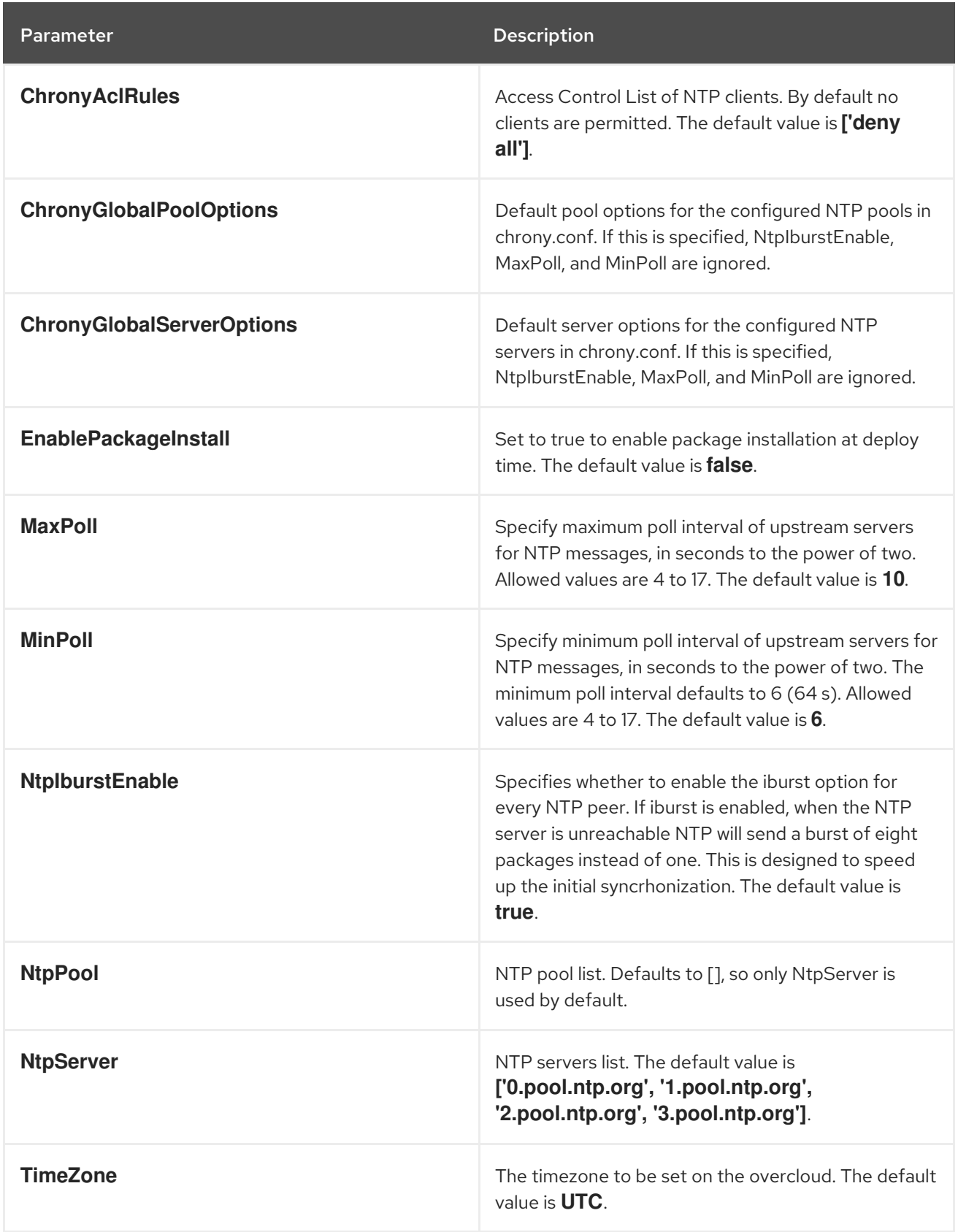

## CHAPTER 22. UPGRADE PARAMETERS

You can modify the behavior of the upgrade process with upgrade parameters.

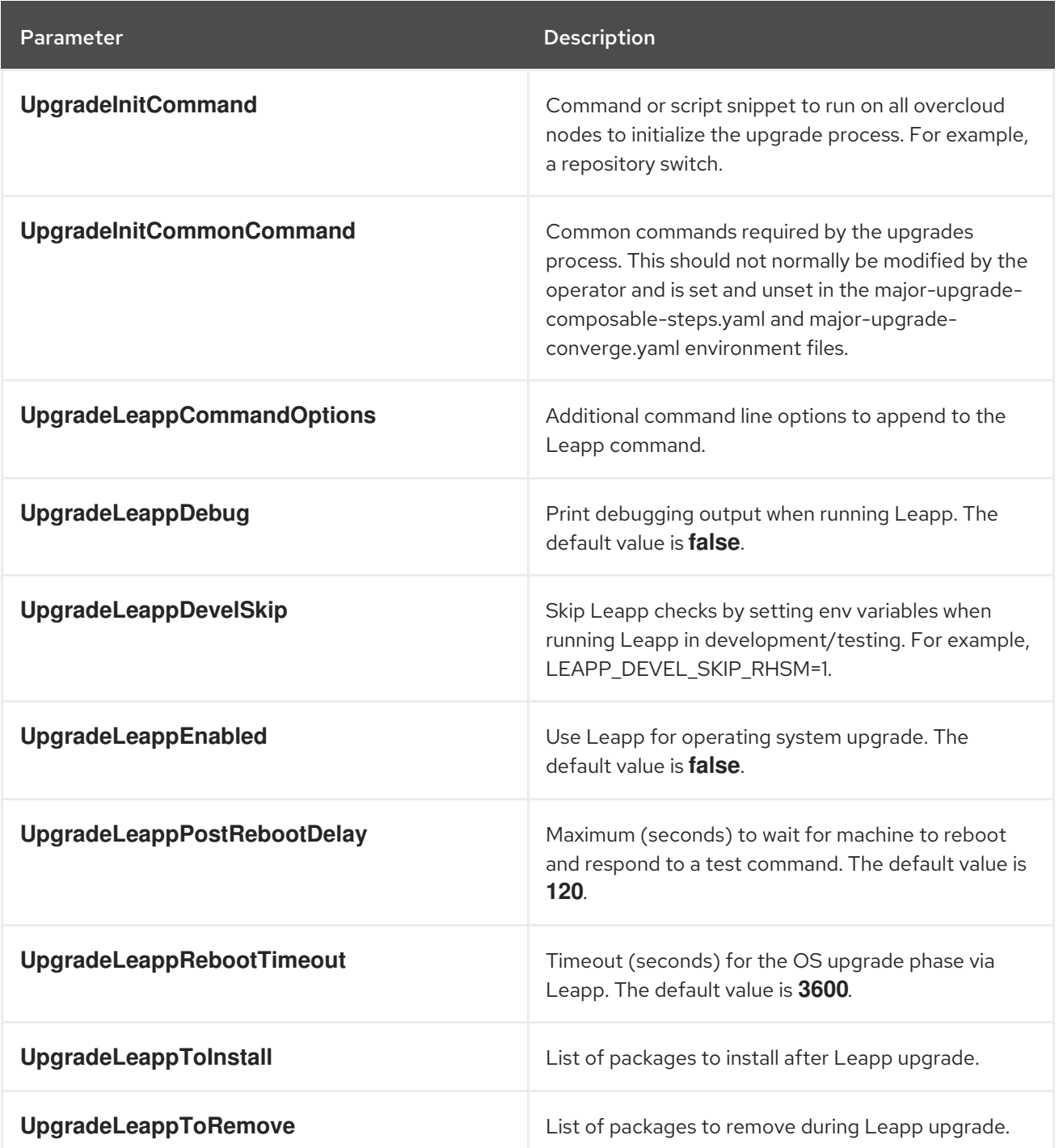